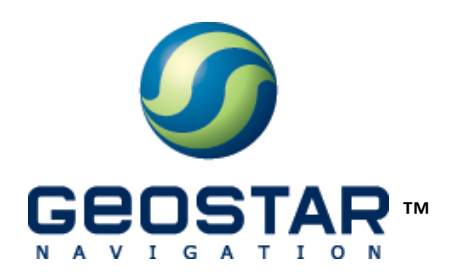

# ГеоС-1<sup>®</sup>

Руководство по эксплуатации. Версия 1.2

ООО «КБ «ГеоСтар навигация» Москва, 2010

# Оглавление

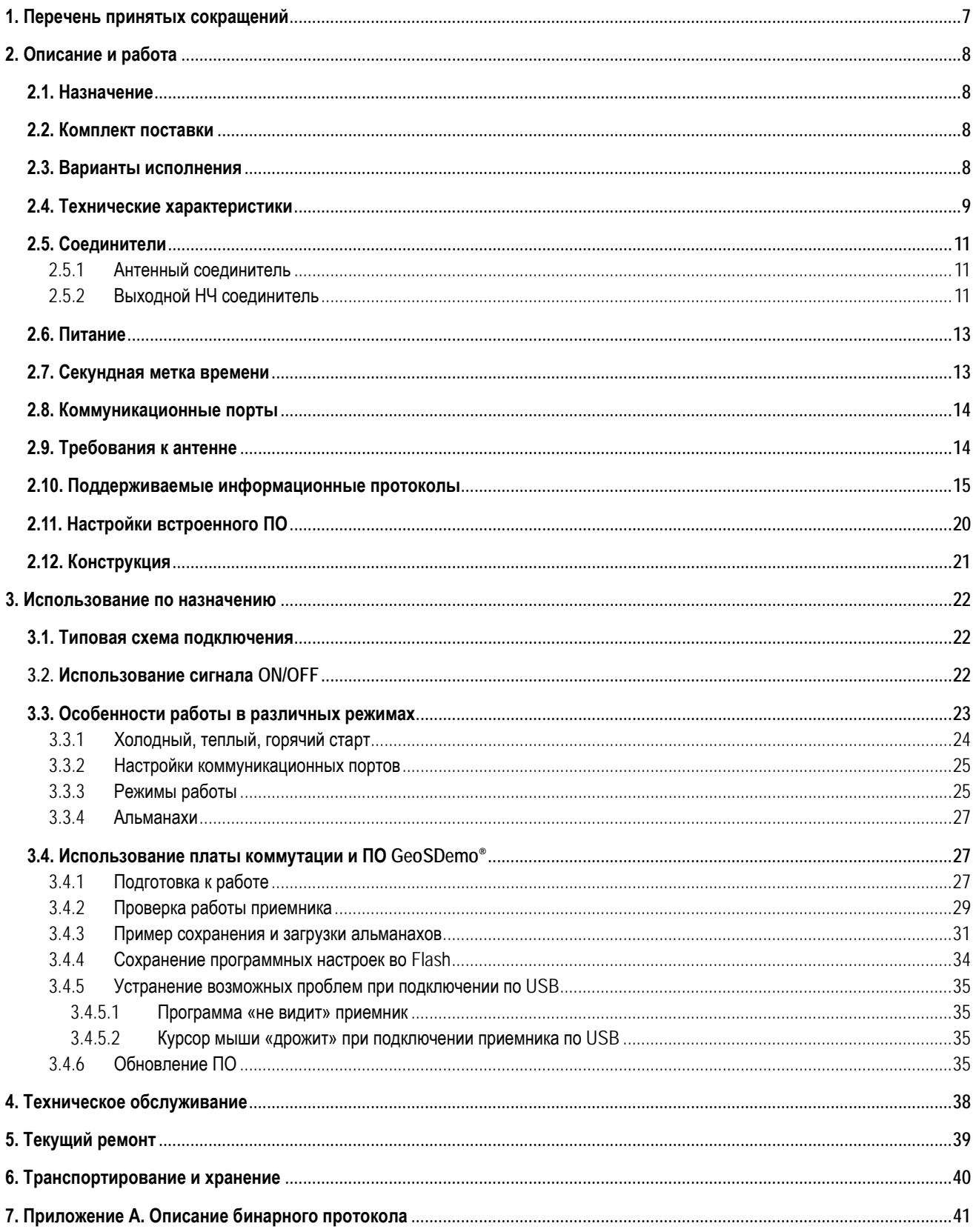

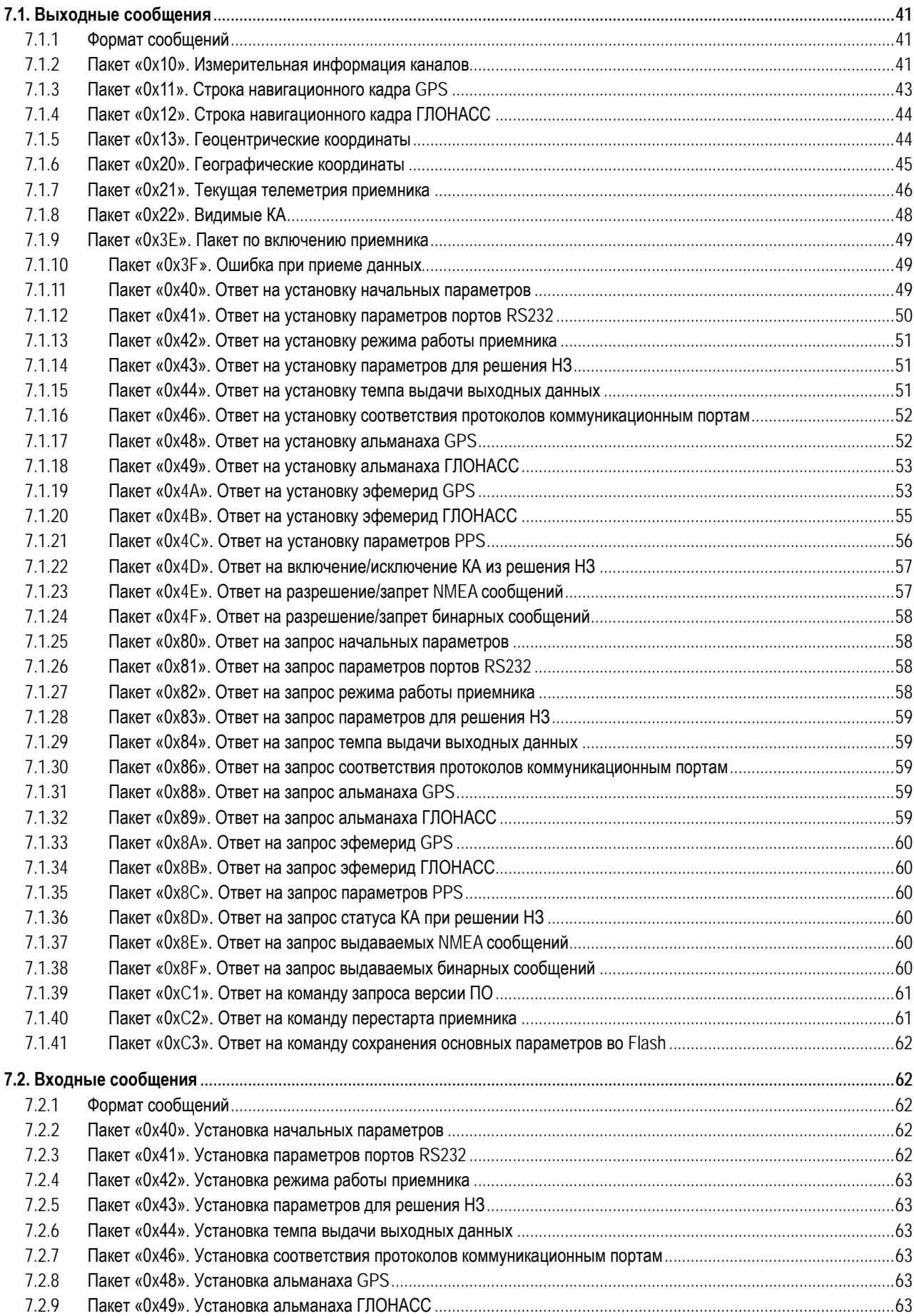

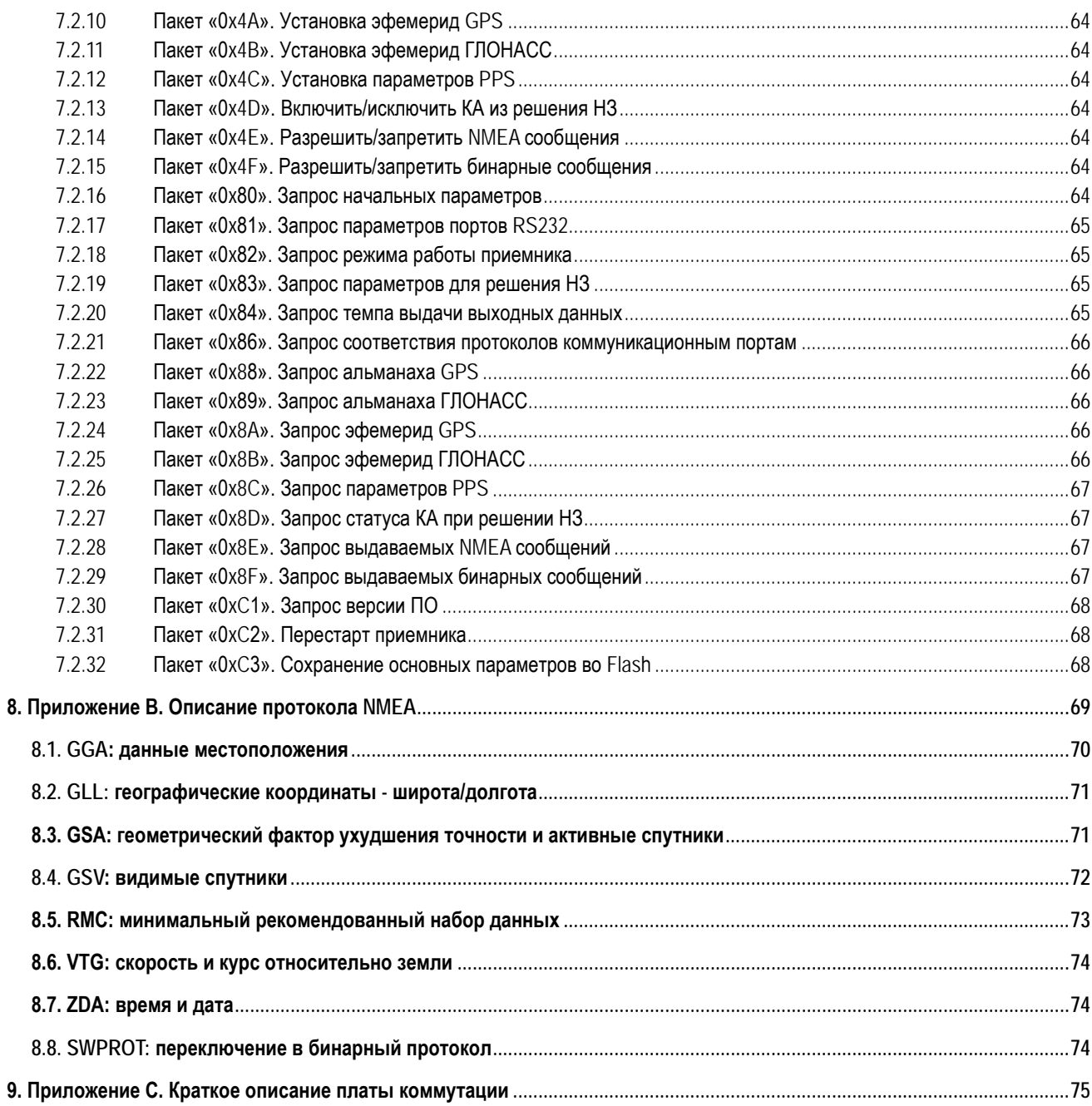

# Список иллюстраций

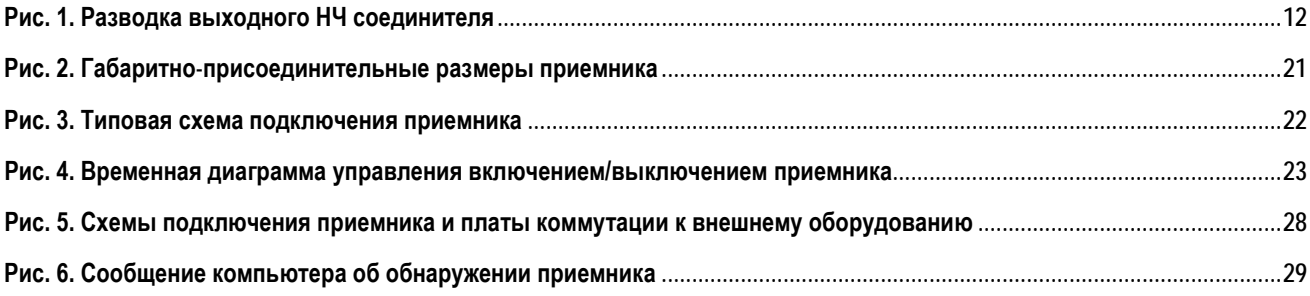

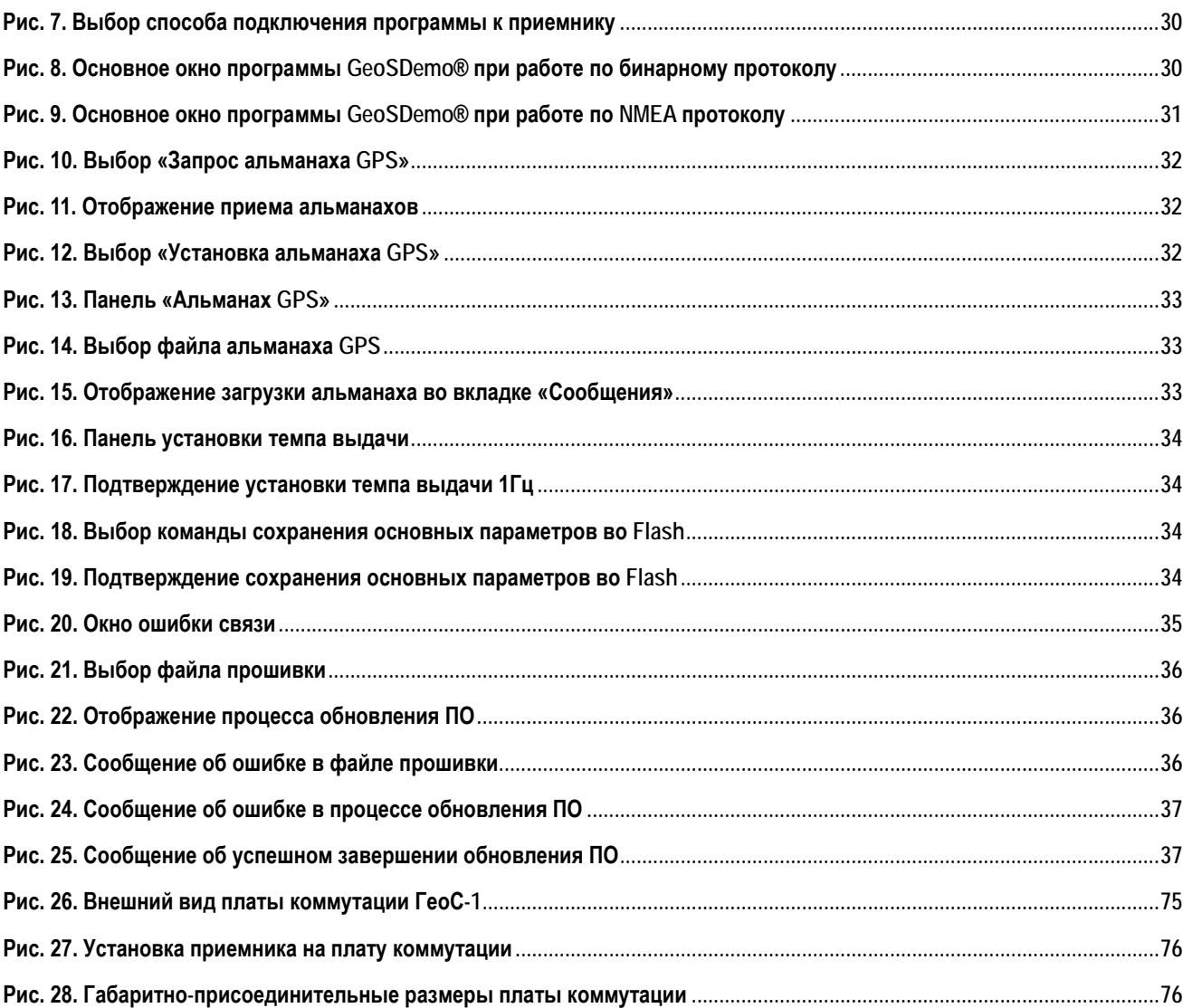

# **Аннотация**

Данный документ предназначен для пользователей многоканального ГЛОНАСС/GPS приемного устройства ГеоС-1 и содержит общее описание, технические характеристики и правила эксплуатации, транспортирования и хранения.

Документ состоит из шести глав и трех приложений следующего содержания:

- [Глава](#page-6-0) 1: список используемых сокращений
- [Глава](#page-7-0) 2: описание приемника и его работы
- [Глава 3:](#page-21-0)использования приемника по назначению
- [Глава 4](#page-37-0): правила технического обслуживания приемника
- [Глава 5:](#page-38-0) текущий ремонт приемника
- [Глава](#page-39-0) 6: указания по транспортированию и хранению
- [Приложение](#page-40-0) А: описание бинарного протокола
- [Приложение](#page-68-0) В: описание NMEA протокола
- [Приложение](#page-74-0) С: краткое описание платы коммутации

## **История изменений**

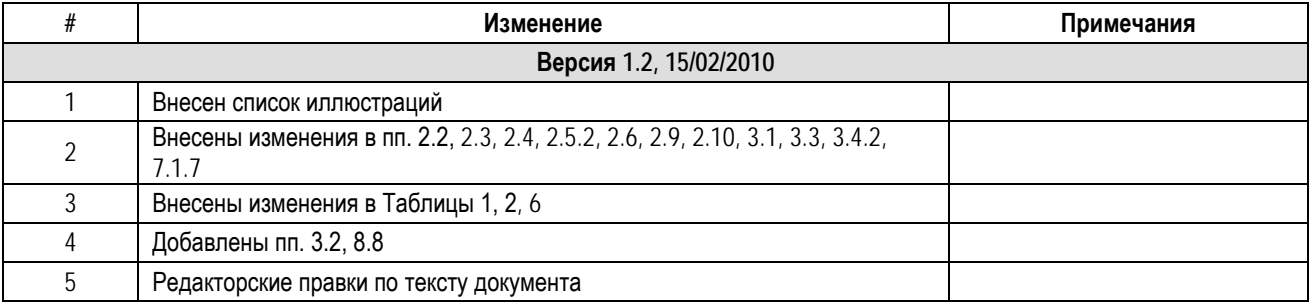

# <span id="page-6-0"></span>**1. Перечень принятых сокращений**

Ниже приведен перечень принятых сокращений:

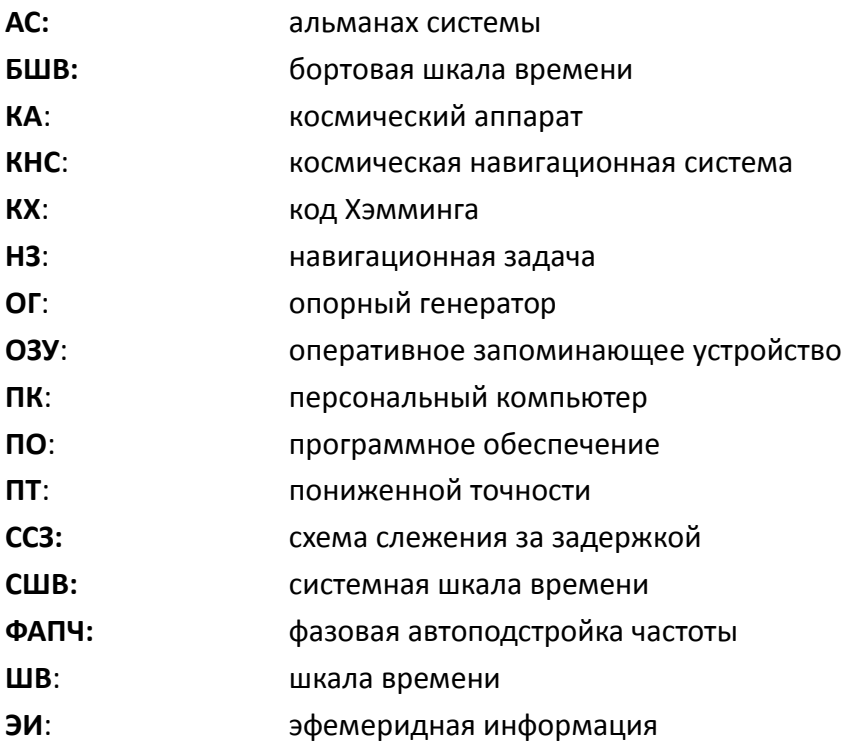

# <span id="page-7-0"></span>**2.Описание и работа**

### <span id="page-7-1"></span>**2.1. Назначение**

Приемное устройство КНС ГЛОНАСС/GPS ГеоС-1 (далее по тексту – приемник) предназначено для вычисления текущих координат и скорости объекта в реальном масштабе времени в автономном режиме, формирования секундной метки времени и обмена с внешним оборудованием по последовательным портам RS232 и USB.

Принцип действия приемника основан на параллельном приеме и обработке 24-мя измерительными каналами сигналов навигационных КА КНС ГЛОНАСС в частотном диапазоне L1 (ПТ-код) и GPS на частоте L1 (C/A код).

### <span id="page-7-2"></span>**2.2. Комплект поставки**

Комплект поставки включает в себя:

- 1. Плата приемника ГеоС-1
- 2. Плата коммутации для подключения приемника ГеоС-1 к ПК (по запросу)
- 3. Демонстрационное ПО для ПК GeoSDemo®; может быть получено с сайта производителя http://geostar-[navigation](http://geostar-navigation.com/).com
- 4. Руководство пользователя программы GeoSDemo®; может быть получено с сайта производителя http://geostar-[navigation](http://geostar-navigation.com/).com
- 5. Руководство по эксплуатации на приемник; может быть получено с сайта производителя http://geostar-[navigation](http://geostar-navigation.com/).com
- 6. Технические условия (по запросу)
- 7. Антенна ГЛОНАСС/GPS (по запросу)
- 8. Этикетка

### <span id="page-7-3"></span>**2.3. Варианты исполнения**

Приемник поставляется в различных аппаратных конфигурациях, различающихся следующими функциями:

1. Резервная батарея: внутренняя (Вариант исполнения «А») или внешняя (Вариант исполнения «В»)

2. Коммуникационные порты приемника: USB+RS232 (Вариант исполнения «С») или 2хRS232 (Вариант исполнения «D»).

Конкретная аппаратная конфигурация формируется как комбинация следующих вариантов исполнения: «A» или «B» - «C» или «D».

Для Варианта исполнения «A» на плате приемника устанавливается собственная резервная батарея. Для Варианта исполнения «B» приемник не имеет встроенной резервной батареи. Предполагается, что внешняя резервная батарея установлена в оборудовании пользователя, и ее напряжение заведено на выходной разъем приемника.

Приемник в Варианте исполнения «C» имеет встроенный контроллер USB. В этом случае Порт #0 приемника – USB, а Порт #1 – RS232. Необходимо помнить, что приемник в Варианте исполнения «C» требует дополнительного напряжения питания 5В для питания контроллера USB. Приемник в Варианте исполнения «D» не имеет встроенного контроллера USB. В этом случае оба порта приемника (и Порт #0, и Порт #1) – RS232, и подавать на приемник дополнительное напряжение питания 5В не требуется.

Перечисленные выше варианты исполнения формируют конкретную аппаратную конфигурацию приемника, которая записывается следующим образом: например, приемник ГеоС-1-A-C. Все возможные конфигурации приемника приведены в Таблице 1.

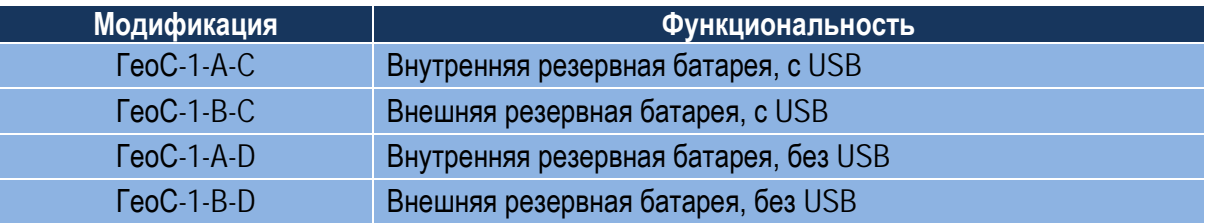

Таблица 1. Перечень аппаратных конфигураций приемника

### <span id="page-8-0"></span>**2.4. Технические характеристики**

Технические характеристики приемника приведены в Таблице 2.

Таблица 2. Основные технические характеристики ГеоС-1

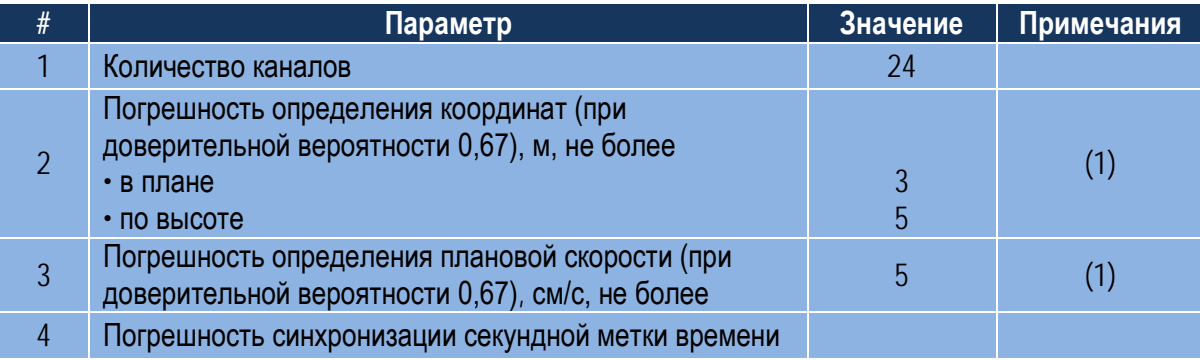

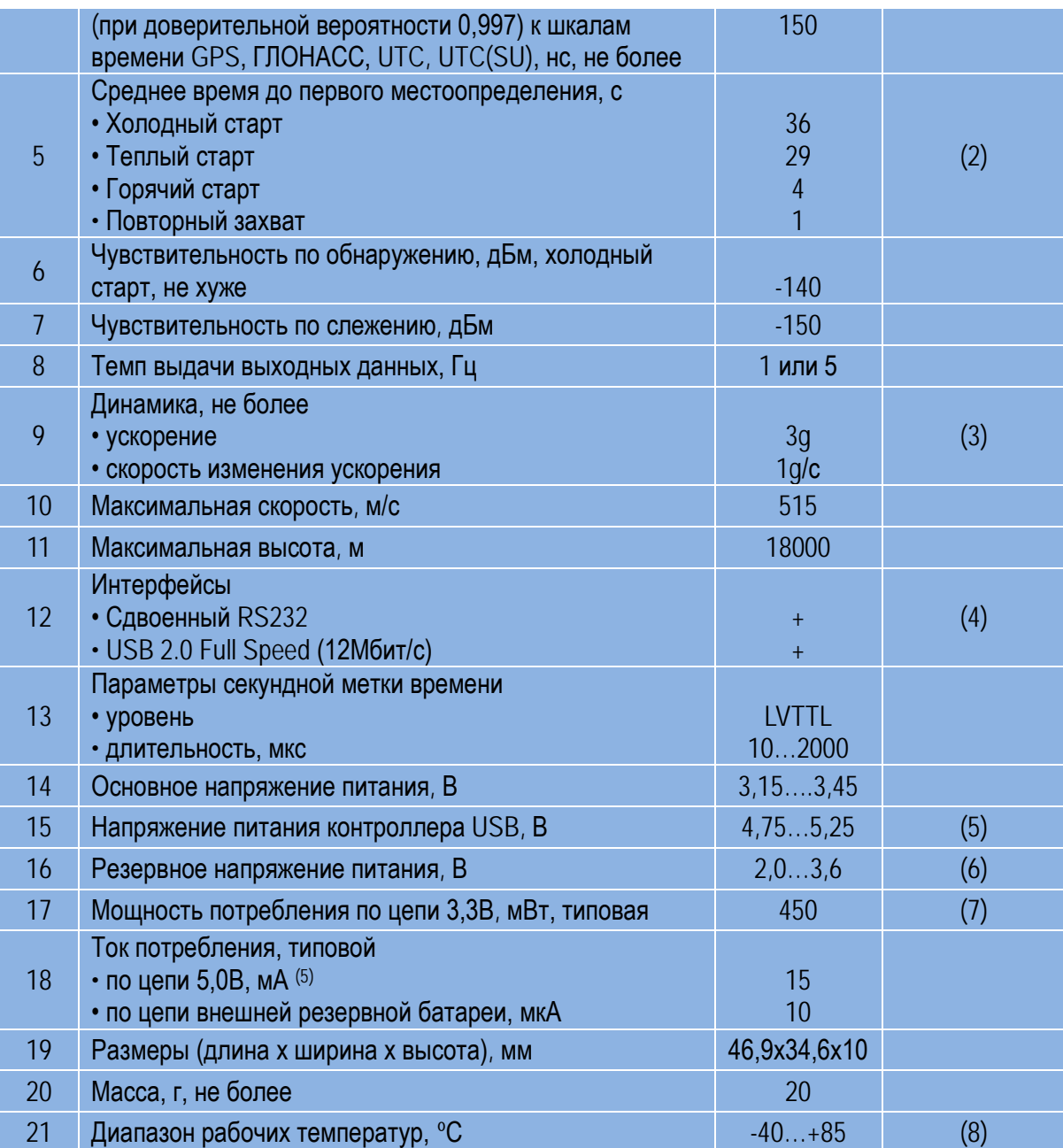

*Примечания:*

- 1. При уровнях сигналов не менее -130дБм, HDOP<2, VDOP<3
- 2. При уровнях сигналов не менее -130дБм, GPS+ГЛОНАСС
- 3. При уровнях сигналов не менее -125дБм
- 4. В зависимости от Варианта исполнения «C» или «D»
- 5. Для Варианта исполнения «С»
- 6. Для Варианта исполнения «B»
- 7. При максимальном напряжении 3,45В потребляемая мощность составляет 500мВт
- 8. Для всех вариантов исполнения, кроме «А». Для Варианта исполнения «А» от минус 20 до плюс 60°С.

### <span id="page-10-0"></span>**2.5. Соединители**

#### <span id="page-10-1"></span>**2.5.1 Антенный соединитель**

Для подключения антенны на плате приемника установлен краевой ВЧ разъем, розетка типа MMCX End Launch Jack (напр., MMCX-J-P-H-ST-EM1, SAMTEC). Соответственно, антенный кабель должен заканчиваться вилкой MMCX.

#### <span id="page-10-2"></span>**2.5.2 Выходной НЧ соединитель**

Выходной НЧ соединитель представляет собой двухрядную 14-ти контактную вилку с шагом 2,0мм (напр., TMM-107-02, SAMTEC). Разводка разъема приведена в Таблице 3.

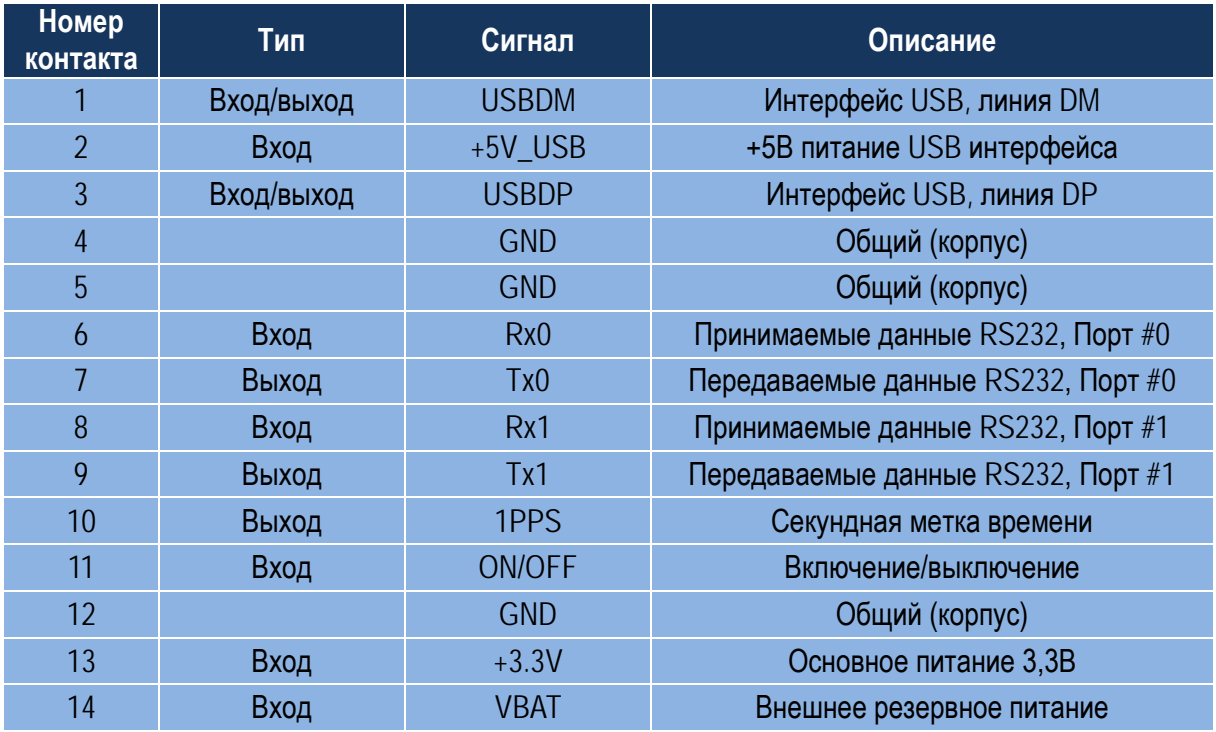

#### Таблица 3. Контакты выходного разъема

Разводка выходного разъема (со стороны контактов) приведена на Рис.1.

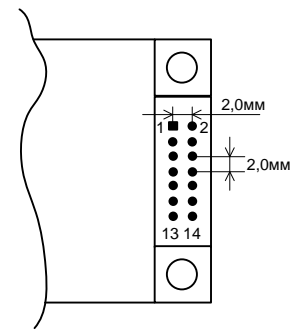

Рис. 1. Разводка выходного НЧ соединителя

<span id="page-11-0"></span>Описание сигналов приведено ниже.

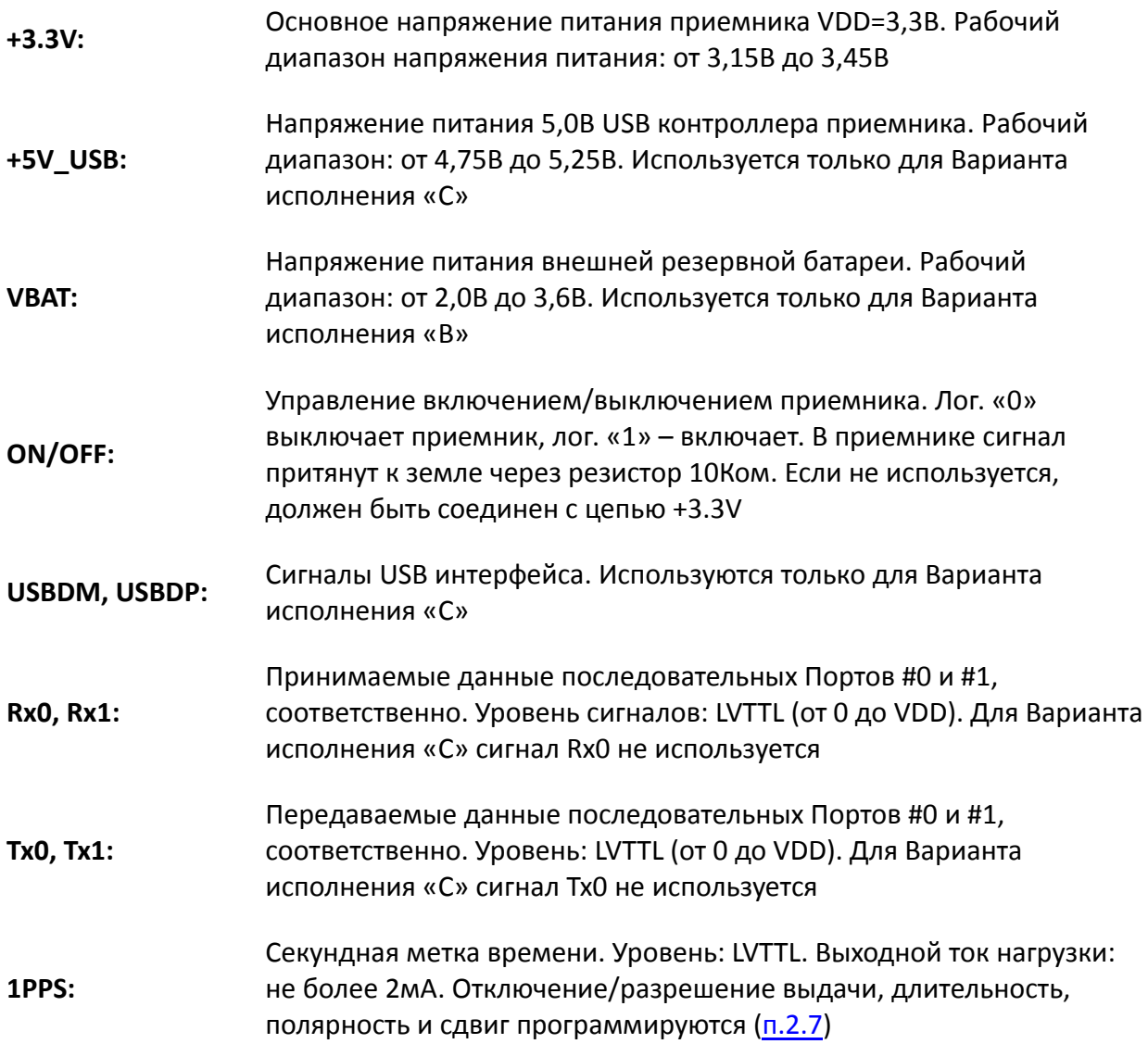

### <span id="page-12-0"></span>**2.6. Питание**

Питание приемника производится стабилизированным напряжением 3,3В±5%, подаваемым на конт. 13 выходного соединителя. Допустимый уровень пульсаций – 50мВ пик-пик. Для управления включением используется сигнал ON/OFF (конт. 11): лог. «1» (от 2,4В до VDD) включает приемник, лог. «0» (уровень от 0 до 0,4В) – выключает. Если не используется, цепь ON/OFF должна быть соединена с VDD.

Для Варианта исполнения «С» (с USB) на приемник необходимо подать дополнительно напряжение 5,0В±5% для питания встроенного контроллера USB. В противном случае связь с приемником по порту USB будет невозможна. Типовой ток потребления по цепи 5В – 15мА.

> *Для корректной работы приемника в Варианте исполнения «С» необходимо выполнение следующих условий:*

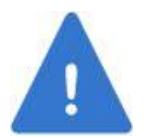

- *На конт. 2 выходного соединителя приемника должно быть подано напряжение питания USB контроллера приемника 5,0В*
- *Управляющая система (хост), к которой подключен приемник, должна, используя системный драйвер, установить связь с контроллером USB приемника.*

Для обеспечения работы приемника в теплом и горячем старте в Варианте исполнения «А» устанавливается собственная перезаряжаемая резервная батарея емкостью 5мАч, емкость которой обеспечивает приблизительно 2 недели сохранения параметров приемника при отсутствии основного питания. Если емкости встроенной батареи недостаточно, может быть использована внешняя батарея большей емкости (для Варианта исполнения «B», подключается к конт. 14). Допустимый диапазон напряжения внешней батареи – от 2,0 до 3,6В. Типовой ток потребления по этой цепи – 10мкА. Следует помнить, что использование внутренней батареи уменьшает диапазон рабочих температур приемника: для Варианта исполнения «B» он составляет от минус 20 до плюс 60°С.

### <span id="page-12-1"></span>**2.7. Секундная метка времени**

Приемник формирует секундную метку времени, выдаваемую на конт. 10 выходного соединителя. Секундная метка времени представляет собой импульс, идущий с темпом 1 раз в секунду, со следующими параметрами, программируемыми через бинарный протокол (пакет [«0х4С»\)](#page-63-2):

- 1PPS выдается/1PPS не выдается
- Шкала времени, с которой синхронизирован 1PPS: GPS, ГЛОНАСС, UTC(USNO), UTC(SU)
- Полярность: положительная или отрицательная. В первом случае выбранной шкале времени соответствует положительный фронт импульса (переход из «0» в «1»); во втором случае – отрицательный фронт импульса (переход из «1» в «0»)
- Длительность: от 10мкс до 2мс.

Кроме того, пакет «0x4C» предоставляет возможность сдвига метки времени на фиксированную задержку в пределах ±1мс.

Уровень сигнала секундной метки времени – LVTTL при допустимом токе нагрузки не более 2мА.

### <span id="page-13-0"></span>**2.8. Коммуникационные порты**

Приемник имеет два коммуникационных порта для организации обмена с внешними устройствами – Порт #0 и Порт #1. Порт #1 – всегда RS232. В Варианте исполнения «С» Порт #0 – USB; в Варианте исполнения «D» Порт #0 – RS232.

USB соответствует спецификации USB2.0 и обеспечивает обмен данными на скорости 12Мбит/с (Full speed). Оба порта RS232 – со следующими программируемыми параметрами (программируются индивидуально для каждого порта через бинарный протокол, пакет [«0х41»\)](#page-61-4):

- Скорость приема/передачи, бит/с: 4800, 9600, 19200, 38400, 57600, 115200
- Количество стоповых бит: 1 или 2
- Бит четности: не формируется, формируется как бит четности, формируется как бит нечетности, всегда «0», всегда «1»

По умолчанию параметры обоих портов RS232: скорость 115200, 2 стоповых, бит четности не формируется.

Уровень сигналов – LVTTL. Допустимый ток нагрузки для сигналов передачи Tx0, Tx1 – не более 2мА.

### <span id="page-13-1"></span>**2.9. Требования к антенне**

Приемник предназначен для работы с активной антенной, обеспечивающей дополнительное усиление в диапазоне 10…35дБ. Дополнительное усиление определяется как усиление антенны минус потери в антенном кабеле. Потери в кабеле зависят от его типа и длины. В общем случае, чем толще кабель, тем меньшее удельное затухание и, соответственно, потери он имеет.

Питание антенны производится через центральный контакт ВЧ разъема приемника. Напряжение питания антенны равно основному напряжению питания приемника VDD. Рабочий ток антенны не должен превышать 100мА.

Цепь питания антенны приемника имеет встроенную защиту от перегрузки на основе самовосстанавливающегося предохранителя. При коротком замыкании в антенне приемник не выходит из строя, так как срабатывает защита, которая ограничивает ток в антенну на уровне 150…300мА. Для восстановления работоспособности приемника после перегрузки необходимо устранить причины, вызвавшие перегрузку.

### <span id="page-14-0"></span>**2.10. Поддерживаемые информационные протоколы**

Обмен с приемником производится по двум информационным протоколам: бинарному и NMEA. Описание бинарного протокола приведено в [Приложении А,](#page-40-0) NMEA протокола – в [Приложении В.](#page-68-0) Данные в обоих протоколах выдаются приемником одновременно, каждый по своему коммуникационному порту. По умолчанию, по Порту #0 выдаются данные бинарного протокола, по Порту #1 – NMEA. Для переключения в NMEA протокол из бинарного используется бинарный пакет [«0х46»](#page-62-3). Для переключения в бинарный протокол из NMEA используется сообщение [SWPROT](#page-73-2).

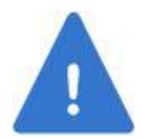

*Хотя интерфейс USB имеет высокую пропускную способность, он не используется для одновременной передачи бинарных и NMEA сообщений.* 

Бинарный протокол предоставляет пользователю расширенный набор выходных данных, включая «сырую» измерительную информацию, альманахи и эфемериды. Кроме того, через него производится формирование установок, запросов на выдачу данных, команд управления, а также обновление встроенного ПО приемника. Протокол включает в себя как входные, так и выходные сообщения. Управление приемником производится только по бинарному протоколу.

Выходные сообщения (пакеты) делятся на следующие группы:

- 1. Пакеты 0x00…0x3F: беззапросные (т.е. формируемые автоматически)
- 2. Пакеты 0x40…0x7F: ответы на установки
- 3. Пакеты 0x80…0xBF: ответы на запросы
- 4. Пакеты 0xC0…0xFF: ответы на команды

Часть беззапросных пакетов является отладочными данными (пакеты 0x0…0xF), не доступными пользователю. Пакеты 0x00…0x1F являются маскируемыми, то есть могут быть отключены наложением маски (пакет [«0х4F»\)](#page-63-5). По умолчанию все безапроссные маскируемые

пакеты не выдаются. Пакеты 0x20…0x3F являются немаскируемыми, то есть не могут быть отключены. Ответы на установки, запросы и команды формируются приемником в ответ на соответствующие входные сообщения. Выходные сообщения сведены в Таблицу 4.

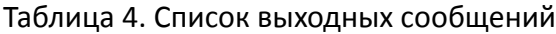

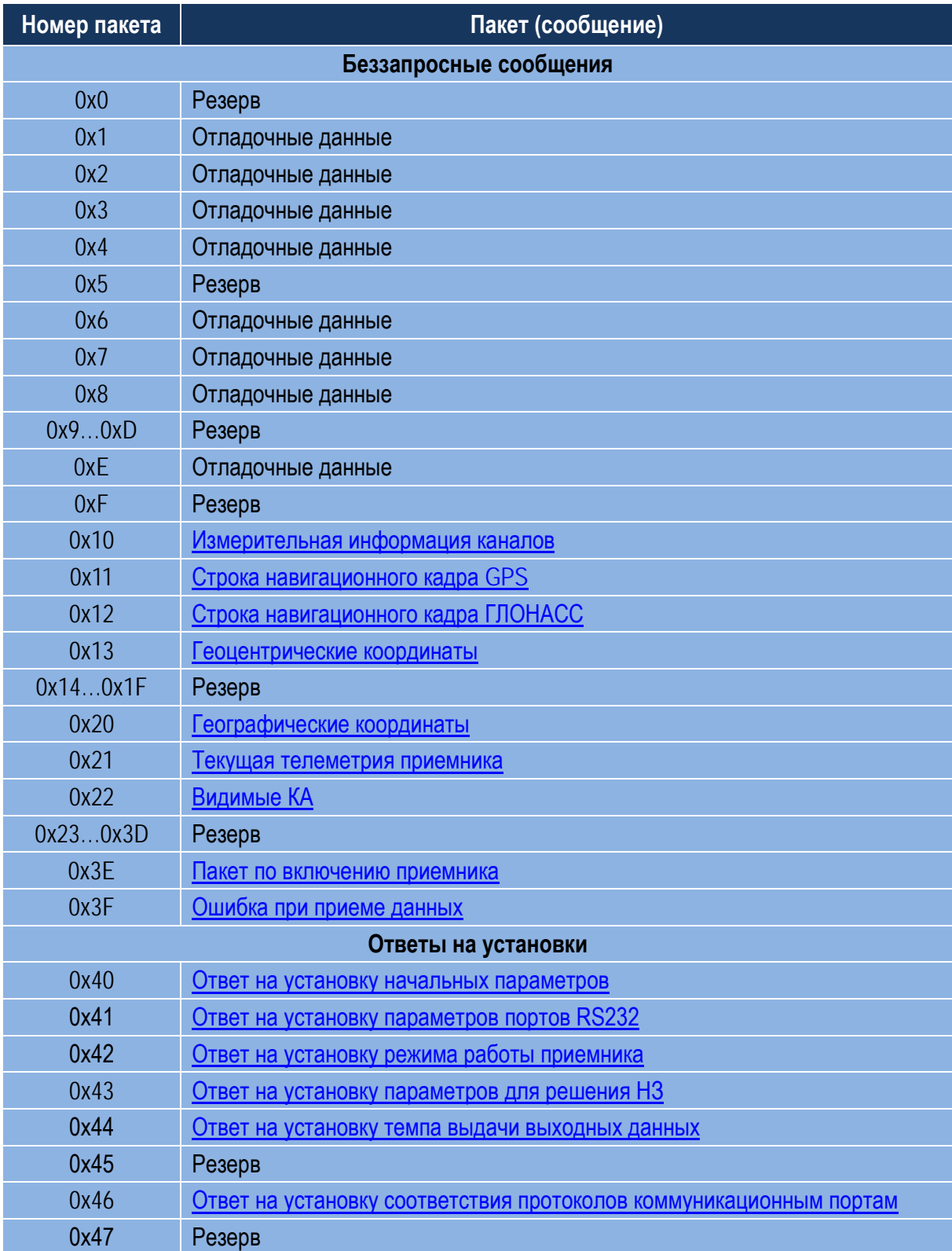

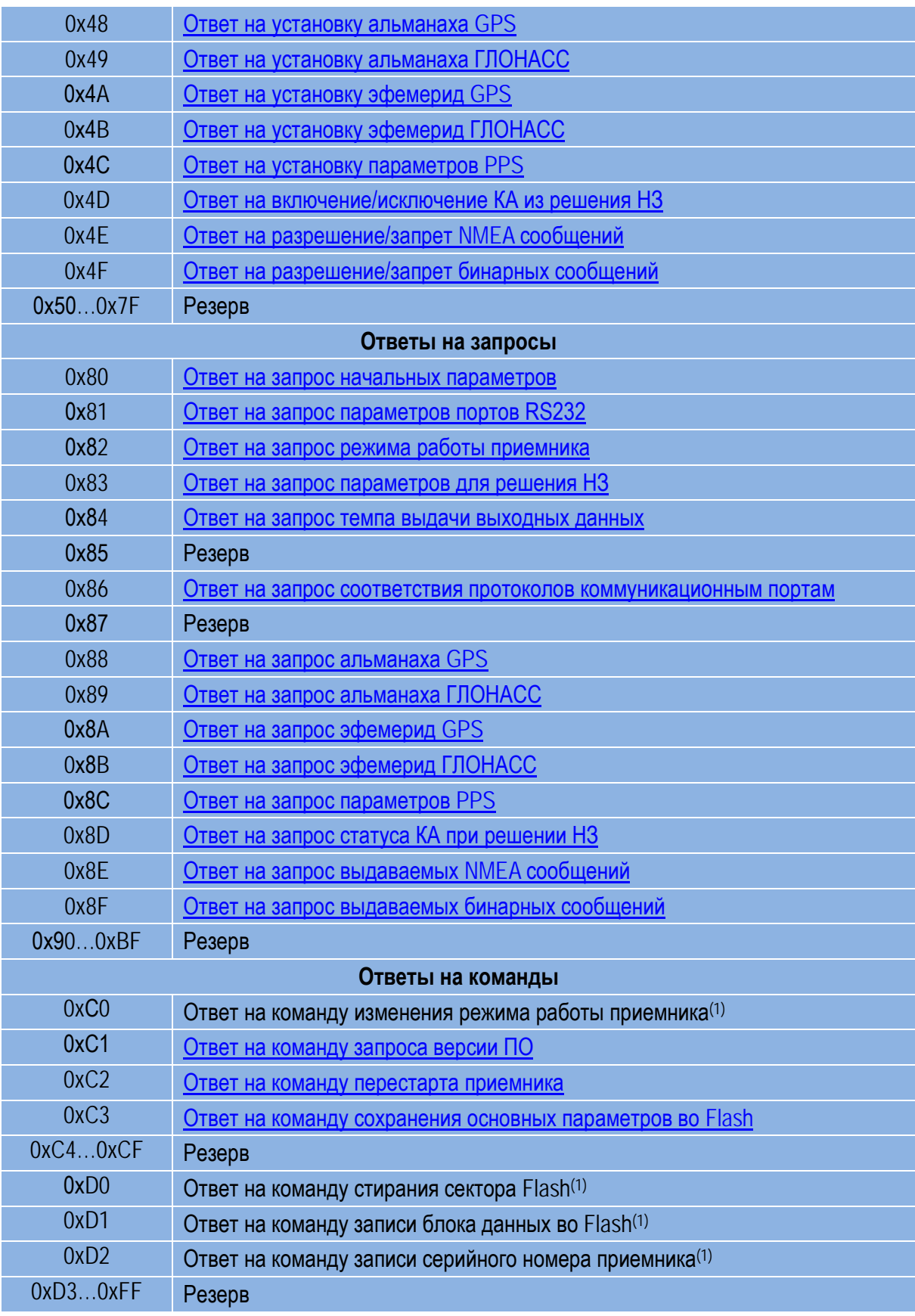

*Примечания:*

1. Не доступно пользователю

Состав входных сообщений (см. Таблицу 5):

- 1. Пакеты 0х00…0х3F: не используются
- 2. Пакеты 0x40…0x7F: установки
- 3. Пакеты 0x80…0xBF: запросы
- 4. Пакеты 0xC0…0xFF: команды

#### Таблица 5. Список входных сообщений

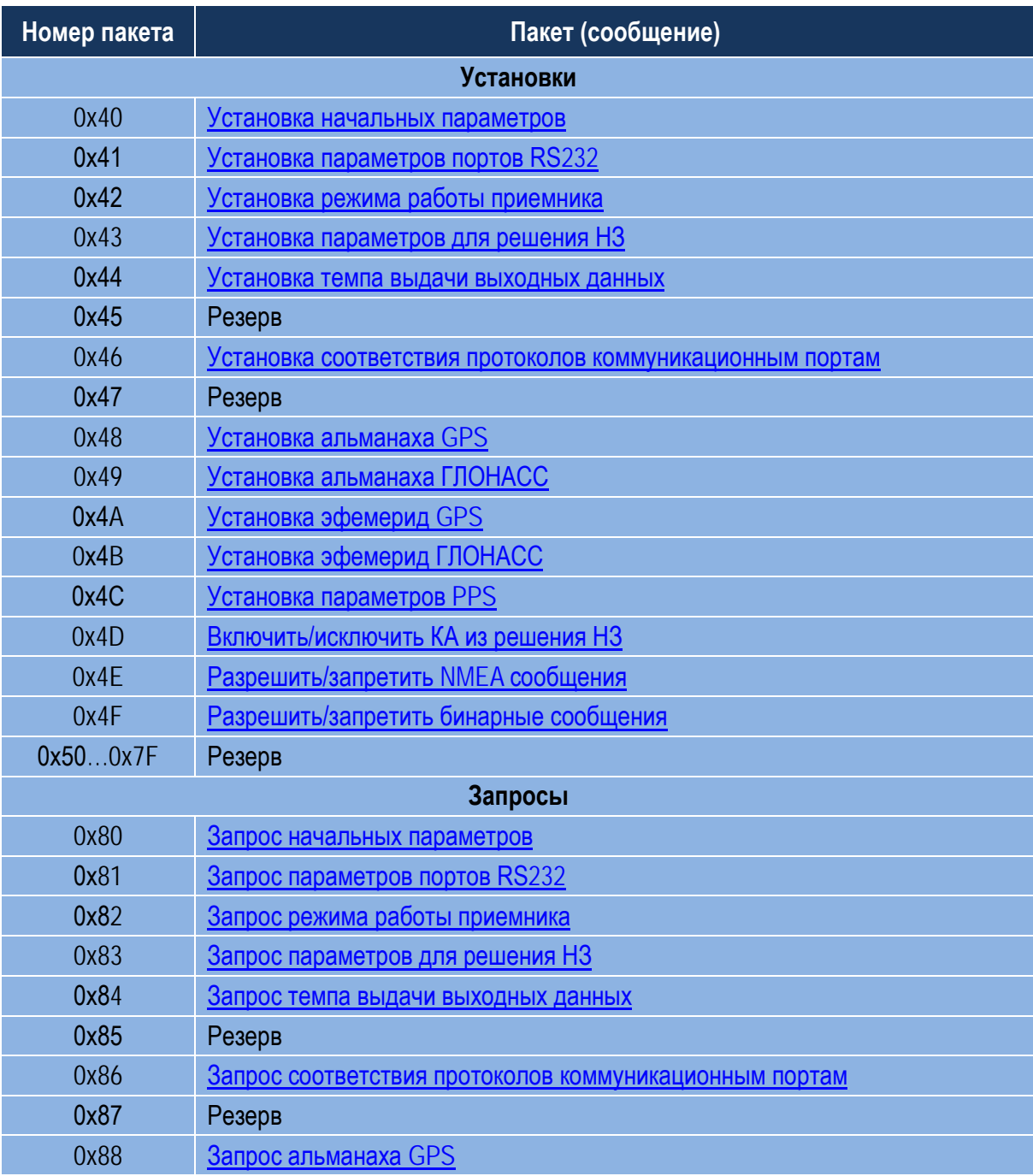

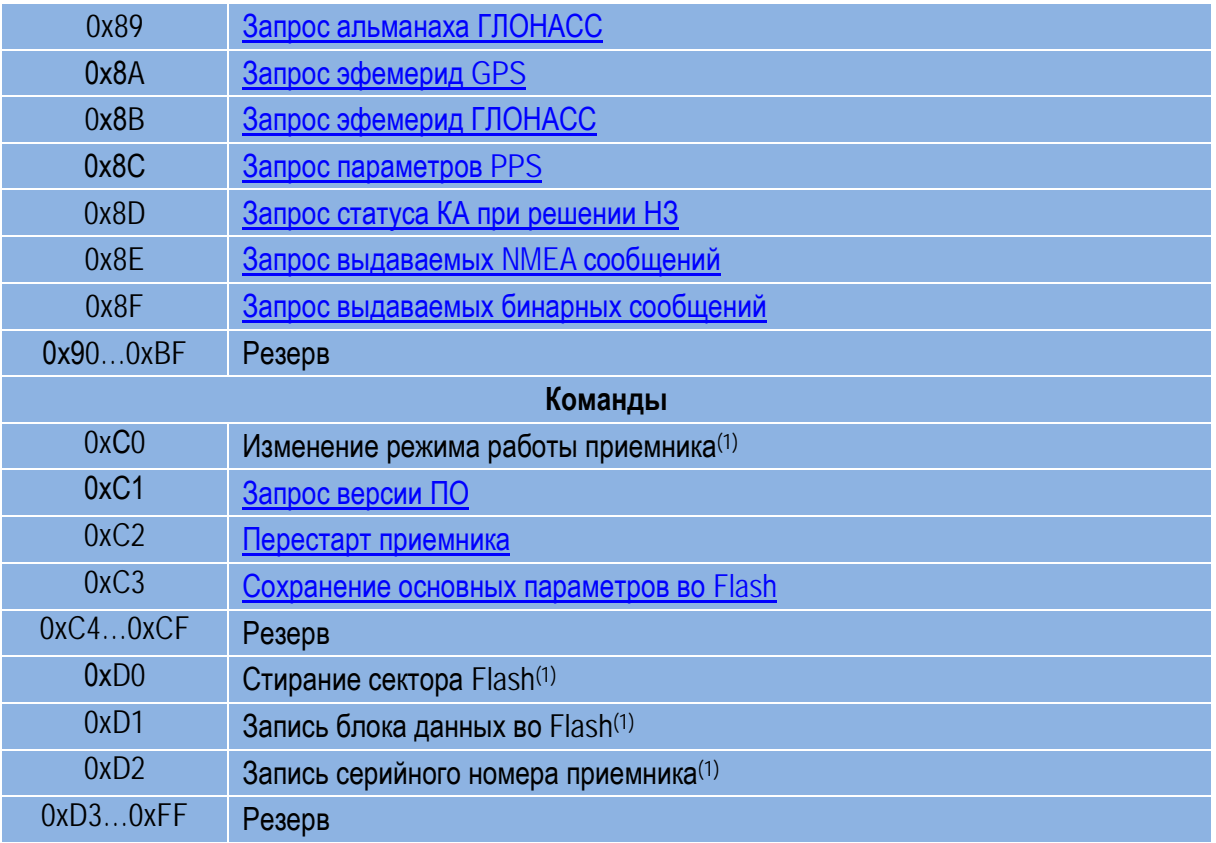

*Примечания:*

1. Не доступно пользователю

NMEA протокол поддерживает семь стандартных выходных сообщений: [GGA,](#page-69-0) [GLL,](#page-70-0) [GSA,](#page-70-1) [GSV,](#page-71-0) [RMC](#page-72-0), [VTG,](#page-73-0) [ZDA](#page-73-1) и нестандартное входное сообщение [SWPROT](#page-73-2). Выходные сообщения формируются в соответствии со стандартом NMEA 0183 v3.01 (по преамбуле см. замечание ниже). Каждое стандартное сообщение может быть замаскировано (выключено) путем выдачи соответствующей команды в бинарном протоколе (пакет «0x4E»). По умолчанию, [GGA,](#page-69-0) [GSA,](#page-70-1) [GSV,](#page-71-0) [RMC](#page-72-0) выдаются, а [GLL,](#page-70-0) [VTG,](#page-73-0) [ZDA](#page-73-1) не выдаются. Также через пакет [«0х4Е»](#page-63-4) преамбула сообщений может быть задана либо в соответствии со стандартом v3.01 («GP», «GN», «GL» в зависимости от используемой спутниковой системы) либо всегда «GP».

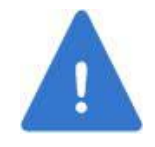

*При выборе в качестве преамбулы всегда «GP» структура и формат сообщений остаются в соответствии со стандартом v3.01.* 

В Таблице 6 приведено соответствие темпа выдачи, скорости обмена и объема выдаваемых NMEA сообщений.

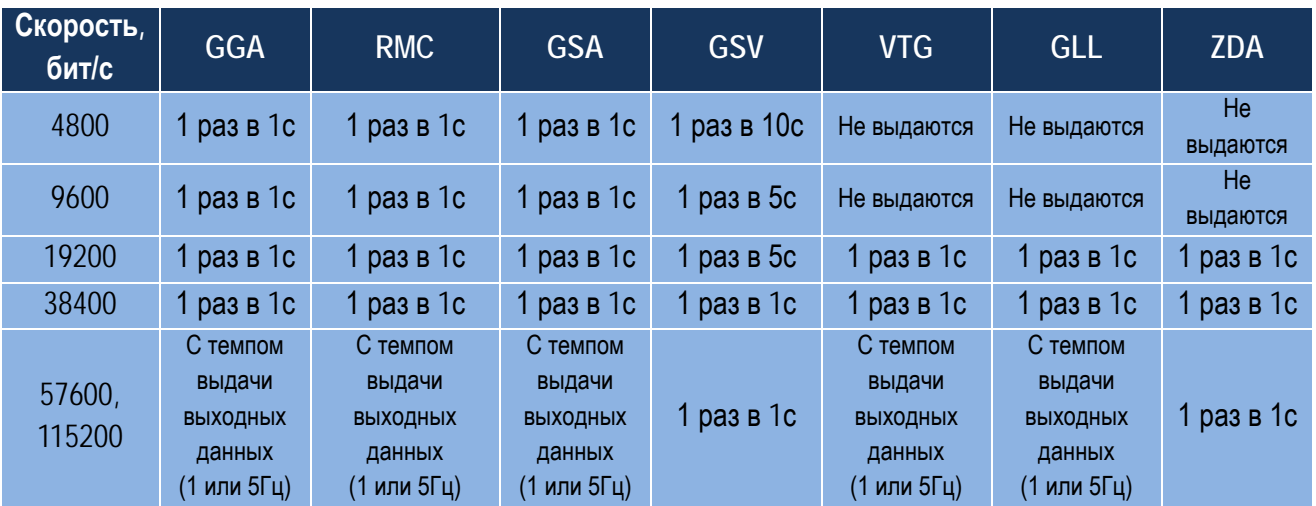

Таблица 6. Темп выдачи NMEA сообщений в зависимости от скорости обмена RS232

### <span id="page-19-0"></span>**2.11. Настройки встроенного ПО**

Встроенное ПО приемника имеет ряд настроек, доступных пользователю для установки через бинарный протокол. Перечень настроек и их заводских (по умолчанию) значений приведен в Таблице 7. Под термином «заводские» понимаются параметры, зашитые в ПО приемника на производстве. Для возврата к заводским настройкам используется бинарный пакет [«0хС2»](#page-67-1).

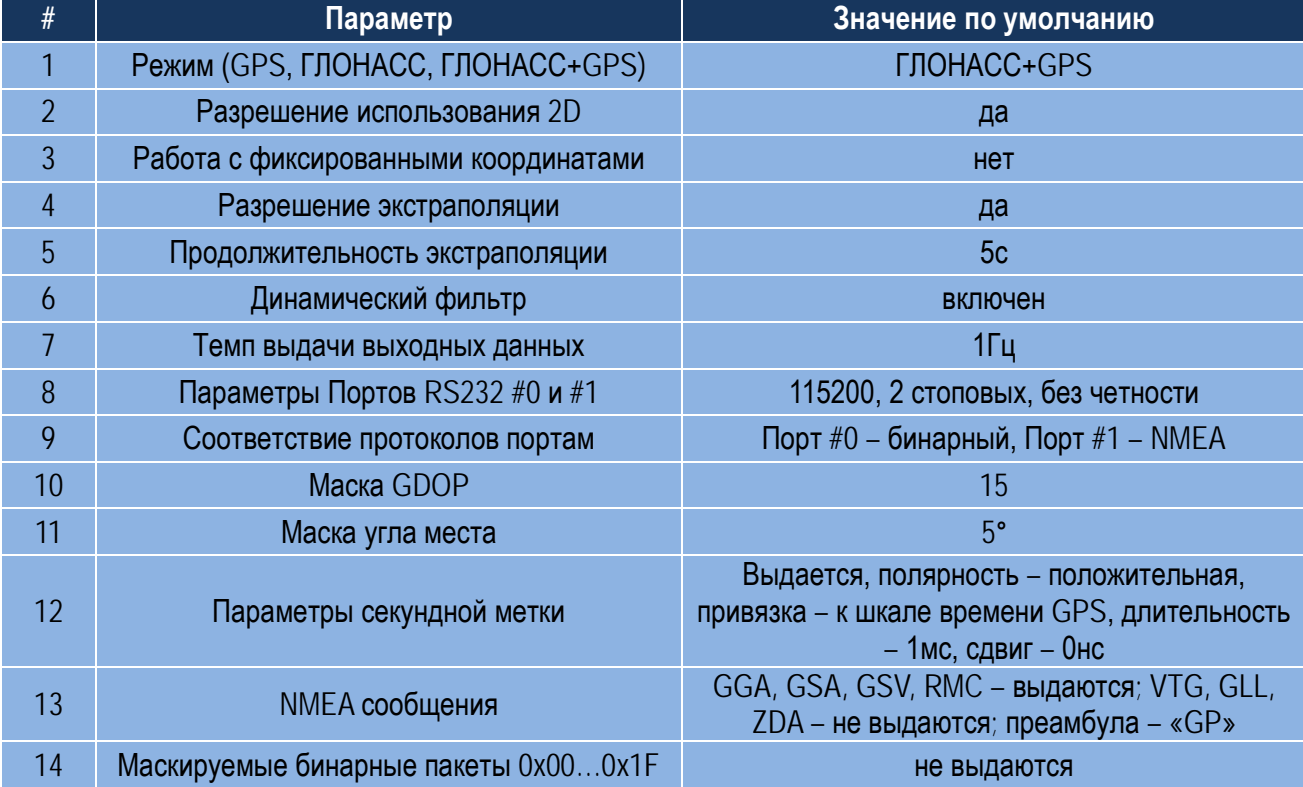

Таблица 7. Программные настройки приемника и их заводские значения

### <span id="page-20-0"></span>**2.12. Конструкция**

Конструктивно приемник выполнен в виде платы с двусторонним монтажом элементов, закрытой с обеих сторон экранами. Габаритные размеры: 46,9мм (длина), х34,6мм (ширина), 10мм (высота). По углам платы расположены 4 крепежных отверстия диаметром 2,7мм. Габаритный чертеж приемника изображен на рис. 2.

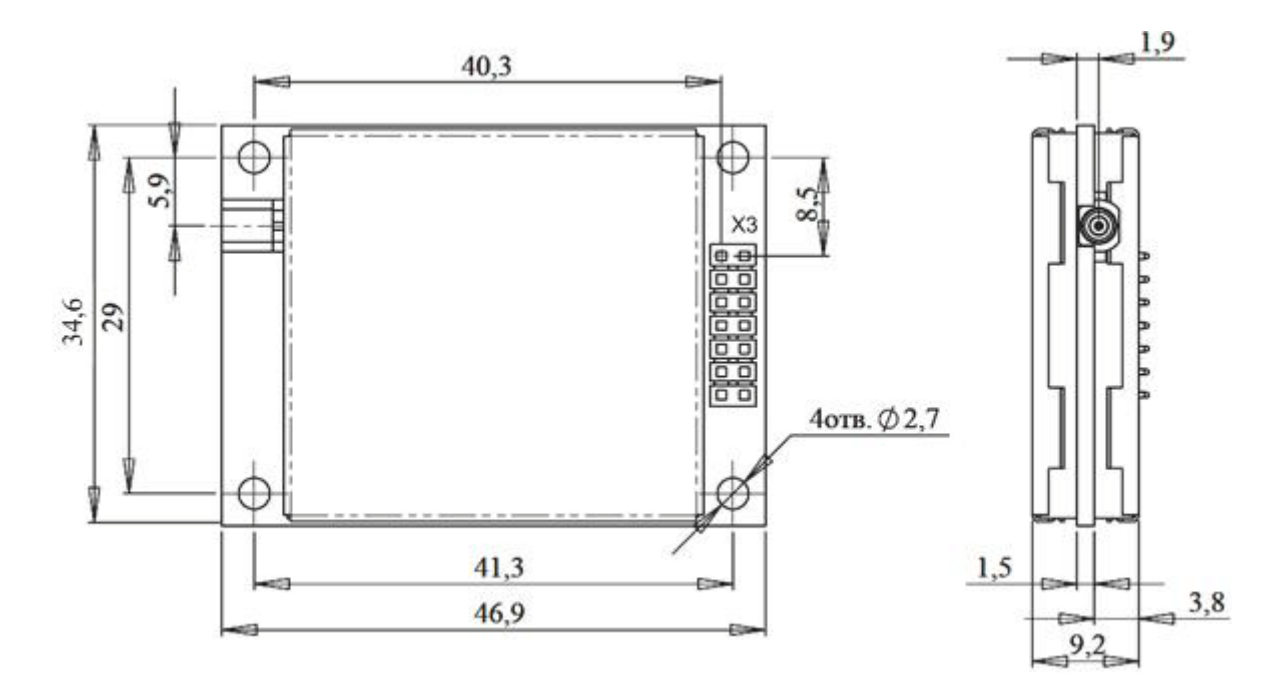

<span id="page-20-1"></span>Рис. 2. Габаритно-присоединительные размеры приемника

# <span id="page-21-0"></span>**3. Использование по назначению**

### <span id="page-21-1"></span>**3.1. Типовая схема подключения**

Типовая схема подключения приемника приведена на Рис. 3.

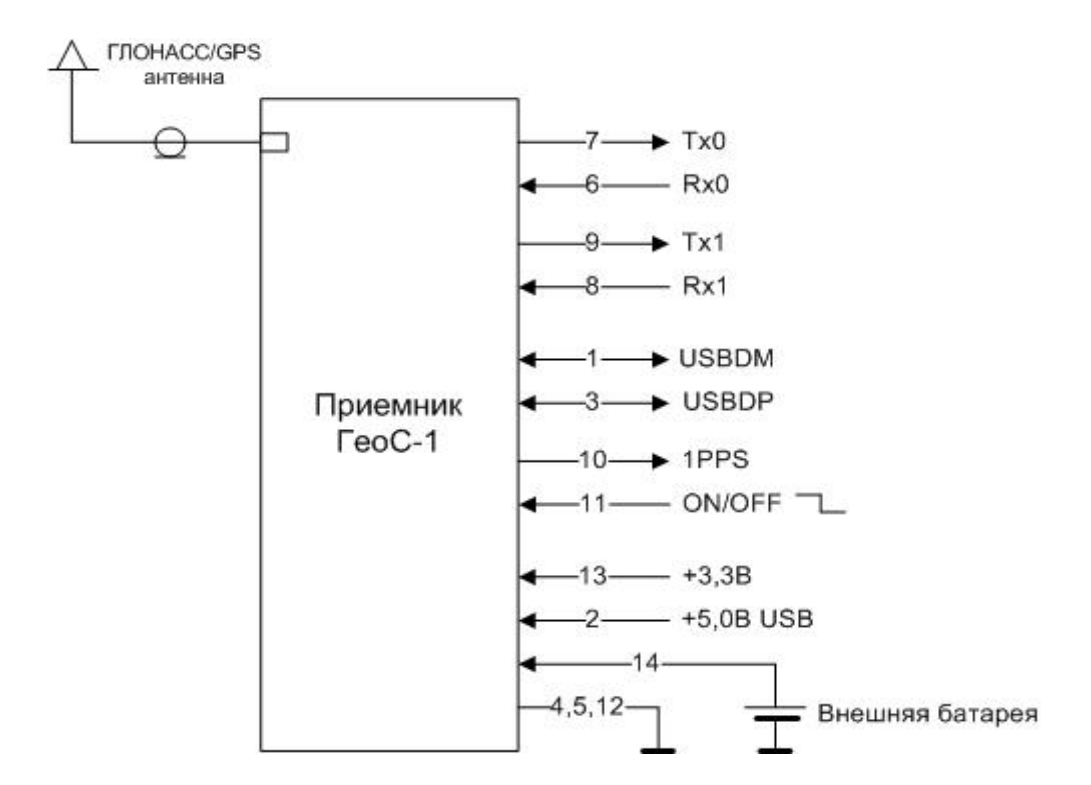

Рис. 3. Типовая схема подключения приемника

<span id="page-21-3"></span>Вариант исполнения «D» приемника требует только напряжения питания VDD=3,3В. Для включения приемника необходимо обеспечить уровень лог. «1» на выводе ON/OFF. Если не используется, ON/OFF должен быть соединен с VDD. Напряжение питания 5,0В используется для питания встроенного контроллера USB приемника и используется только в Варианте исполнения «С». Внешняя батарея, изображенная на Рис. 3, требуется для приемника в Варианте исполнения «В».

### <span id="page-21-2"></span>**3.2. Использование сигнала ON/OFF**

Для корректного первоначального включения приемника сигнал ON/OFF должен быть установлен в лог. «1» после того, как основное напряжение питания приемника VDD достигло своего минимально допустимого значения 3,15В (Рис. 4).

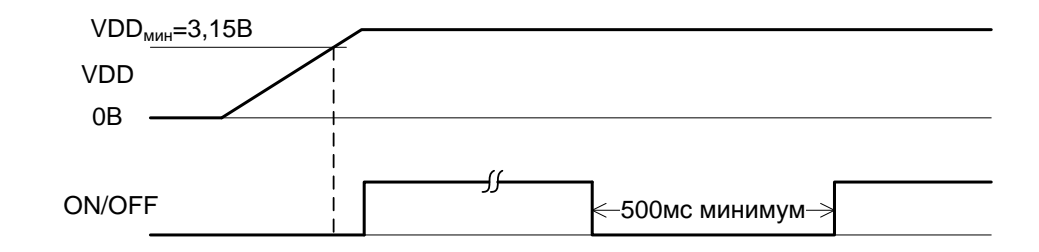

Рис. 4. Временная диаграмма управления включением/выключением приемника

<span id="page-22-1"></span>Для корректного повторного включения сигнал ON/OFF должен быть установлен в лог. «1» с задержкой минимум 500мс относительно момента выключения приемника.

### <span id="page-22-0"></span>**3.3. Особенности работы в различных режимах**

После подачи питания приемник стартует автоматически, не требуя дополнительных команд для начала работы. По умолчанию, по Порту #0 выдаются данные в бинарном протоколе, по Порту #1 – в NMEA. В процессе работы приемник автоматически формирует и передает 1 раз в секунду в бинарном протоколе (пакет «0x[21»,](#page-45-0) Слово состояния приемника) результаты считывания аппаратной телеметрии в составе:

- 1. Бит 22: телеметрия напряжения питания антенны
- 2. Бит 23: телеметрия синтезатора частоты
- 3. Бит 27: идентификатор типа приемника
- 4. Бит 30: аппаратная конфигурация Порта #0.

Версия ПО приемника и серийный номер выдаются приемником в пакете [«0](#page-60-0)xC1» бинарного протокола после выдачи в приемник соответствующего запроса.

При наличии в слежении достаточного количества спутников и выделенной из их сигналов эфемеридной информации приемник решает навигационную задачу и выдает навигационные данные как в бинарном, так и в NMEA протоколах. В бинарном протоколе потребителю доступен расширенный набор навигационных данных.

После старта пока нет решения, приемник выдает пустые NMEA сообщения [GGA,](#page-69-0) [GSV,](#page-71-0) [GSA](#page-70-1). В процессе работы при пропадании решения приемник выдает в NMEA сообщениях последние достоверные навигационные данные. При этом в [GGA](#page-69-0) сообщении в поле «Режим работы приемника» передается «0» (координаты недоступны или недостоверны).

После включения питания до решения НЗ секундная метка времени не выдается, и управление параметрами секундной метки времени через пакет «0[x4C](#page-63-2)» заблокировано. Как только получено достоверное решение НЗ, метка времени начинает выдаваться синхронно с заданной шкалой времени. После потери связи со спутниками метка времени продолжает формироваться, при этом находясь без управления, и ошибка ее временного положения при этом будет определяться скоростью ухода шкалы времени приемника (сдвигом частоты ОГ). Для знания того, каким образом формируется метка времени, в бинарном протоколе передается флаг достоверности метки времени (бит 10 Слова состояния приемника, пакет «0x[21»\)](#page-45-0). Временное положение метки времени учитывает задержку, вносимую приемником, и не учитывает задержку, вызванную распространением сигналов в антенном кабеле. Учесть эту задержку можно, введя сдвиг секундной метки, что предусмотрено соответствующей командой бинарного протокола (пакет «0[x4C](#page-63-2)»). Здесь же можно установить параметры метки времени.

ПО приемника имеет ряд программных настроек, которые перечислены в Таблице 7. Настройки задаются через бинарный протокол. После изменения и выдачи в приемник данных настройки они буферируются в резервном ОЗУ и отрабатываются приемником. Если после этого питание с приемника будет снято, но приемник имеет резервное питание (от внутренней или внешней батареи), настройки будут сохранены в резервном ОЗУ приемника. Тогда после включения он стартует с сохраненными в резервной памяти настройками, если проверка резервного ОЗУ покажет достоверность сохраненных данных. Для сохранения настроек во Flash памяти приемника должна быть выдана соответствующая команда (пакет «0[xC3](#page-67-2)»).

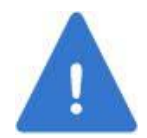

*При выдаче пакета «0xC3» во Flash сохраняются как программные настройки, так и действующие на момент записи альманахи КНС.* 

Если проверка достоверности данных в резервном ОЗУ даст отрицательный результат, приемник берет настройки из Flash памяти. Если настройки во Flash памяти оказываются по какой-либо причине недостоверными, приемник применяет заводские настройки (настройки по умолчанию, см. соответствующий столбец Таблицы 7), записанные во ПО приемника.

Заводские настройки приемника могут быть восстановлены путем выдачи пакета [«0хС2»,](#page-67-1) после чего они переписываются во Flash память и становятся действующими настройками.

#### <span id="page-23-0"></span>**3.3.1 Холодный, теплый, горячий старт**

В зависимости от наличия альманаха, времени, данных местоположения и интервала времени, в течение которого приемник находился в выключенном состоянии, приемник автоматически стартует в холодном, теплом или горячем старте. Холодный старт подразумевает отсутствие в приемнике достоверных альманахов, эфемерид, времени и данных местоположения. По времени холодный старт – самый продолжительный. Теплый старт подразумевает, что приемник имеет альманахи, известно его местоположение и время. Горячий старт подразумевает наличие альманахов, данных местоположения, времени, а также эфемерид, поэтому приемник тратит в этом старте наименьшее количество времени. Имеется возможность вручную организовать перестарт приемника, используя при этом команду бинарного протокола пакет [«0](#page-67-1)xC2»: код «0» соответствует горячему старту, код «1» – теплому старту, код «3» – холодному.

Для ускорения вхождения в связь в приемник может быть загружена инициализирующая информация в составе: время/дата UTC, XYZ координаты потребителя, смещение ОГ, сдвиг шкалы времени ГЛОНАСС относительно GPS. Данная информация передается в пакете [«0x40»](#page-61-3).

#### <span id="page-24-0"></span>**3.3.2 Настройки коммуникационных портов**

По умолчанию по Порту #0 идут данные бинарного протокола, по Порту #1 – NMEA. Переключение протоколов производится следующими командами:

- Пакет «0x46»: переключение из бинарного протокола в NMEA
- Сообщение [SWPROT](#page-73-2): переключение из NMEA протокола в бинарный.

При переключении протоколов перестарта приемника не происходит.

По умолчанию настройки обоих портов RS232 следующие: скорость 115200бит/с, 2 стоповых бита, бит четности не формируется. Для изменения параметров используется пакет «Ох41». После выдачи в приемник измененные параметры вступят в силу после перестарта приемника — программного (пакетом <u>«0xC2»</u>) или вызванного выключением/включением питания.

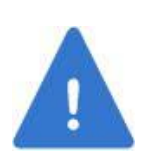

*После выдачи в приемник пакета «0x[41»](#page-61-4) настройки портов хранятся в резервном ОЗУ. Если приемник не имеет батарейного питания, то в результате выключения/выключения питания резервное ОЗУ будет стерто, и настройки портов будут потеряны. Поэтому перед выключением питания необходимо сохранить настройки во Flash памяти приемника пакетом «0xC[3».](#page-67-2)*

#### <span id="page-24-1"></span>**3.3.3 Режимы работы**

По умолчанию приемник работает в совмещенном ГЛОНАСС+GPS режиме, однако может быть установлен в режим только ГЛОНАСС или только GPS (пакет «0x[42»\)](#page-62-0). Темп выдачи может быть установлен 1Гц или 5Гц пакетом «0x[44»](#page-62-2) (1Гц по умолчанию). По умолчанию, приемник решает НЗ в режиме 3D. При недостаточном количестве спутников приемник может перейти в режим 2D (если это разрешено командой бинарного протокола в пакете «0x[42»\)](#page-62-0).

Если после решения НЗ произошла потеря связи со спутниками, приемник может в течение определенного времени (от 1 до 5 секунд) продолжать выдавать данные местоположения,

основываясь на знании вектора скорости. Этот режим называется экстраполяцией. Установка разрешения использования экстраполяции и ее продолжительность производятся через пакет «0x[43»](#page-62-1) бинарного протокола.

Приемник может работать в режиме фиксированных координат (режим устанавливается пакетом «0x[42»\)](#page-62-0), координаты XYZ вводятся в приемник в составе инициализирующих данных в пакете «0x[40».](#page-61-3) В этом режиме приемник вычисляет только смещение и скорость ухода своей шкалы времени с целью формирования секундной метки времени (1PPS). Такой режим может использоваться, в частности, для временных приложений. При этом важно помнить, что точность формирования метки времени в этом случае будет напрямую зависеть от точности введенных в приемник координат.

В [GGA](#page-69-0) сообщении передается поле Режим работы приемника, который в зависимости от режима работы приемника имеет следующие состояния:

- «0», если координаты недостоверны
- «1», если координаты достоверны
- «6», если приемник находится в режиме экстраполяции координат
- «7», если приемник работает в режиме фиксированных координат.

В сообщениях [GLL,](#page-70-0) [RMC](#page-72-0), УТG передается поле Индикатор режима, в котором передается символ «А», если данные достоверны, символ «N», если данные недостоверны, символ «E» – в режиме экстраполяции, символ «M» – в режиме фиксированных координат.

Дополнительно в сообщениях [GLL](#page-70-0) и [RMC](#page-72-0) передается поле Статус, которое принимает значение «A» (достоверные данные) для значения Индикатора режима «A» и значение «V» (недостоверные данные) для значений Индикатора режима «E», «M», «N».

Для решения НЗ предусмотрена установка двух параметров маски: маски фактора ухудшения точности (DOP) и маски угла места (пакет «0x[43»\)](#page-62-1). Если при решении НЗ рассчитанное значение DOP больше соответствующей маски, такое решение НЗ считается недостоверным и не выдается. Спутники с углом места меньше маски, не используются в решении НЗ. Кроме того, каждый спутник может быть исключен из решения НЗ путем выдачи соответствующей команды в бинарном протоколе (пакет «0x4[D»\)](#page-63-3). Информация о выключенных спутниках стирается после выключения питания, так что при новом старте все спутники будут вновь разрешены к использованию.

#### <span id="page-26-0"></span>**3.3.4 Альманахи**

В приемник на производстве прошиваются действующие на момент производства альманахи обеих КНС. В процессе работы приемник выделяет альманахи из принимаемых сигналов и периодически обновляет их путем записи во Flash память. Кроме того, альманахи могут быть как загружены в приемник, используя соответствующие пакеты бинарного протокола «0[x48](#page-62-4)» для GPS и <u>«0[x49](#page-62-5)»</u> для ГЛОНАСС, так и получены из приемника, используя пакет <u>«0[x88](#page-65-1)»</u> для GPS и пакет «0[x89](#page-65-2)» для ГЛОНАСС. При загрузке альманахов они буферируются в ОЗУ приемника и для их записи во Flash должна быть подана соответствующая команда <mark>–</mark> пакет <u>«0[xC3](#page-67-2)»</u>.

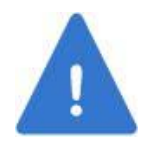

*Необходимо помнить, что пакет «0xC3» инициирует запись во Flash память как альманахов КНС, так и программных настроек приемника.* 

### <span id="page-26-1"></span>**3.4. Использование платы коммутации и ПО GeoSDemo®**

#### <span id="page-26-2"></span>**3.4.1 Подготовка к работе**

Для демонстрации работы приемника разработаны плата коммутации и ПО для ПК GeoSDemo®. Плата коммутации осуществляет подсоединение приемника к внешнему оборудованию (источнику питания, USB/RS232 портам ПК). Описание платы коммутации и способ установки платы приемника на нее приведены в [Приложении С](#page-74-0).

В качестве источника питания может использоваться AC-DC адаптер переменного тока с выходным напряжением в диапазоне 5…30В и нагрузочной способностью не менее 100мА. Для подключения к USB порту ПК используется кабель «USB тип А – USB тип В». Для подключения к RS232 портам используется модемный кабель «DB9 вилка – DB9 розетка».

Схемы подключения для различных вариантов исполнения приведены на Рис. 5.

На Рис. 5, (а) изображено подключение приемника с USB интерфейсом. При этом к ПК подключен USB порт и Порт #1 приемника.

На Рис. 5, (б) изображено подключение приемника без USB интерфейса. При этом к ПК подключены оба порта приемника.

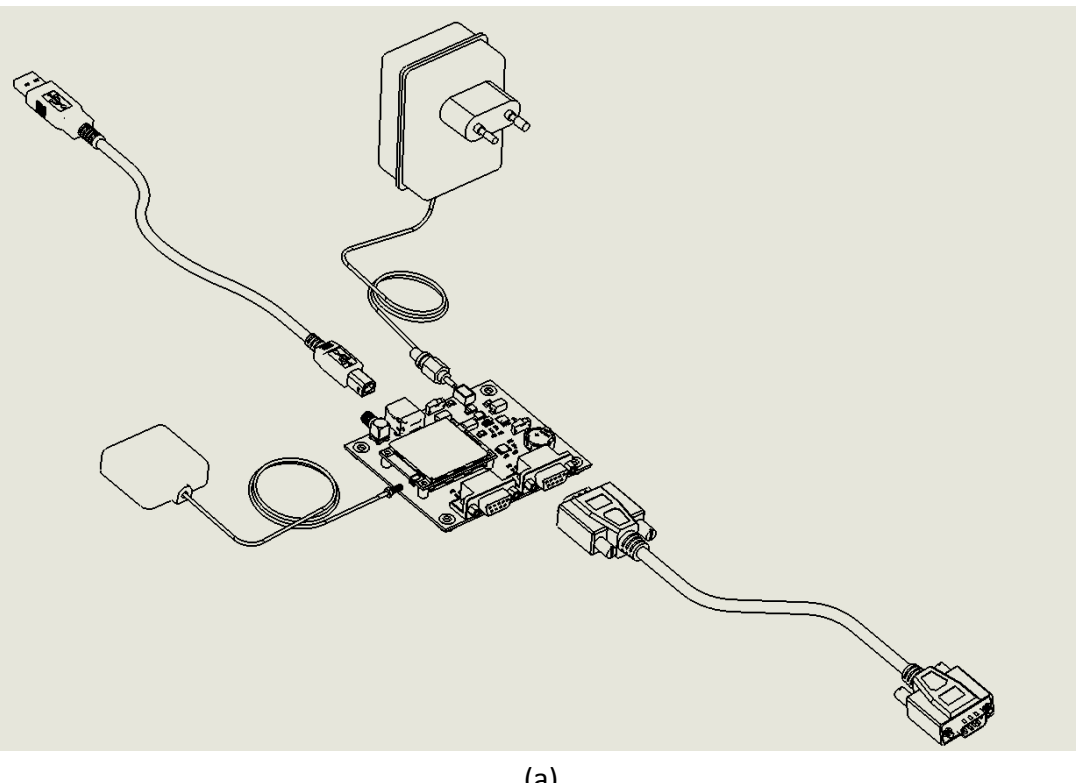

(а)

<span id="page-27-0"></span>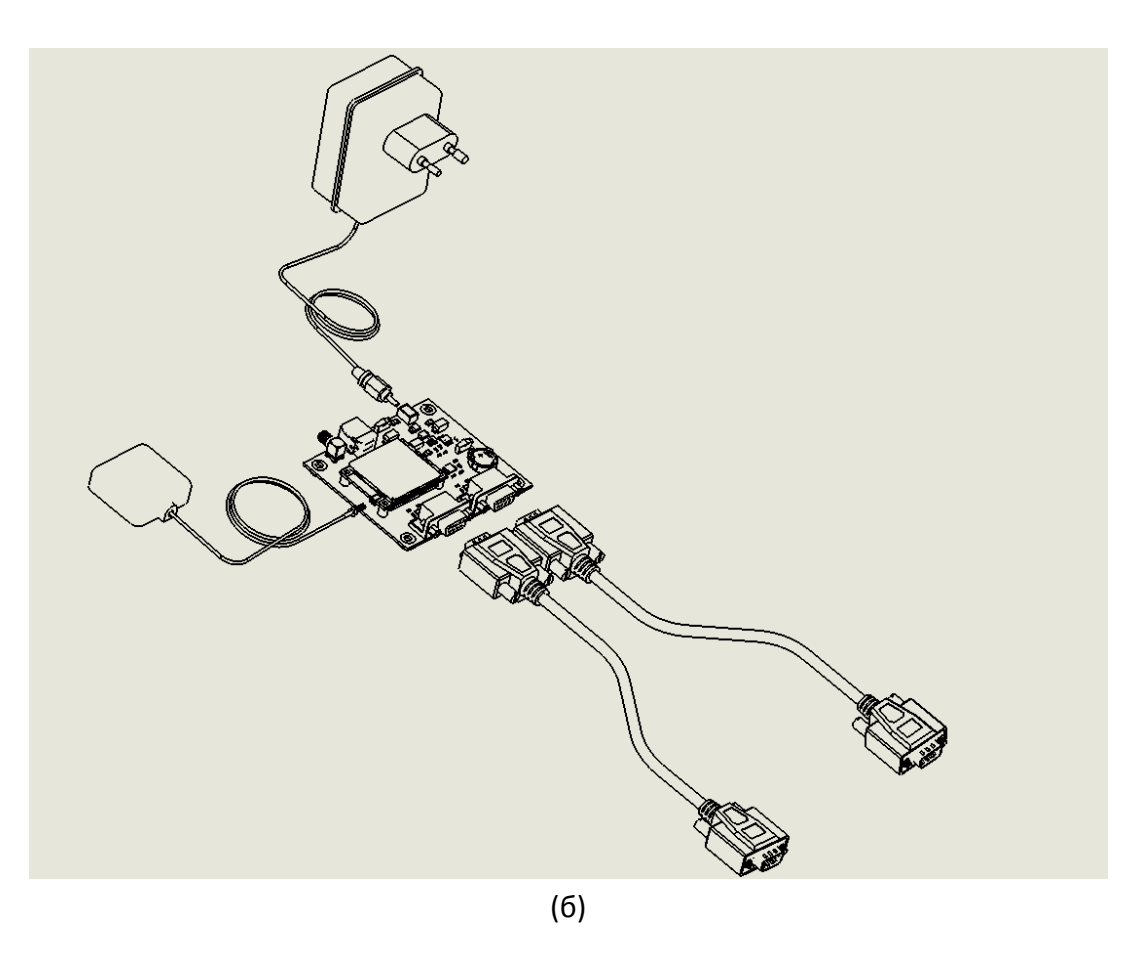

Рис. 5. Схемы подключения приемника и платы коммутации к внешнему оборудованию

На плате коммутации движковый переключатель «Vпит» должен быть переведен в направлении разъема питания Х2, движковый переключатель «Battery» - в положение «On» для Варианта исполнения «В» и в положение «Off» для Варианта исполнения «А».

На ПК должна быть установлена программа GeoSDemo®. Инструкции по установке и работе с программой приведены в руководстве пользователя программы GeoSDemo®.

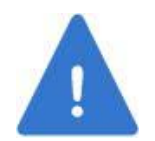

*Во время установки программы GeoSDemo® к ПК не должен быть подключен приемник, имеющий USB интерфейс (Вариант исполнения «С»).* 

#### <span id="page-28-0"></span>**3.4.2 Проверка работы приемника**

Произвести подключение кабелей USB/RS232 к ПК, антенны с ВЧ кабелем – к приемнику. Все подключения необходимо производить при выключенном питании приемника. Подать питание на приемник. На плате коммутации должен загореться светодиод «3.3В». Кроме того, для Варианта исполнения «C» должен периодически, с темпом выдачи выходных данных приемником, мигать светодиод «Tx1». Для Варианта исполнения «D»: должны мигать светодиоды «Tx0» и «Tx1», светодиод «Rx0» должен мигать при передаче данных из ПК в приемник. Для любого варианта исполнения светодиод «Rx1» не должен гореть.

При первом подключении приемника к данному компьютеру на ПК появится сообщение об обнаружении нового оборудования (Рис. 6).

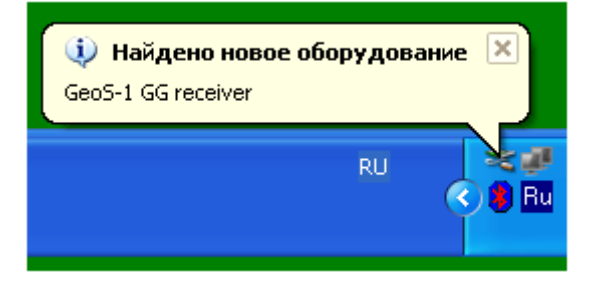

Рис. 6. Сообщение компьютера об обнаружении приемника

<span id="page-28-1"></span>Запустить программу GeoSDemo® и после выбора языка выбрать способ подключения к приемнику. При первом подключении рекомендуется выбрать автоматическое подключение (Рис. 7).

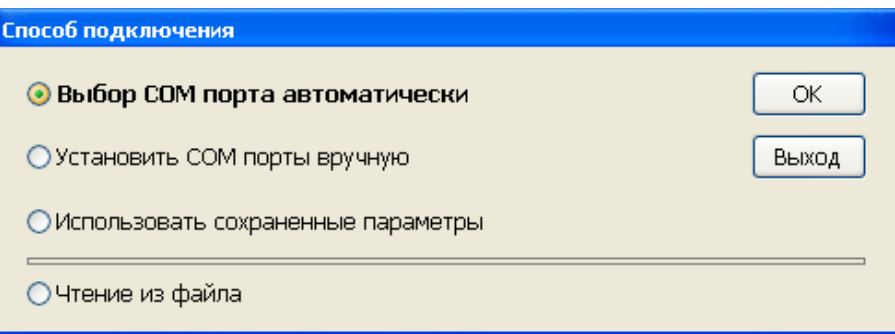

Рис. 7. Выбор способа подключения программы к приемнику

<span id="page-29-0"></span>При выборе этого пункта программа автоматически производит поиск активных COM и USB портов ПК, подключенных к приемнику.

При каждом следующем подключении рекомендуется выбирать пункт «**Использовать сохраненные параметры**», при условии, что приемник остается подключенным к тем же портам ПК.

Программа осуществляет обмен с приемником как по бинарному протоколу, так и протоколу NMEA. Если программа подключена к приемнику по бинарному протоколу, то основное окно программы выглядит, как изображено на Рис. 8.

В верхней строке основного окна в скобках указана версия и дата ПО приемника (FW  $v0.9992010.02.09$ ) и серийный номер S/N приемника – на примере Рис. 8 – G 00000002.

|                   | Файл Связь Чтение изфайла Установки Запросы Команды Язык Помощь |            | Каналы               |                 | Диаграммы  |           | Сообщения   | Карта        |           |      |                              |                     |
|-------------------|-----------------------------------------------------------------|------------|----------------------|-----------------|------------|-----------|-------------|--------------|-----------|------|------------------------------|---------------------|
| <b>UTC</b>        | 13.02.10 08:06:44.0                                             |            |                      |                 |            |           |             |              |           |      |                              |                     |
| Широта            | 55,8101273°N                                                    |            |                      | Nº Nº KA        | Слеж. Реш. |           | <b>YM</b>   | A3           | С/Ш, дБГц |      | Параметр                     | Значение            |
| Долгота           | 37,5329021°E                                                    |            | $\mathbf{1}$         |                 |            |           |             |              |           |      | <b>UTC</b>                   | 13.02.10 08:06:44.0 |
| Высота, м         | 189,0                                                           |            | $\overline{2}$       | $ 2(-4) $       | $\ddot{}$  |           | 14,8        | 211,2        |           | 28,6 | <b>Время GPS</b>             | 8:06:59             |
| <b>HDOP</b>       | 2,092                                                           |            | 3                    | 26              | $\ddot{}$  |           | 0, 0        | 0, 0         |           | 46,8 | <b>Время GLN</b>             | 11:06:44            |
| <b>VDOP</b>       | 2,142                                                           |            | $\ddot{\phantom{1}}$ | 21              | $+$        | $+$       | 44,5        | 95,7         |           | 51,1 | X, M                         | 2848830,056         |
| Скорость, м/с     | 0,008                                                           |            | 5                    |                 |            |           |             |              |           |      | Y, M                         | 2188584,500         |
| Kypc              | 162°                                                            |            | 6                    |                 |            |           |             |              |           |      | Z, M                         | 5252747,930         |
|                   |                                                                 |            | $\overline{I}$       | 6               | $\ddot{}$  |           |             | $65,2$ 248,0 |           | 25,9 | $V_{H_1}M/C$                 | 0,001               |
| КА в слежении     | 16<br>$GFS=10$                                                  | $GLN=6$    | 8                    | $ 19\rangle$    | $+$        |           | 37,5        | 300,2        |           | 20,1 | Vy, M/C                      | 0,004               |
| КА в решении      | 9<br>$GPS = 6$                                                  | $GLN=3$    | 9                    | $ 15\rangle$    | $\ddot{}$  | $\ddot{}$ | 22,6        | 43,1         |           | 49,8 | VZ, M/C                      | $-0.008$            |
|                   |                                                                 |            |                      | 10 8(6)         | $+$        |           | 50,0        | 48,0         |           | 43,9 | Сдвиг GPS-GLN, м             | 128,175             |
|                   |                                                                 |            |                      | 11   1(1)       | $+$        |           |             | 68,4 189,6   |           | 38,0 | Скор. ухода ШВ, м/с 207, 848 |                     |
| <b>NNW</b>        | NNE                                                             |            | 12                   |                 |            |           |             |              |           |      | КА в слежении                | 16                  |
|                   | (و)                                                             |            | 13                   |                 |            |           |             |              |           |      | КА в решении                 | $\mathbf{9}$        |
| <b>NWW</b>        | (15)                                                            | <b>NEE</b> |                      | $14   9(-2)$    | $+$        |           | 11,9        | 30,3         |           | 38,0 | <b>GDOP</b>                  | 3,723               |
| 15                |                                                                 |            |                      | $15 \mid 23(3)$ | $\ddot{}$  |           | 32,8        | 143,2        |           | 42,5 | <b>PDOP</b>                  | 26,000              |
|                   | $\Omega$                                                        |            | $16 \, z_4$          |                 | $+$        | $+$       | $16,1$ 91.6 |              |           | 49,9 | <b>TDOP</b>                  | $-1,147$            |
| W                 | (18)(21)                                                        | (24)       | 17                   |                 |            |           |             |              |           |      | Широта                       | 55,8101273°N        |
|                   |                                                                 |            | $18$ 18              |                 | $+$        | $+$       | 65,6 93,4   |              |           | 50,6 | Долгота                      | 37,5329021°E        |
|                   |                                                                 |            | 19                   |                 |            |           |             |              |           |      | Высота м                     | 189,0               |
|                   | $^{(23)}$                                                       |            | $20$ $22$            |                 | $\ddot{}$  | $+$       |             | $60,3$ 187.7 |           | 44,0 | <b>HDOP</b>                  | 2,092               |
| <b>SWW</b><br>465 |                                                                 | <b>SEE</b> | 21                   |                 |            |           |             |              |           |      | <b>VDOP</b>                  | 2,142               |
|                   |                                                                 |            |                      | 22   17(4)      | $+$        |           | 34,5        | 315,1        |           | 21,9 | Скорость, м/с                | 0,008               |
| SSW               | <b>SSE</b>                                                      |            | $23$ 3               |                 | $\ddot{}$  |           |             | 58,4 268,4   |           | 21,9 | Kypc                         | 162"                |
|                   | 5                                                               |            | 24 16                |                 | $\ddot{}$  |           |             | $14,4$ 216,7 |           | 22,3 | Время работы, с              | 34728               |

Рис. 8. Основное окно программы GeoSDemo® при работе по бинарному протоколу

<span id="page-29-1"></span>В нижней строке отображаются:

- Номер порта ПК и скорость обмена по бинарному протоколу (COM18/115200)
- Номер порта ПК и скорость обмена по NMEA протоколу (COM16/115200)
- Состояние телеметрии синтезатора «**Синт.**» (зеленый цвет норма)
- Состояние телеметрии напряжения питания антенны «**Ант.**» (зеленый цвет норма)
- Аппаратная конфигурация (с USB или без USB)
- Дата, время.

Если программа подключена к приемнику только по NMEA протоколу (связи по бинарному протоколу нет), то основное окно программы выглядит, как изображено на Рис. 9. Следует иметь в виду, что поскольку в NMEA протоколе передается меньший объем данных, чем по бинарному протоколу, то часть полей в окнах программы будут не заполнены.

| <b>UTC</b>    | Сообщения<br>Диаграммы  <br>Карта<br>Каналы<br>13.02.10 08:06:11.0 |                         |              |                      |           |              |     |           |                |                     |                     |
|---------------|--------------------------------------------------------------------|-------------------------|--------------|----------------------|-----------|--------------|-----|-----------|----------------|---------------------|---------------------|
| Широта        | 55,8100833°N                                                       |                         | Nº Nº KA     | Слеж. Реш.           |           | <b>YM</b>    | A3  | С/Ш, дБГц |                | Параметр            | <b>Значение</b>     |
| Долгота       | 37,5328167°E                                                       | $\mathbf{1}$            | lз           | $\ddot{\phantom{1}}$ |           | 58           | 269 |           | 22             | <b>UTC</b>          | 13.02.10 08:06:11.0 |
| Высота, м     | 188,1                                                              | $\overline{2}$          | 6            | $\ddot{}$            |           | 65           | 249 |           | 24             | Время GPS           |                     |
| <b>HDOP</b>   | 2,1                                                                | $\overline{\mathbf{3}}$ | l 8          | ÷                    |           | 7            | 341 |           | $\overline{0}$ | Время GLN           |                     |
| <b>VDOP</b>   | 2,1                                                                | $\ddot{\phantom{1}}$    | 14           |                      |           | $\mathbf{1}$ | 163 |           | $\circ$        | X, M                |                     |
| Скорость, м/с | 0,010                                                              | 5                       | 15           | $\ddot{}$            | $+$       | 22           | 43  |           | 49             | V, M                |                     |
| Kypc          | $137^\circ$                                                        | 6                       | 16           | $\ddot{}$            |           | 14           | 216 |           | 22             | Z, M                |                     |
|               |                                                                    | $\overline{1}$          | 18           | $\ddot{\textbf{r}}$  | $\ddot{}$ | 65           | 93  |           | 50             | $V_{H_1}M/C$        |                     |
| КА в слежении | 15<br>$GLN=6$<br>$GPS = 8$                                         | 8                       | <b>19</b>    | $\ddot{}$            |           | 37           | 300 |           | 23             | $V$ y, M/c          |                     |
| КА в решении  | 8<br>$GLN=3$<br>$GPS = 5$                                          | 9                       | 21           | $\ddot{}$            | $+$       | 44           | 95  |           | 50             | VZ, M/C             |                     |
|               |                                                                    |                         | $10$ 22      | $\ddot{\phantom{1}}$ | $\ddot{}$ | 60           | 187 |           | 41             | Сдвиг GPS-GLN, м    |                     |
|               | N                                                                  |                         | $11 \ 24$    | $\ddot{}$            | $\ddot{}$ | 16           | 91  |           | 49             | Скор. ухода ШВ, м/с |                     |
| NNW<br>8.     | <b>NNE</b>                                                         |                         | $12  1(*)$   | $\ddot{}$            | $\ddot{}$ | 67           | 189 |           | 36             | КА в слежении       | $\vert$ 15          |
|               | Q)                                                                 |                         | $13 2(*)$    | $\ddot{}$            |           | 14           | 211 |           | 26             | КА в решении        | $\circ$             |
| <b>NWW</b>    | G)<br><b>NEE</b>                                                   |                         | $14   7(*)$  |                      |           | $\mathbf{I}$ | 39  |           | $\circ$        | <b>GDOP</b>         |                     |
| 15            |                                                                    |                         | $158(*)$     | $\ddot{}$            | $+$       | 50           | 48  |           | 43             | <b>PDOP</b>         | 3,0                 |
|               | $\circledcirc$                                                     |                         | $16 9(*)$    | $+$                  |           | 11           | 30  |           | 34             | <b>TDOP</b>         |                     |
| W             | $\circledcirc$<br>E                                                |                         | $17   15(*)$ |                      |           | $\mathbf{1}$ | 293 |           | $\circ$        | Широта              | 55,8100833°N        |
|               | (10)(21)                                                           |                         | $18 17(*)$   | $\ddot{}$            |           | 34           | 315 |           | 21             | Долгота             | 37,5328167°E        |
|               |                                                                    |                         | $19$ 23(*)   | $\ddot{}$            | $\ddot{}$ | 33           | 143 |           | 43             | Высота м            | 188,1               |
|               | (23)                                                               | 20                      |              |                      |           |              |     |           |                | <b>HDOP</b>         | 2,1                 |
| <b>SWW</b>    | <b>SEE</b>                                                         | 21                      |              |                      |           |              |     |           |                | <b>VDOP</b>         | 2,1                 |
|               |                                                                    | 22                      |              |                      |           |              |     |           |                | Скорость, м/с       | 0,010               |
| SSW           | <b>SSE</b>                                                         | 23                      |              |                      |           |              |     |           |                | Kypc                | 137"                |
|               | $\varsigma$                                                        | 24                      |              |                      |           |              |     |           |                | Время работы, с     |                     |

Рис. 9. Основное окно программы GeoSDemo® при работе по NMEA протоколу

<span id="page-30-1"></span>Возможности программы по отображению данных, формируемых приемником, и управлению им, детально описаны в руководстве пользователя программы GeoSDemo®.

#### <span id="page-30-0"></span>**3.4.3 Пример сохранения и загрузки альманахов**

Рассмотрим пример получения альманахов из приемника и их загрузки в приемник на примере GPS. Для получения и сохранения альманаха необходимо выбрать «**Запросы**» → «**Запрос альманаха GPS**» (Рис. 10).

| Установки           | Запросы<br>Команды<br>Язык<br>Помощь                           |                  |  |  |  |  |  |  |
|---------------------|----------------------------------------------------------------|------------------|--|--|--|--|--|--|
| .07.2009            | Запрос начальных параметров<br>Запрос параметров портов RS-232 | bт.              |  |  |  |  |  |  |
| $^{\circ}44'42,53$  | Запрос режима работы приемника                                 |                  |  |  |  |  |  |  |
| $^{\circ}43'145,74$ | Запрос параметров для решения навигационной задачи             |                  |  |  |  |  |  |  |
| 5,3                 | Запрос темпа выдачи выходных данных                            | Ξ.<br><b>S</b> : |  |  |  |  |  |  |
| 230                 | Запрос соответствия протоколов коммуникационным портам         |                  |  |  |  |  |  |  |
| 010                 | Запрос альманаха GPS                                           |                  |  |  |  |  |  |  |
| 375                 | Запрос альманаха ГЛОНАСС                                       | Ξ.               |  |  |  |  |  |  |
|                     | Запрос эфемерид GPS                                            | Ш                |  |  |  |  |  |  |
| 7°                  | Запрос эфемерид ГЛОНАСС                                        |                  |  |  |  |  |  |  |
|                     | Запрос параметров PPS                                          | lоı              |  |  |  |  |  |  |
| $GP5=9$             | Запрос статуса КА при решении навигационной задачи             | 141              |  |  |  |  |  |  |
|                     | Запрос статуса всех КА при решении навигационной задачи        | P                |  |  |  |  |  |  |
| $GP5 = 7$           | Запрос выдаваемых NMEA сообщений                               | <b>W</b><br>łЕ.  |  |  |  |  |  |  |
| ∼                   | Запрос выдаваемых сообщений бинарного протокола                |                  |  |  |  |  |  |  |

Рис. 10. Выбор **«Запрос альманаха GPS»**

<span id="page-31-0"></span>Программа сформирует запрос в приемник, примет переданный альманах, отображая факт приема во вкладке «**Сообщения**» (Рис. 11), и сохранит его в корневом каталоге программы в папке «Geostar - Navigation Ltd\GeoSDemo\data\gps».

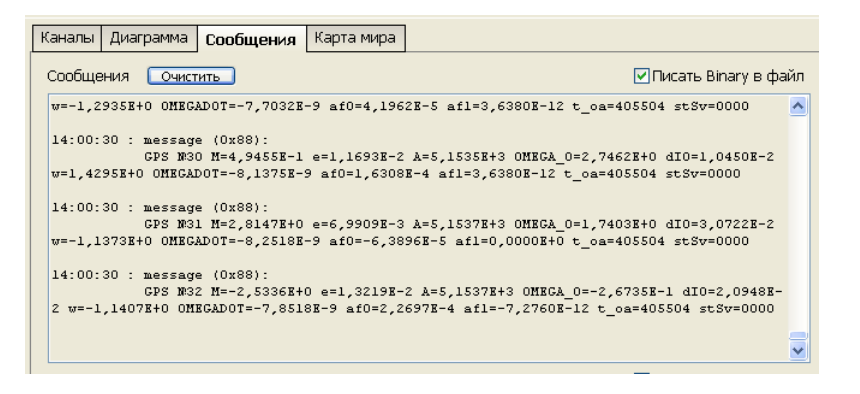

Рис. 11. Отображение приема альманахов

<span id="page-31-1"></span>Для загрузки альманаха необходимо выбрать «**Установки**» → «**Установка альманаха GPS**» (Рис. 12).

| Установки                                             |  | Запросы Команды Язык               |  | Помощь |  |  |  |  |  |  |
|-------------------------------------------------------|--|------------------------------------|--|--------|--|--|--|--|--|--|
| Установка начальных параметров                        |  |                                    |  |        |  |  |  |  |  |  |
| Установка параметров портов RS-232                    |  |                                    |  |        |  |  |  |  |  |  |
| Установка режима работы приемника                     |  |                                    |  |        |  |  |  |  |  |  |
| Установка параметров для решения навигационной задачи |  |                                    |  |        |  |  |  |  |  |  |
| Установка темпа выдачи выходных данных                |  |                                    |  |        |  |  |  |  |  |  |
| Переключение протоколов                               |  |                                    |  |        |  |  |  |  |  |  |
| Установка альманаха GPS                               |  |                                    |  |        |  |  |  |  |  |  |
| Установка альманаха ГЛОНАСС                           |  |                                    |  |        |  |  |  |  |  |  |
| Установка эфемерид GPS                                |  |                                    |  |        |  |  |  |  |  |  |
| Установка эфемерид ГЛОНАСС                            |  |                                    |  |        |  |  |  |  |  |  |
| Установка параметров PPS                              |  |                                    |  |        |  |  |  |  |  |  |
| Включить/исключить КА из решения навигационной задачи |  |                                    |  |        |  |  |  |  |  |  |
|                                                       |  | Разрешить/запретить NMEA сообщения |  |        |  |  |  |  |  |  |
| Разрешить/запретить бинарные сообщения                |  |                                    |  |        |  |  |  |  |  |  |

Рис. 12. Выбор **«Установка альманаха GPS»**

<span id="page-31-2"></span>Далее появляется дополнительная панель «**Альманах GPS**» (Рис. 13), где необходимо выбрать файл альманаха для загрузки в приемник. Предполагается, что альманах был предварительно принят приемником ГеоС-1 и сохранен программой GeoSDemo® в корневой каталог программы в папку «Geostar - Navigation Ltd\GeoSDemo\data\gps».

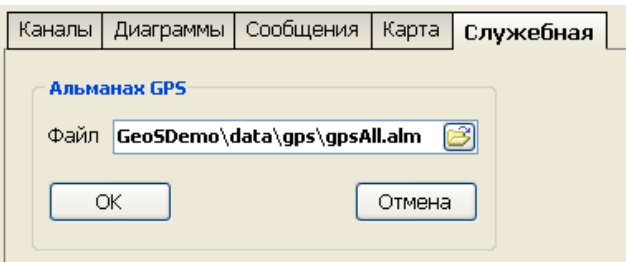

Рис. 13. Панель **«Альманах GPS»**

<span id="page-32-0"></span>Рис. 14 иллюстрирует выбор файла альманаха в папке «Geostar - Navigation Ltd\GeoSDemo\data\gps».

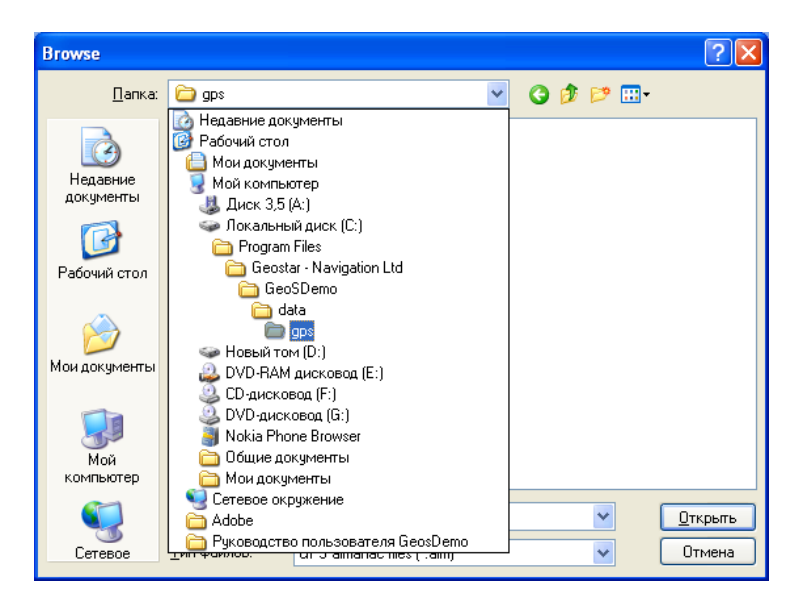

Рис. 14. Выбор файла альманаха GPS

<span id="page-32-1"></span>После выбора файла и нажатия кнопки «**ОК**» альманахи будут загружены в приемник; факт загрузки можно проконтролировать во вкладке «**Сообщения**» (Рис. 15).

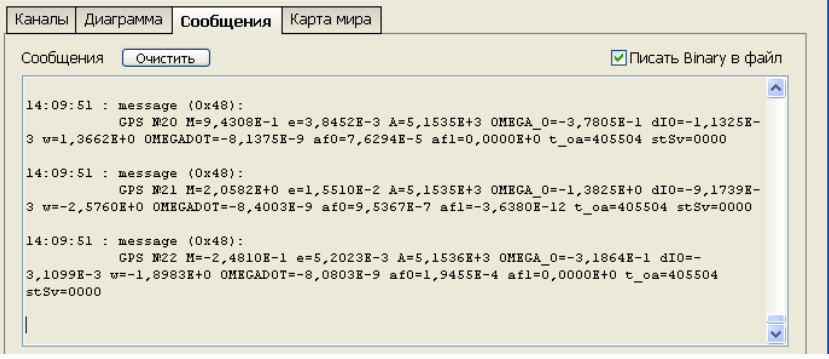

<span id="page-32-2"></span>Рис. 15. Отображение загрузки альманаха во вкладке **«Сообщения»**

#### <span id="page-33-0"></span>**3.4.4 Сохранение программных настроек во Flash**

Ниже описана процедура сохранения программных настроек во Flash памяти приемника на примере изменения темпа выдачи выходных данных. Предположим, приемник был сконфигурирован на темп выдачи 1Гц, а необходимо установить темп выдачи 5Гц.

В пункте меню «**Установки**» выбрать «**Установка темпа выдачи выходных данных**» и в дополнительной панели Рис. 16 установить 5Гц. Нажать «**ОК**».

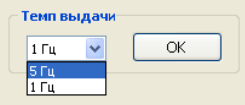

Рис. 16. Панель установки темпа выдачи

<span id="page-33-1"></span>Во вкладке «**Сообщения**» появится сообщение (Рис. 17), подтверждающее факт установки приемником темпа выдачи 5Гц.

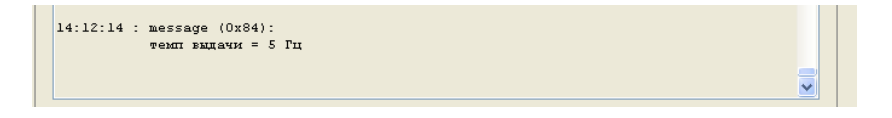

Рис. 17. Подтверждение установки темпа выдачи 1Гц

<span id="page-33-2"></span>Для сохранения настройки необходимо в пункте меню «**Команды**» выбрать «**Сохранение основных параметров во Flash**» (Рис. 18).

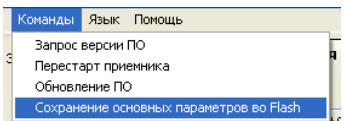

Рис. 18. Выбор команды сохранения основных параметров во Flash

<span id="page-33-3"></span>Успешное сохранение параметров сопровождается соответствующим сообщением от приемника (Рис. 19).

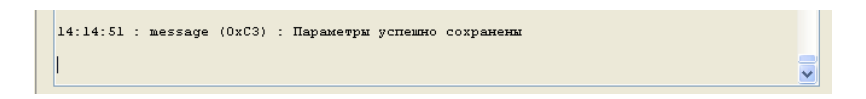

<span id="page-33-4"></span>Рис. 19. Подтверждение сохранения основных параметров во Flash

#### <span id="page-34-0"></span>**3.4.5 Устранение возможных проблем при подключении по USB**

#### <span id="page-34-1"></span>**3.4.5.1 Программа «не видит» приемник**

Если после попытки подключения к приемнику на экране отображается окно «**Ошибка связи**» (Рис. 20), нажать кнопку «Повторить»; программа снова автоматически произведет поиск СОМ портов.

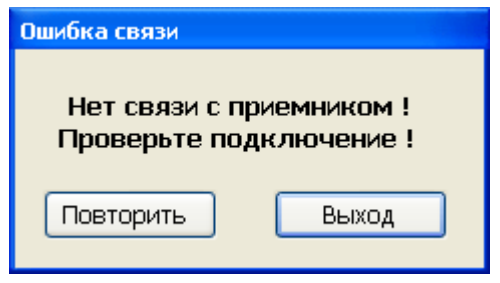

Рис. 20. Окно ошибки связи

<span id="page-34-4"></span>Если после этого опять появится окно ошибки, то закрыть программу, отключить приемник от USB порта, снять питание с приемника. Через несколько секунд подать питание на приемник, подключить приемник к USB ПК и вновь повторить процедуру. Если ошибка не исчезнет, может потребоваться перезапуск операционной системы ПК.

#### <span id="page-34-2"></span>**3.4.5.2 Курсор мыши «дрожит» при подключении приемника по USB**

Если сразу после подключения приемника к порту USB ПК наблюдается произвольное движение курсора мыши по монитору, то вероятно произошла ошибка определения USB драйвера операционной системой ПК. В этом случае закрыть программу, отключить приемник от USB порта, снять питание с приемника. Через несколько секунд подать питание на приемник, подключить приемник к USB ПК. Если ошибка не исчезнет, произвести перезапуск операционной системы ПК и после этого вновь произвести подключение.

#### <span id="page-34-3"></span>**3.4.6 Обновление ПО**

Программа GeoSDemo® позволяет производить обновление ПО приемника по коммуникационному порту, работающему по бинарному протоколу. Это может быть как USB, так и RS232. Для этого приемник должен быть установлен на плату коммутации, на него должно быть подано питание, и должна быть установлена связь программы GeoSDemo® с приемником по бинарному протоколу.

В пункте меню «**Команды**» выбрать «**Обновление ПО**», при этом откроется дополнительное окно для выбора файла прошивки (Рис. 21). Файл должен иметь расширение \*.bin.

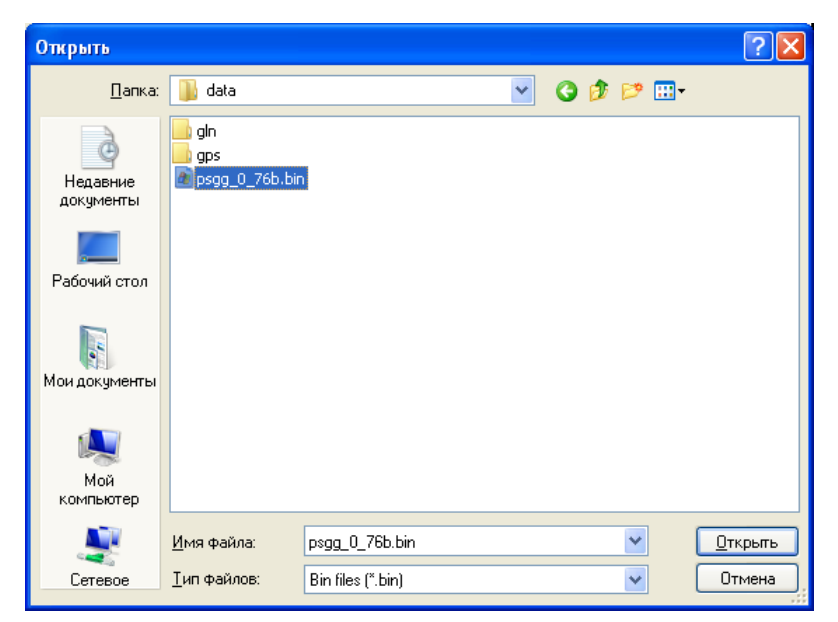

Рис. 21. Выбор файла прошивки

<span id="page-35-0"></span>Если файл выбран корректно, то приемник будет переведен в режим обновления ПО, процесс которого будет отображаться на экране в отдельном окне (Рис. 22).

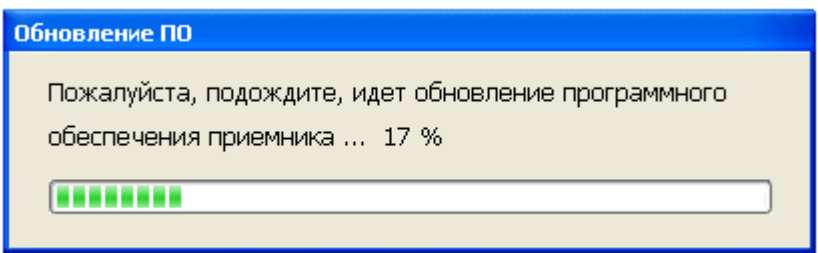

Рис. 22. Отображение процесса обновления ПО

<span id="page-35-1"></span>Если выбран неподходящий файл, то появится сообщение об ошибке (Рис. 23).

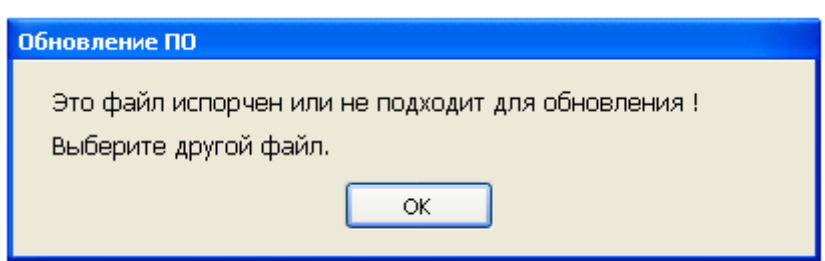

Рис. 23. Сообщение об ошибке в файле прошивки

<span id="page-35-2"></span>Если в процессе обновления произошла ошибка, то появляется сообщение об ошибке (Рис. 24).
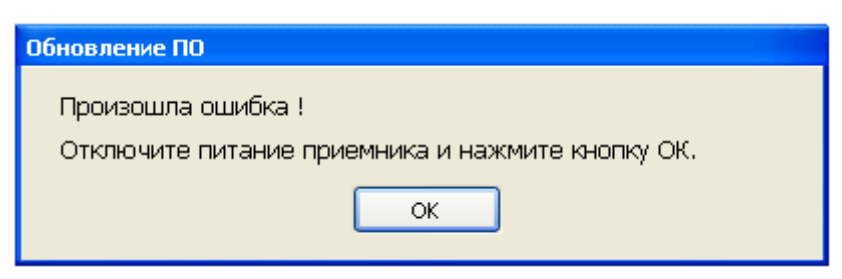

Рис. 24. Сообщение об ошибке в процессе обновления ПО

В результате успешного завершения обновления отобразится следующее сообщение (Рис. 25).

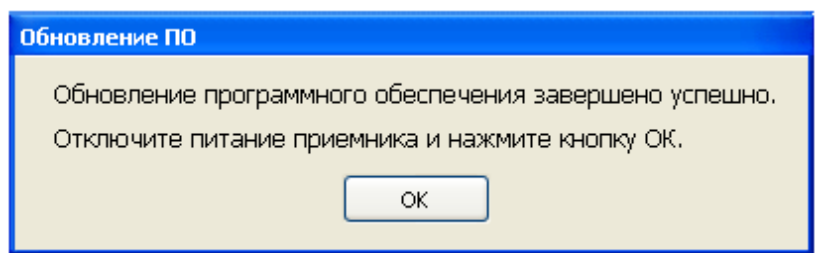

Рис. 25. Сообщение об успешном завершении обновления ПО

После этого необходимо отключить питание приемника и нажать «**ОК**», после этого программа закроется автоматически. Дальнейшая работа с программой и приемником производится в обычном порядке.

# **4. Техническое обслуживание**

Приемник не требует технического обслуживания. Проверка работоспособности перед установкой в аппаратуру потребителей производится по методике, изложенной в п. 3.4.2 настоящего документа.

# **5. Текущий ремонт**

Приемник не требует текущего ремонта при соблюдении правил эксплуатации, изложенных в настоящем РЭ, при соблюдении требований к условиям эксплуатации, хранения и транспортирования.

При возникновении отказов приемник должен быть возвращен на предприятие-изготовитель для последующего ремонта.

# **6. Транспортирование и хранение**

Упакованные комплекты приемника могут транспортироваться всеми видами транспорта на расстояния до 20000 км без ограничения скорости при температурах от -40°С до +85°С при их защите от прямого воздействия атмосферных осадков и механических повреждений по правилам, соответствующим требованиям ГОСТ 23088.

Срок хранения приемника в упаковке в отапливаемых хранилищах с регулируемыми температурой окружающей среды от + 5 до + 35°С и относительной влажностью воздуха до 80% при температуре + 25°С - не менее 10 лет.

# **7. Приложение А. Описание бинарного протокола**

## **7.1. Выходные сообщения**

#### **7.1.1 Формат сообщений**

"P":8 "S":8 "G":8 "G":8 <ncmd:16> <ndat:16> <dat1:32, …, datN:32> <сs:32>

- "PSGG": преамбула пакета (32 бита)
- <ncmd>: номер пакета (16 бит)
- <ndat>: количество 32-ти разрядных слов данных содержательной части пакета (16 бит)
- <dat1, dat2, …, datN>: содержательная часть сообщения (32-х битные слова); количество данных соответствует параметру <ndat>
- <сs>: контрольная сумма (32 бита), вычисляется методом «исключающего ИЛИ» по всем полям пакета, представленным в виде 32-х битных слов.

В Таблице 8 приведено описание типов данных.

Таблица 8. Используемые типы данных

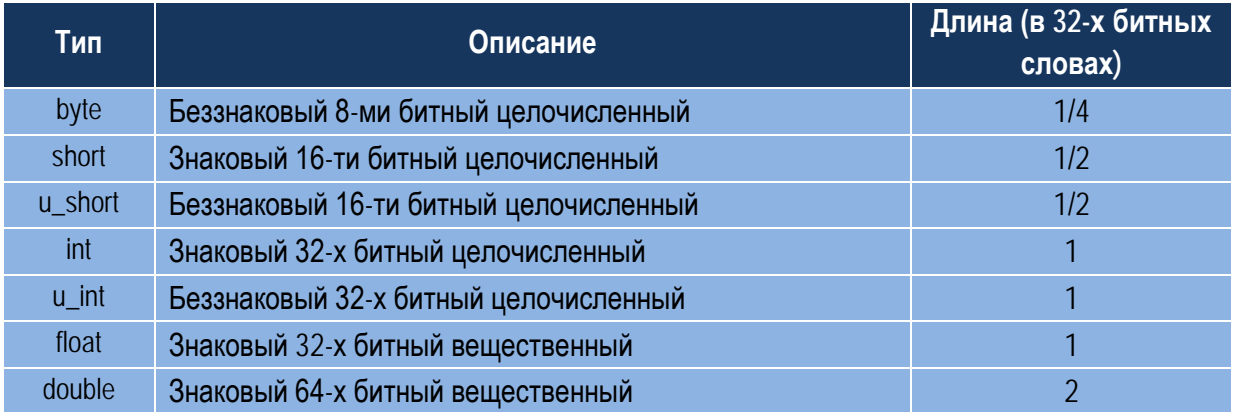

<span id="page-40-0"></span>Список выходных сообщений приведен в Таблице 4.

#### **7.1.2 Пакет «0x10». Измерительная информация каналов**

Количество слов данных в пакете: 4 + 8\*NSat.

Темп выдачи: 1 или 5 раз в секунду в соответствии с темпом выдачи выходных данных.

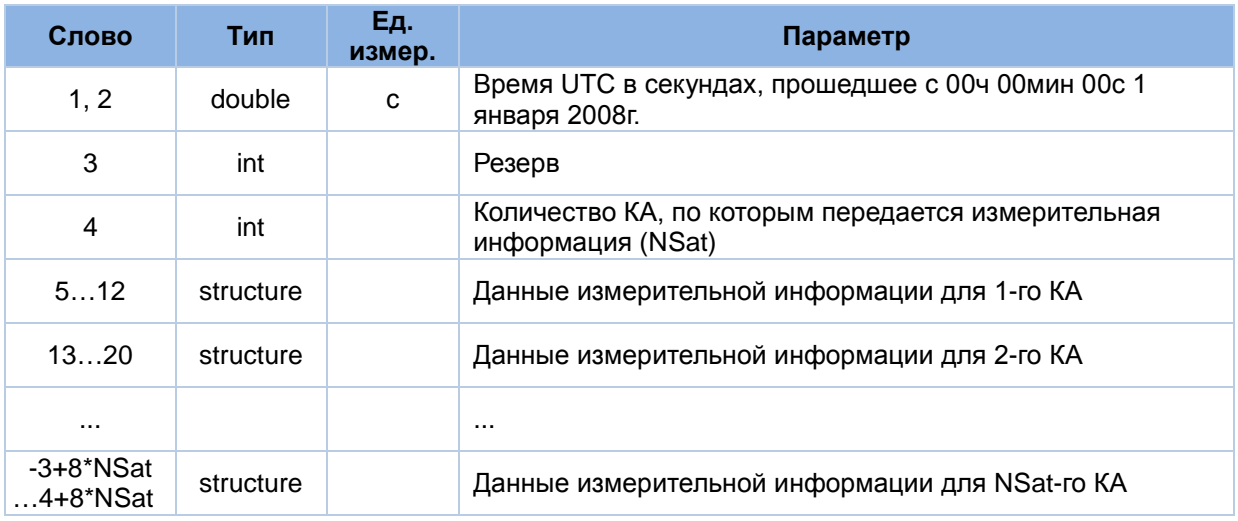

#### Структура данных измерительной информации (structure):

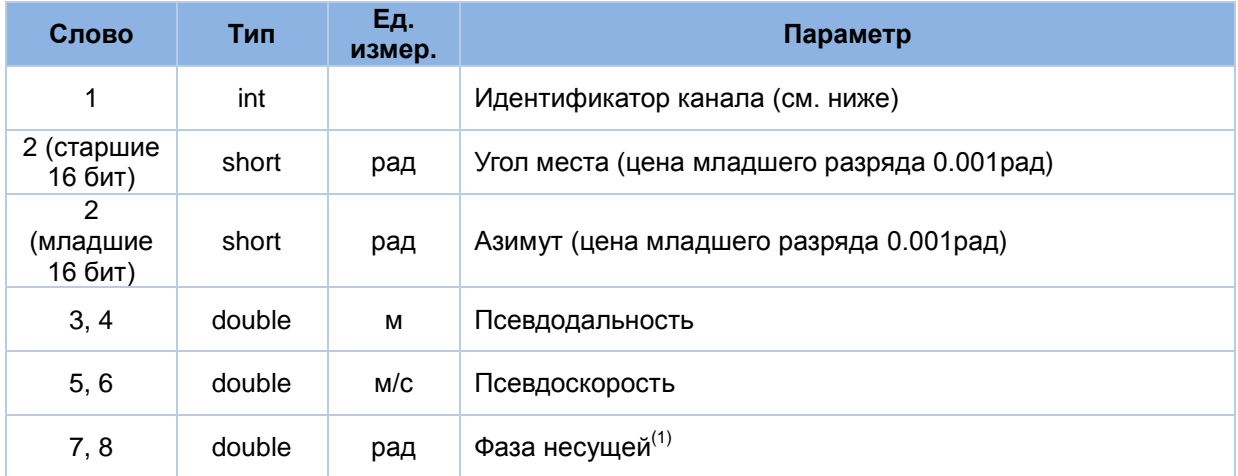

*Примечания:*

1. Недоступно в ГеоС-1

#### Идентификатор канала (здесь и далее):

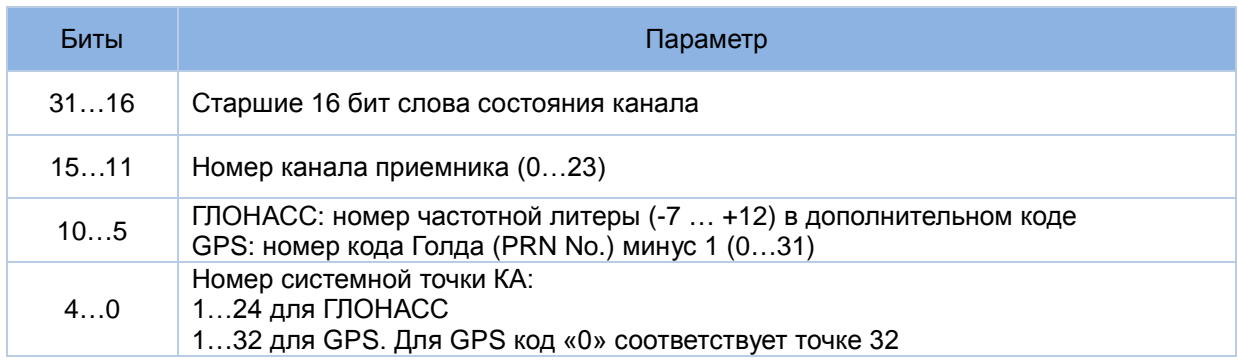

#### Слово состояния канала (здесь и далее):

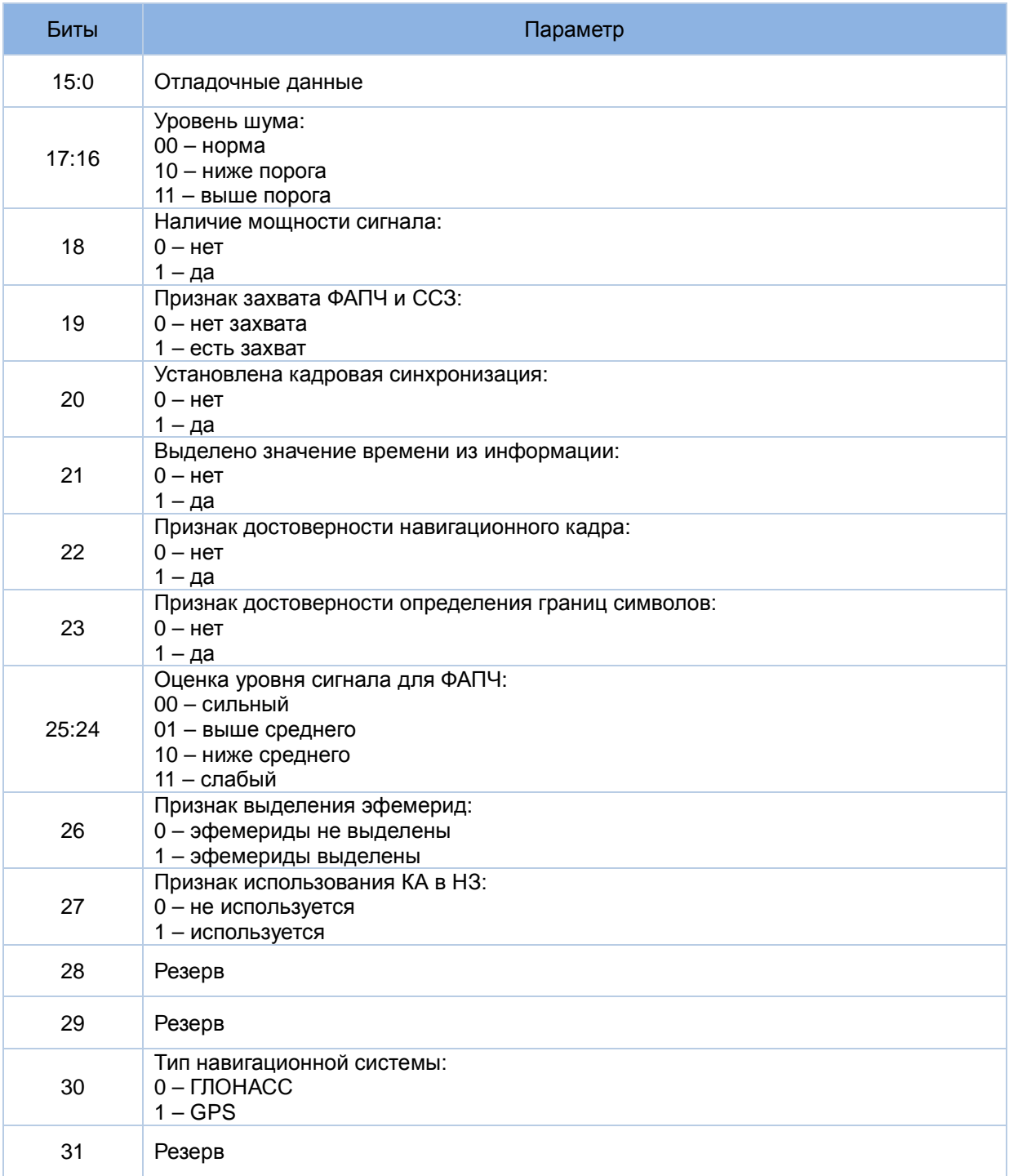

### **7.1.3 Пакет «0x11». Строка навигационного кадра GPS**

Количество слов данных в пакете: 12.

Темп выдачи: 1 раз в 6 секунд каждым каналом, который осуществляет слежение за КА GPS.

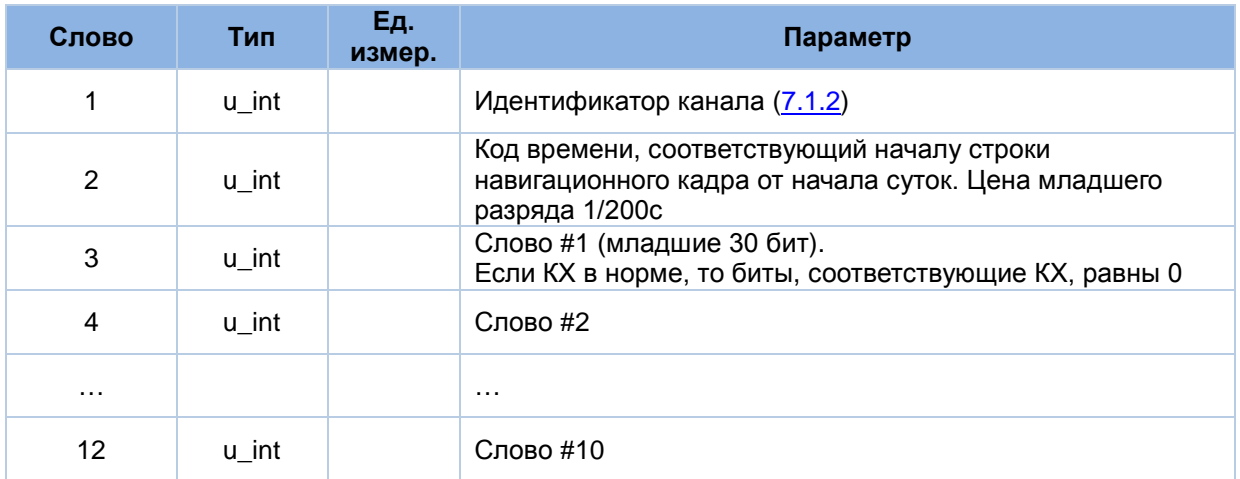

#### **7.1.4 Пакет «0x12». Строка навигационного кадра ГЛОНАСС**

Количество слов данных: 8.

Темп выдачи: 1 раз в 2 секунды каждым каналом, который осуществляет слежение за КА ГЛОНАСС.

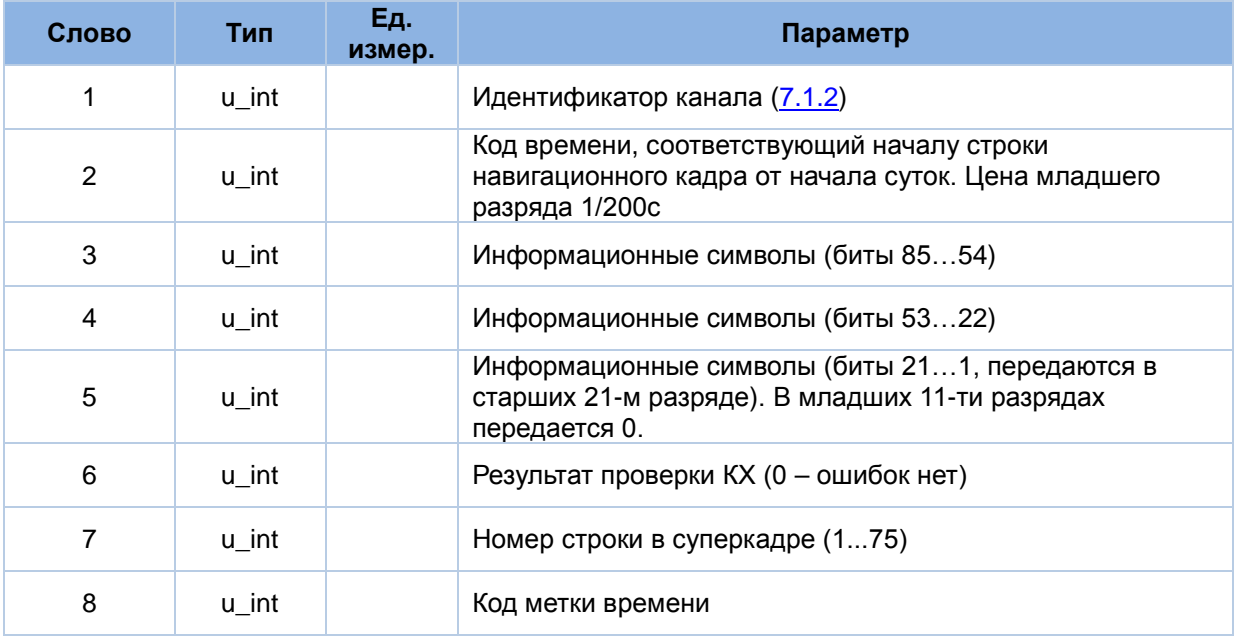

#### **7.1.5 Пакет «0x13». Геоцентрические координаты**

Количество слов данных: 32.

Темп выдачи: 1 или 5 раз в секунду в соответствии с темпом выдачи выходных данных.

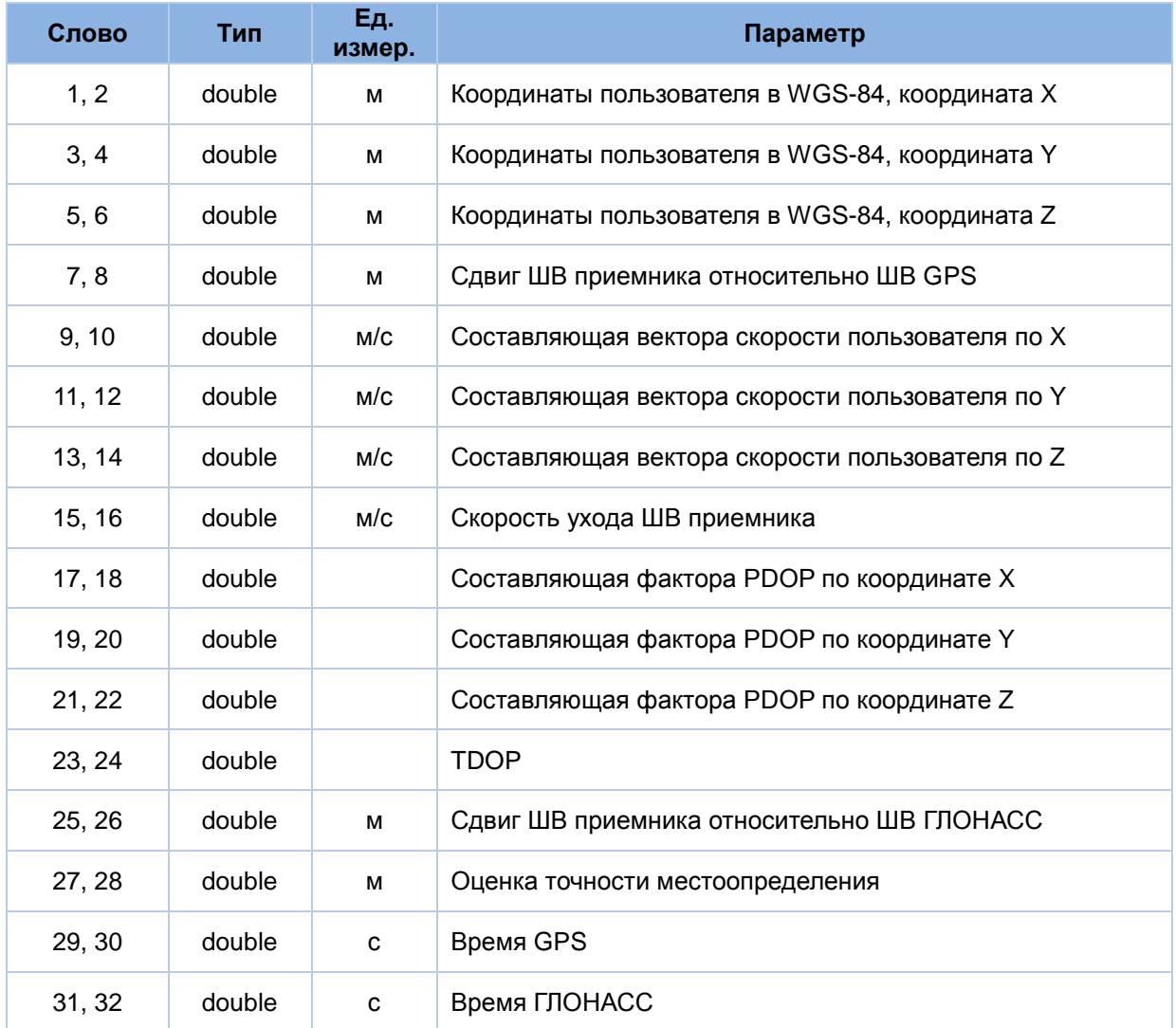

### **7.1.6 Пакет «0x20». Географические координаты**

Количество слов данных: 34.

Темп выдачи: 1 или 5 раз в секунду в соответствии с темпом выдачи выходных данных.

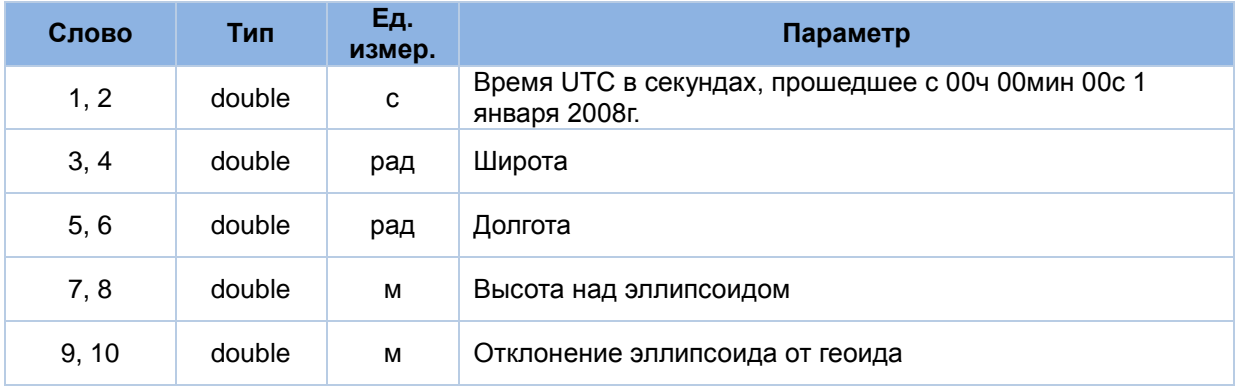

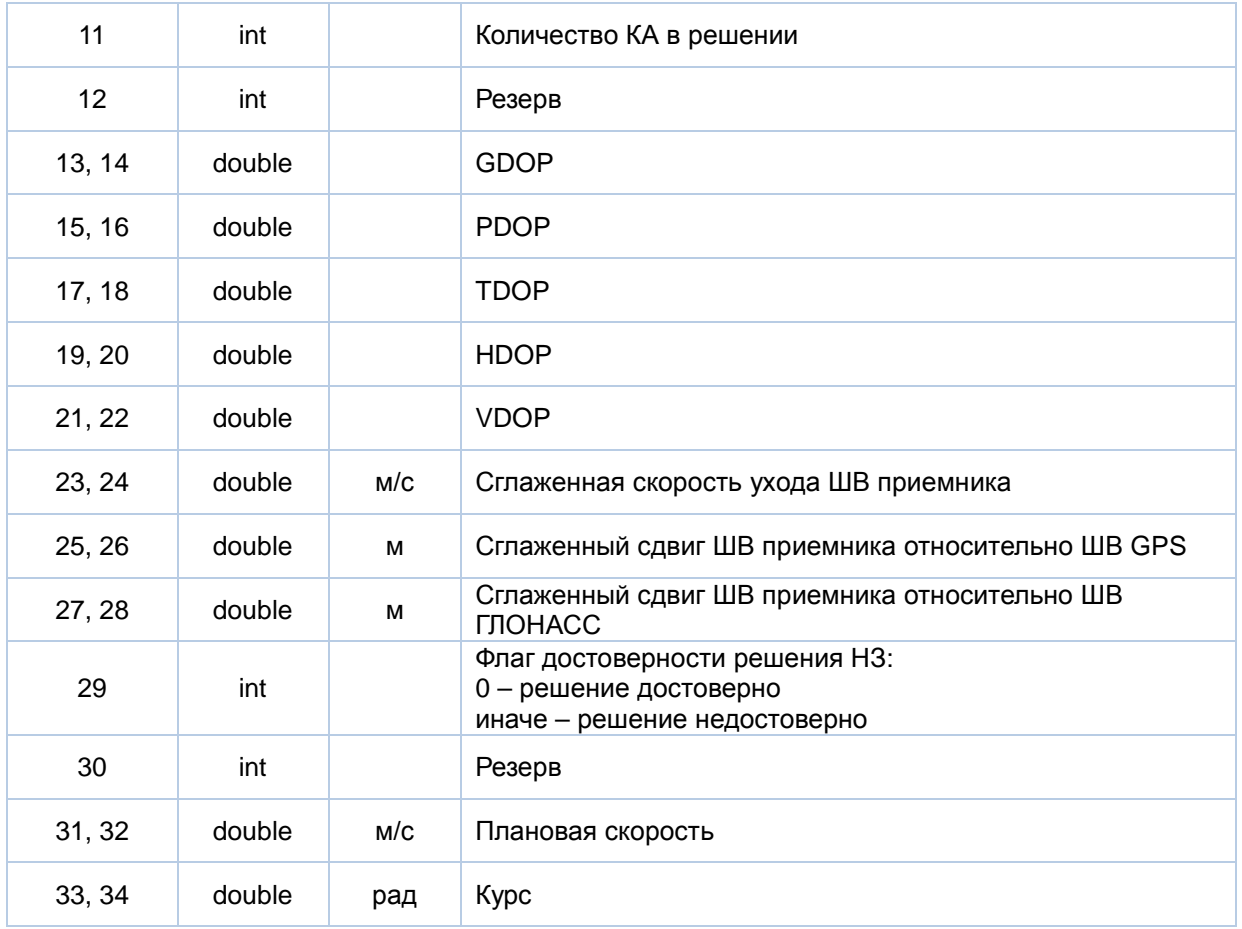

## <span id="page-45-0"></span>**7.1.7 Пакет «0x21». Текущая телеметрия приемника**

Количество слов данных: 3. Темп выдачи: 1 раз в секунду.

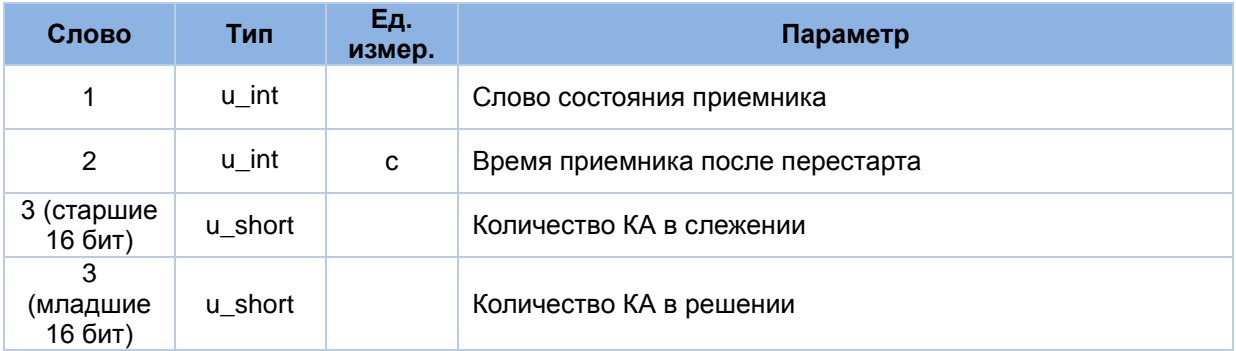

#### Слово состояния приемника (здесь и далее):

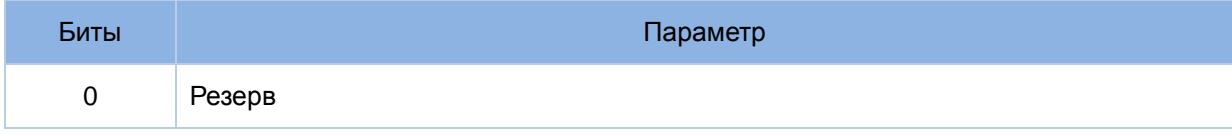

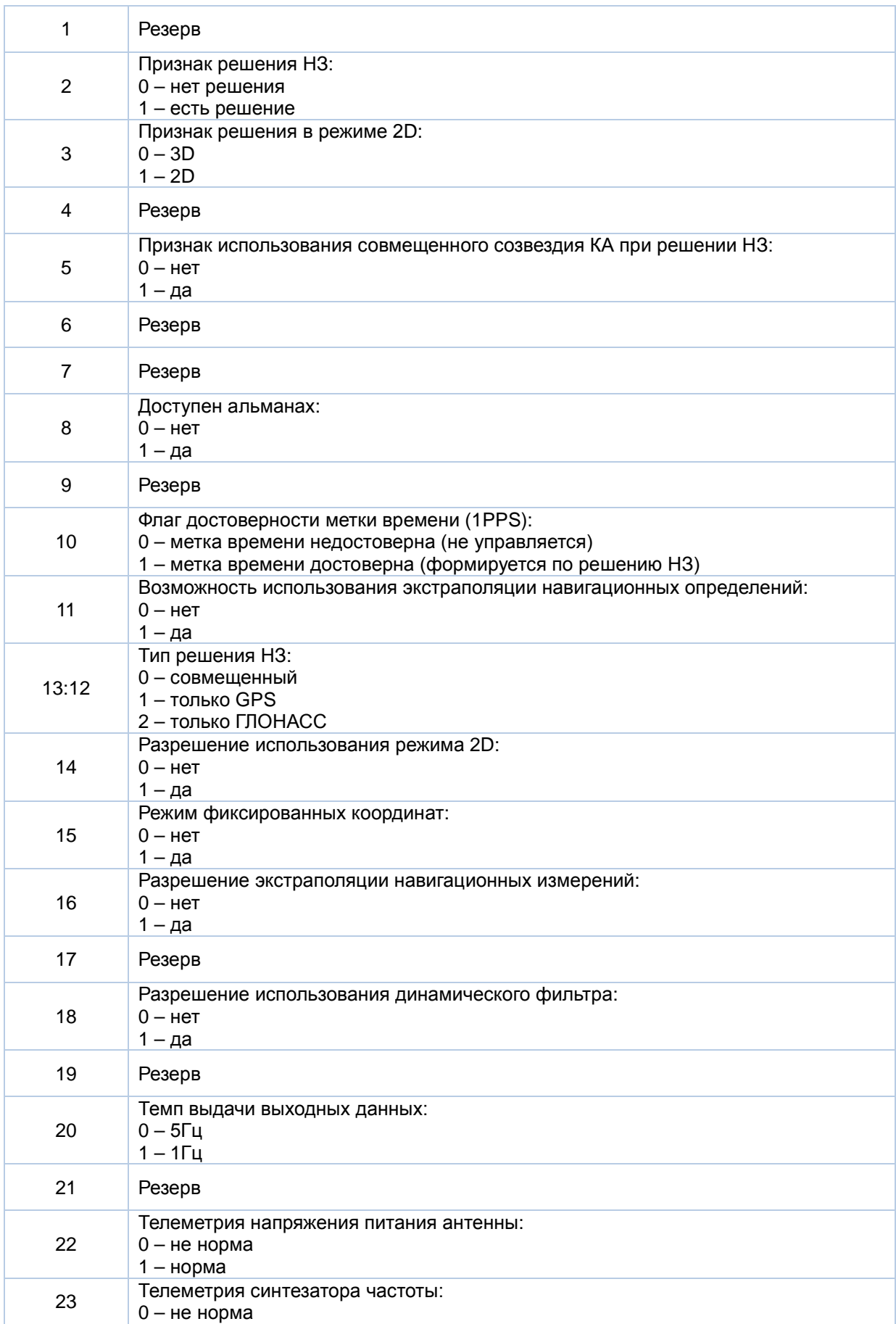

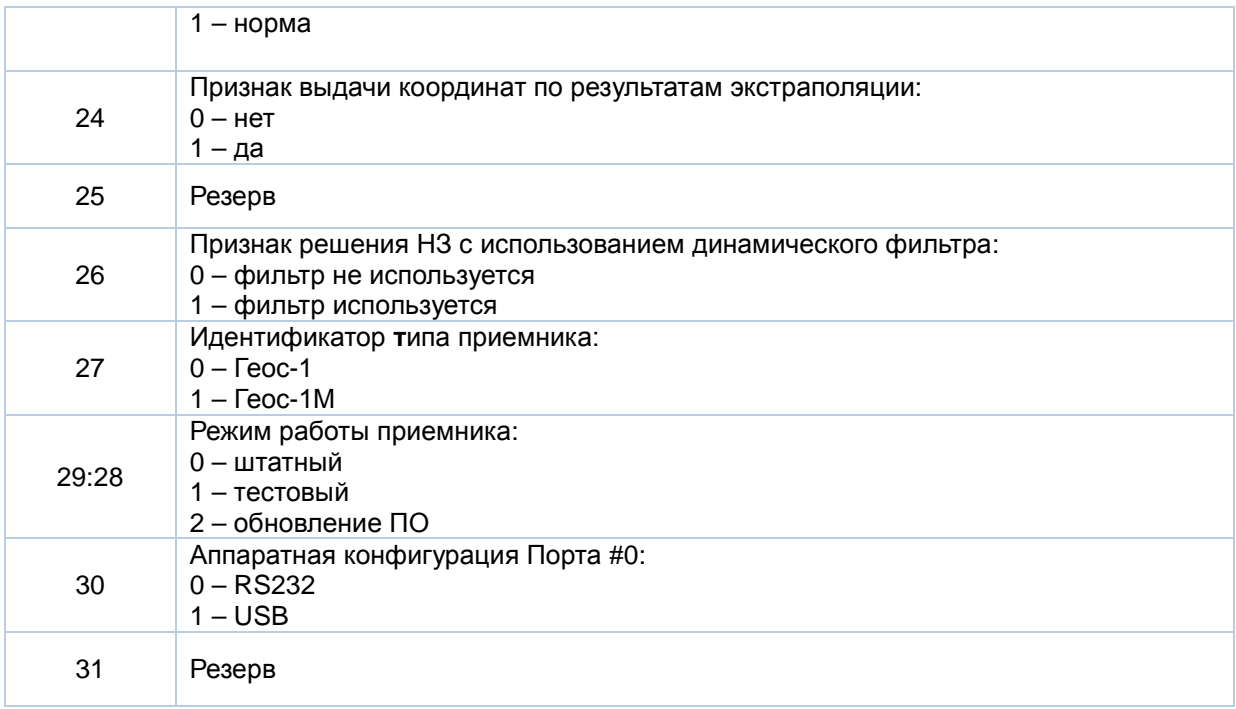

### **7.1.8 Пакет «0x22». Видимые КА**

Количество слов данных: 1 + 3\*NSat.

Темп выдачи: 1 раз в секунду.

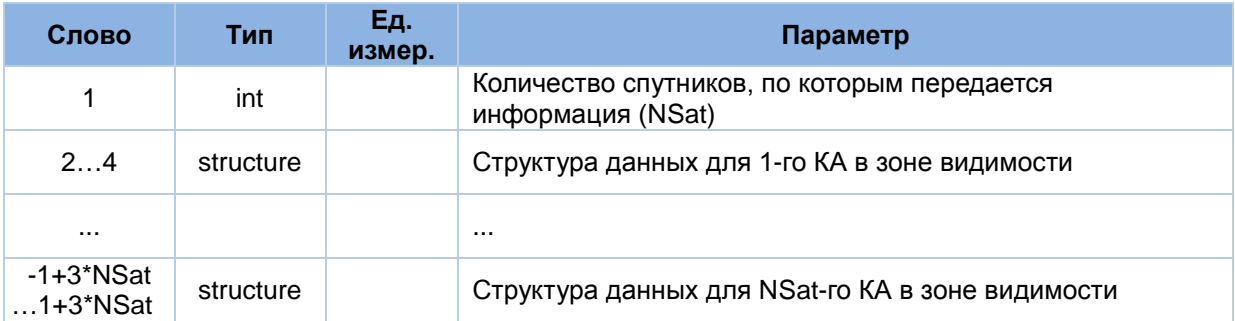

Структура данных для КА в зоне видимости (structure):

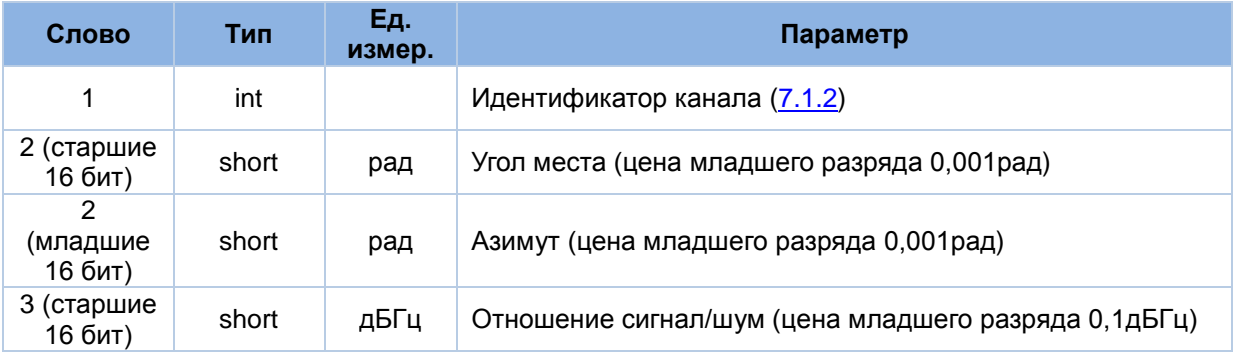

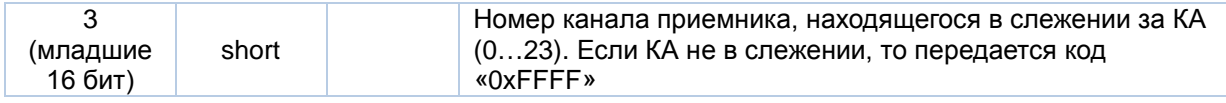

#### **7.1.9 Пакет «0x3E». Пакет по включению приемника**

Количество слов данных: 3.

Пакет формируется однократно через 2 секунды после включения приемника.

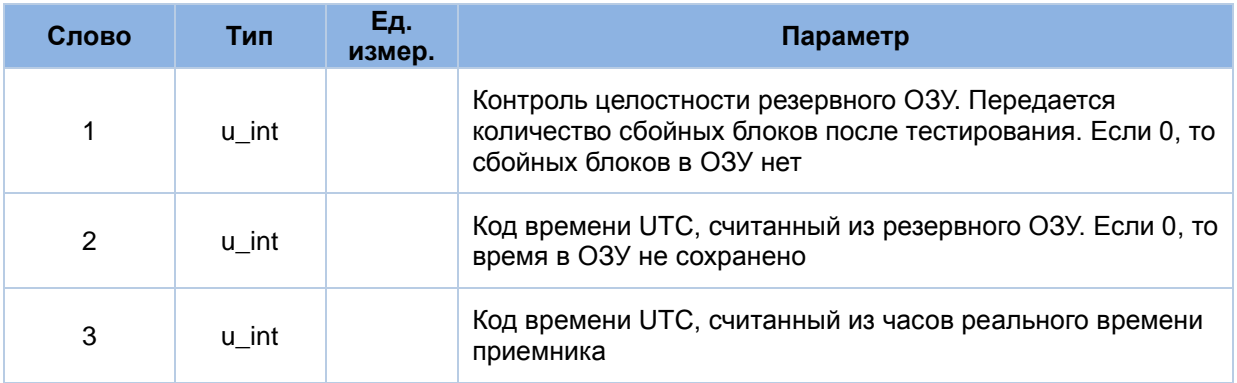

#### **7.1.10 Пакет «0x3F». Ошибка при приеме данных**

Количество слов данных: 2.

Пакет формируется по мере необходимости.

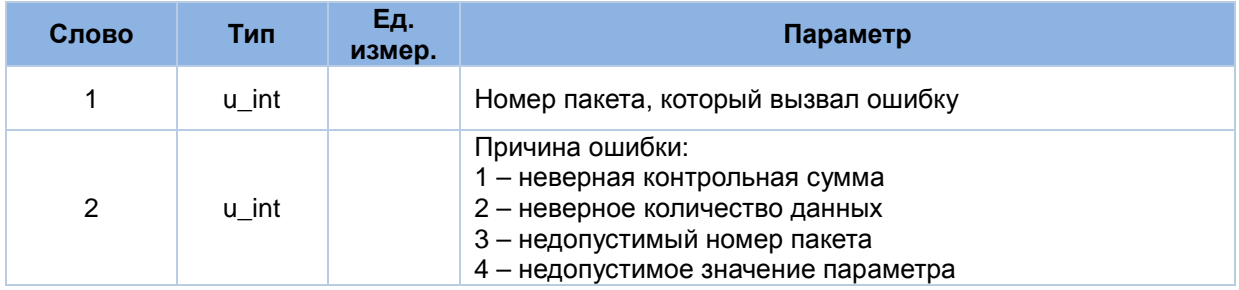

#### **7.1.11 Пакет «0x40». Ответ на установку начальных параметров**

Количество слов данных: 12.

Пакет формируется в ответ на получение пакета «0x40».

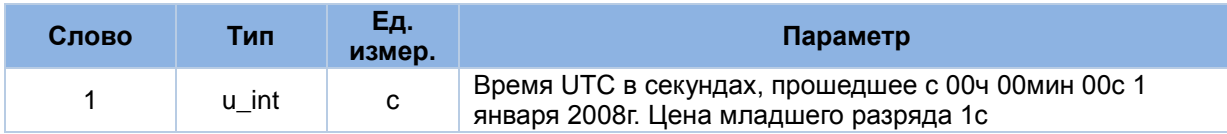

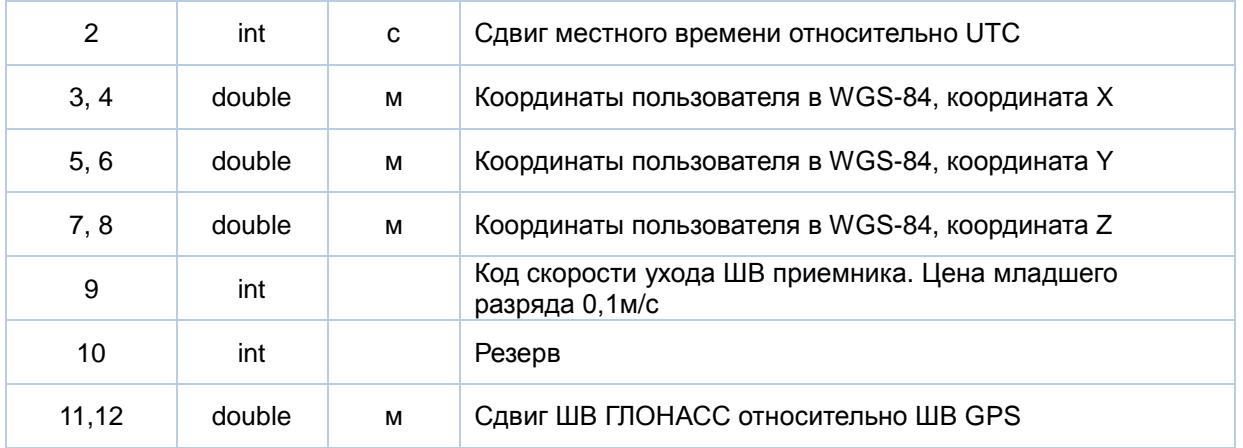

## **7.1.12 Пакет «0x41». Ответ на установку параметров портов RS232**

Количество слов данных: 4.

Пакет формируется в ответ на получение пакета «0x41».

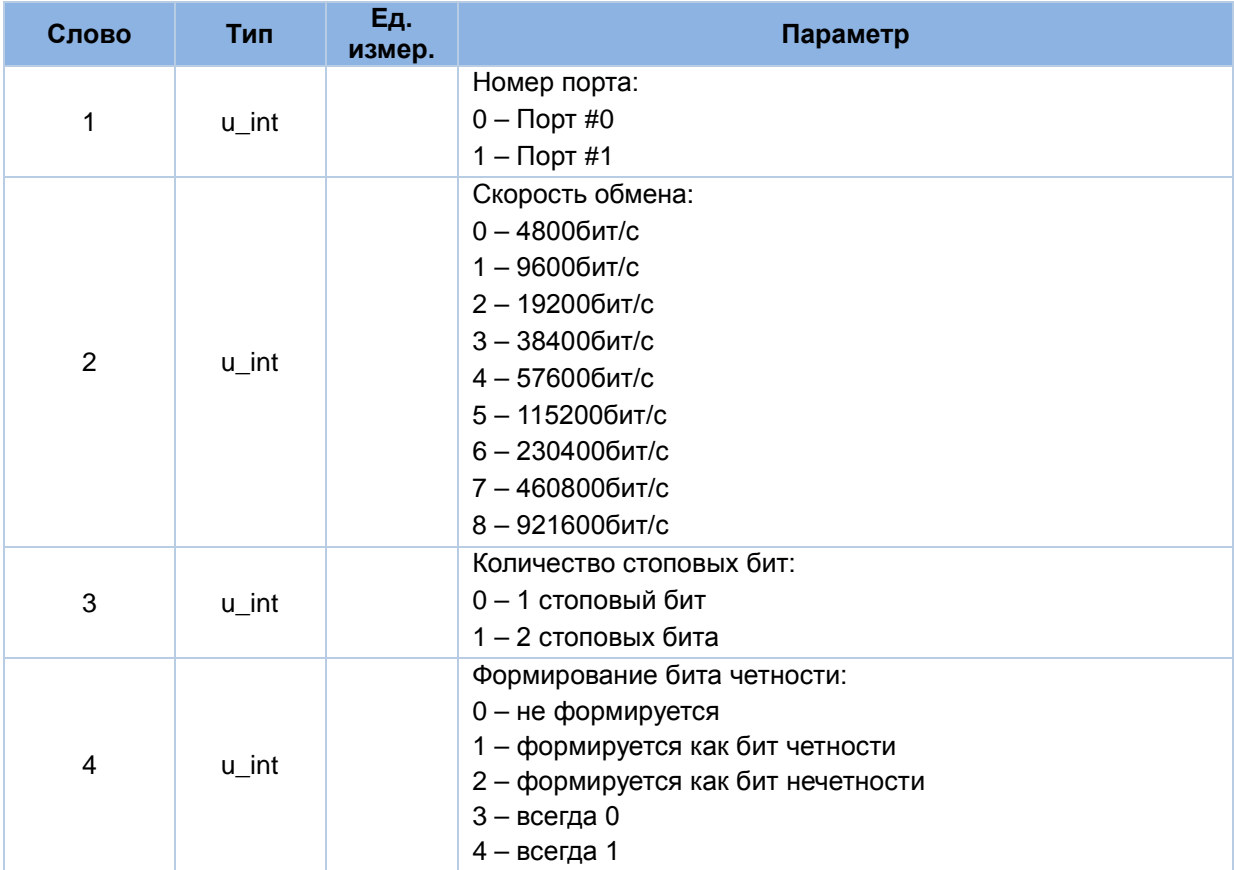

#### **7.1.13 Пакет «0x42». Ответ на установку режима работы приемника**

Количество слов данных: 3.

Пакет формируется в ответ на получение пакета «0x42».

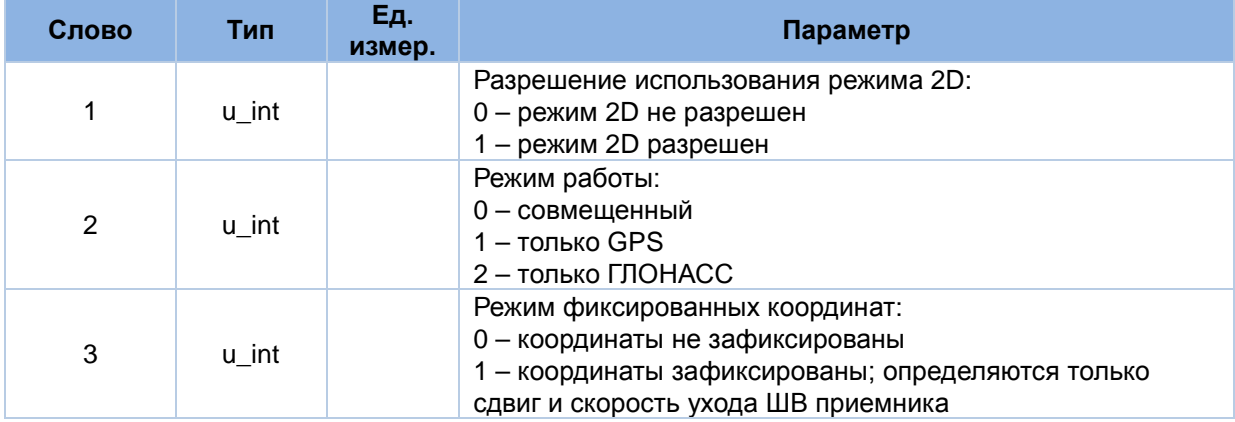

#### **7.1.14 Пакет «0x43». Ответ на установку параметров для решения НЗ**

Количество слов данных: 5.

Пакет формируется в ответ на получение пакета «0x43».

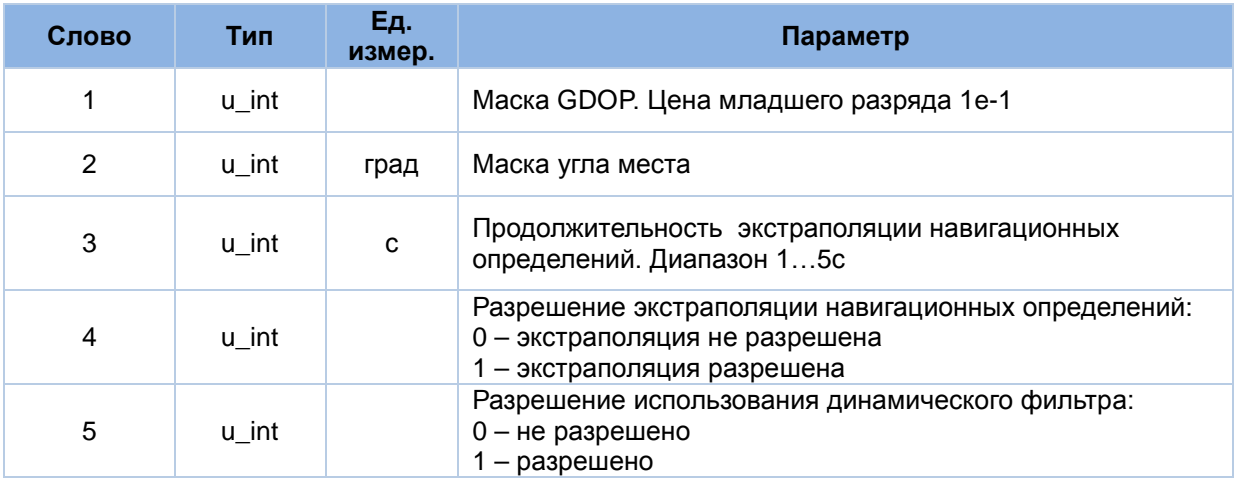

#### **7.1.15 Пакет «0x44». Ответ на установку темпа выдачи выходных данных**

Количество слов данных: 1.

Пакет формируется в ответ на получение пакета «0x44».

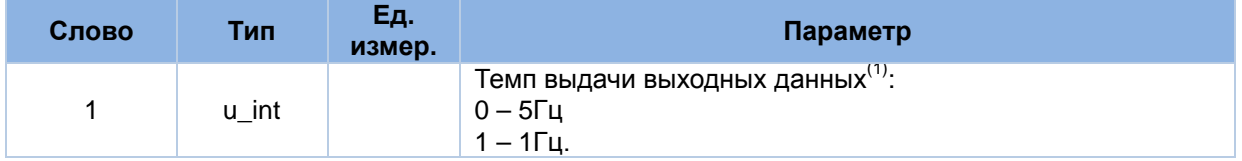

*Примечания:*

1. Установка темпа выдачи 5Гц не имеет действия для Варианта исполнения приемника «Е»

#### **7.1.16 Пакет «0x46». Ответ на установку соответствия протоколов коммуникационным портам**

Количество слов данных: 1.

Пакет формируется в ответ на получение пакета «0x46».

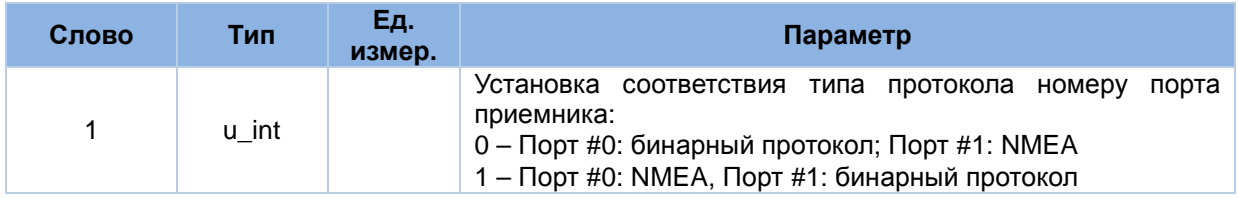

#### **7.1.17 Пакет «0x48». Ответ на установку альманаха GPS**

Количество слов данных: 20.

Пакет формируется в ответ на получение пакета «0x48».

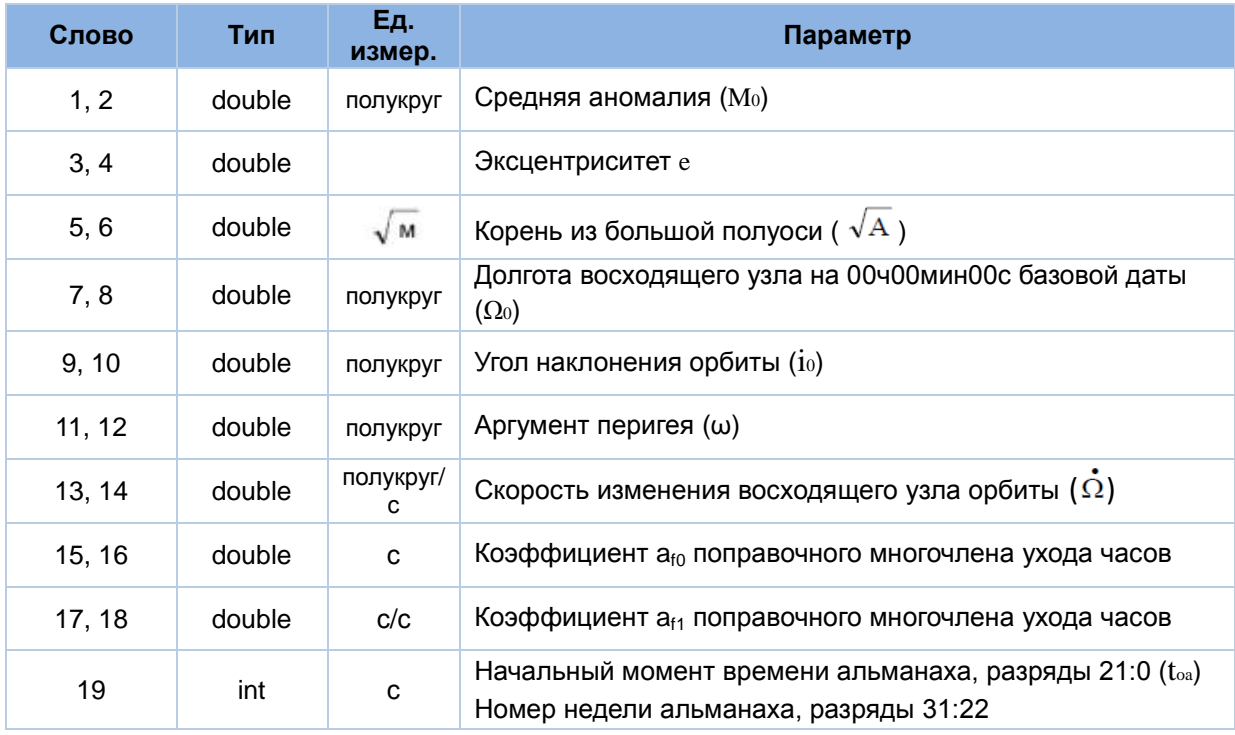

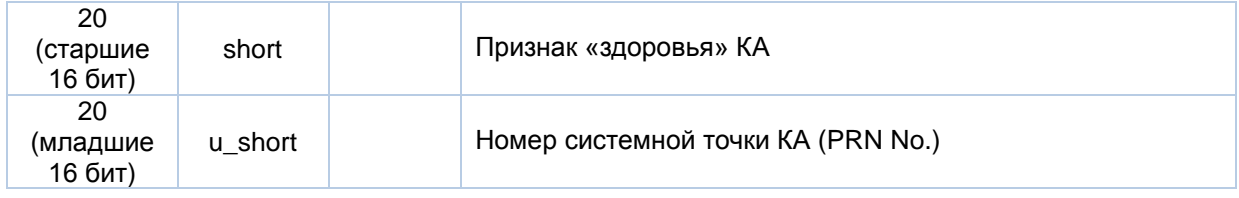

#### **7.1.18 Пакет «0x49». Ответ на установку альманаха ГЛОНАСС**

Количество слов данных: 18.

Пакет формируется в ответ на получение пакета «0x49».

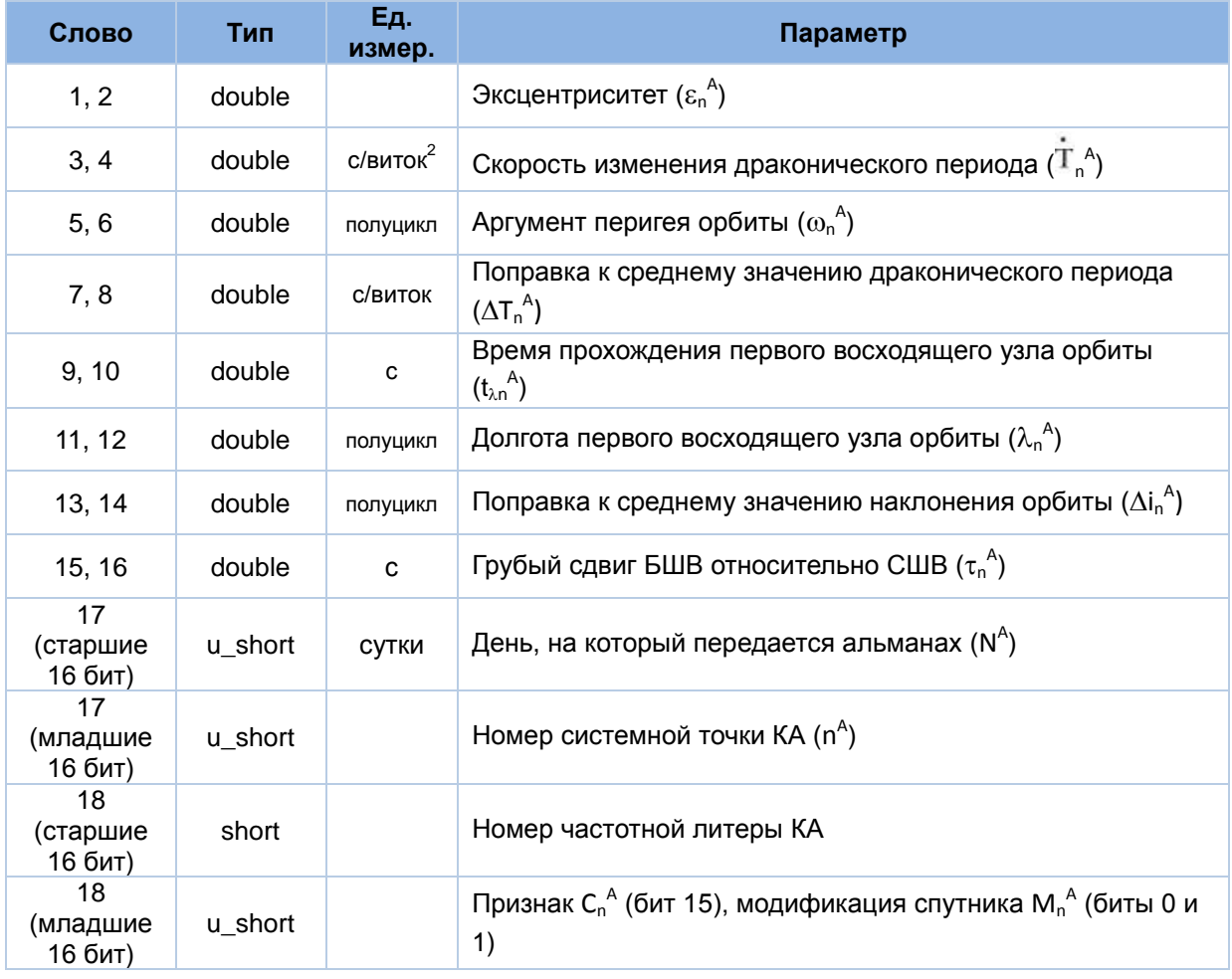

#### **7.1.19 Пакет «0x4A». Ответ на установку эфемерид GPS**

Количество слов данных: 45.

Пакет формируется в ответ на получение пакета «0x4A».

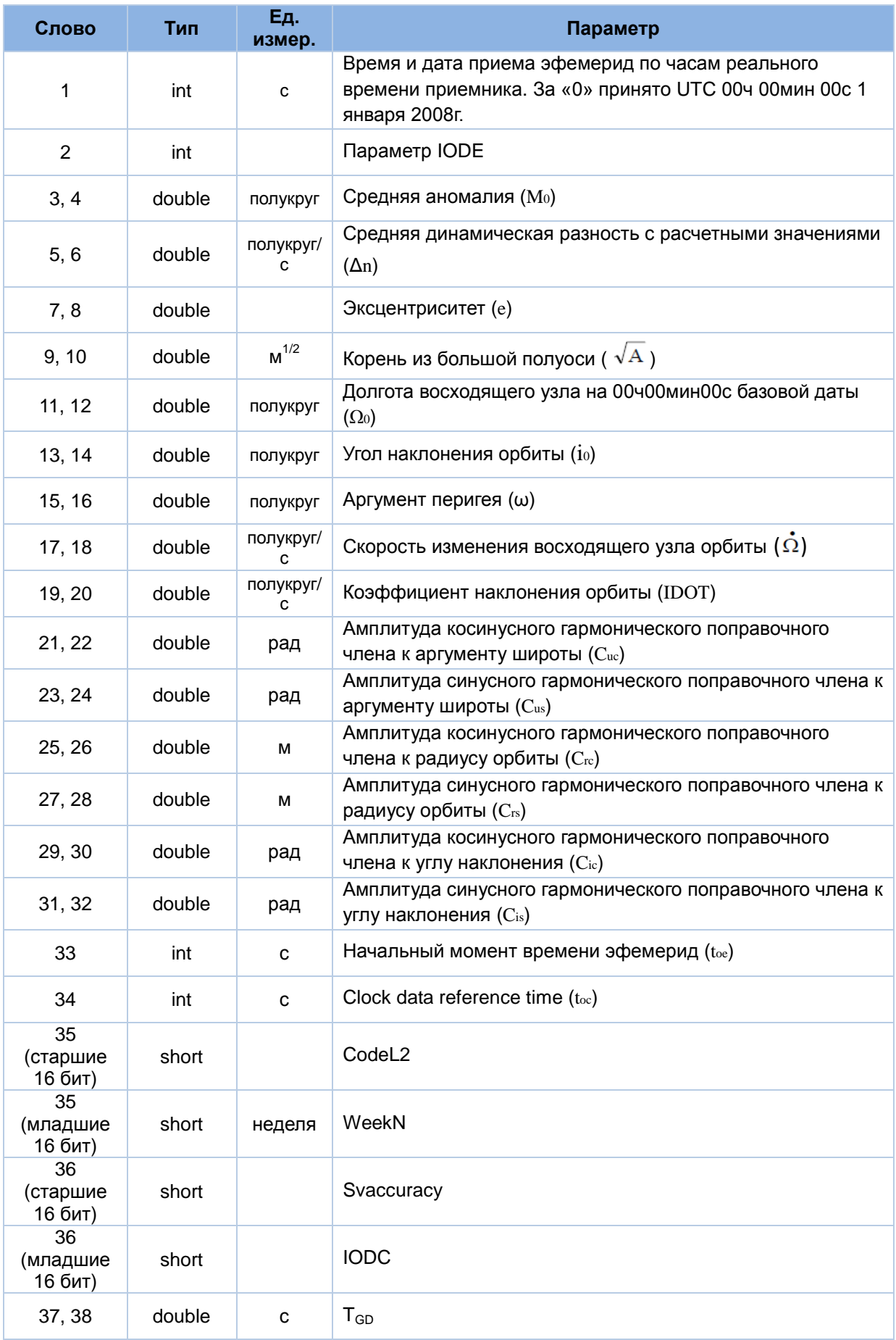

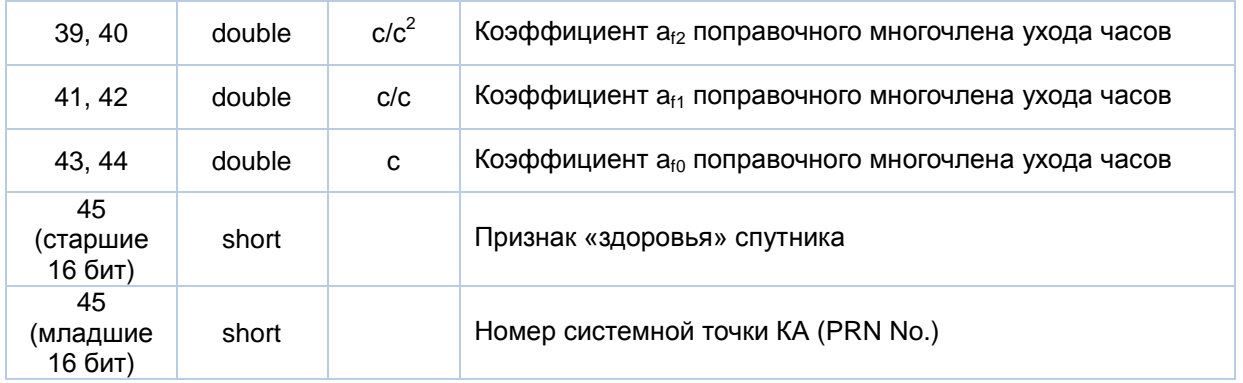

# **7.1.20 Пакет «0x4B». Ответ на установку эфемерид ГЛОНАСС**

Количество слов данных: 32.

Пакет формируется в ответ на получение пакета «0x4B».

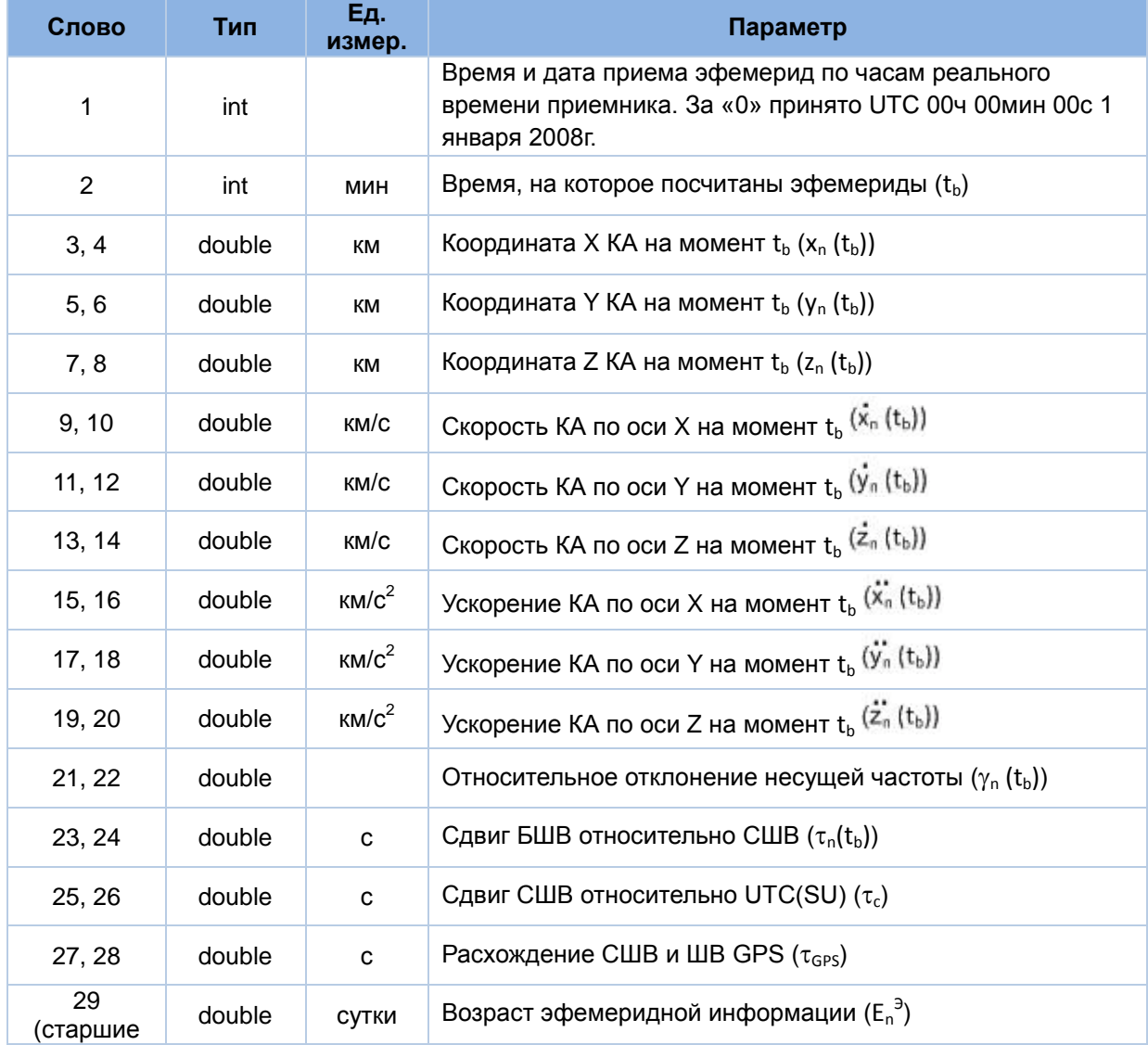

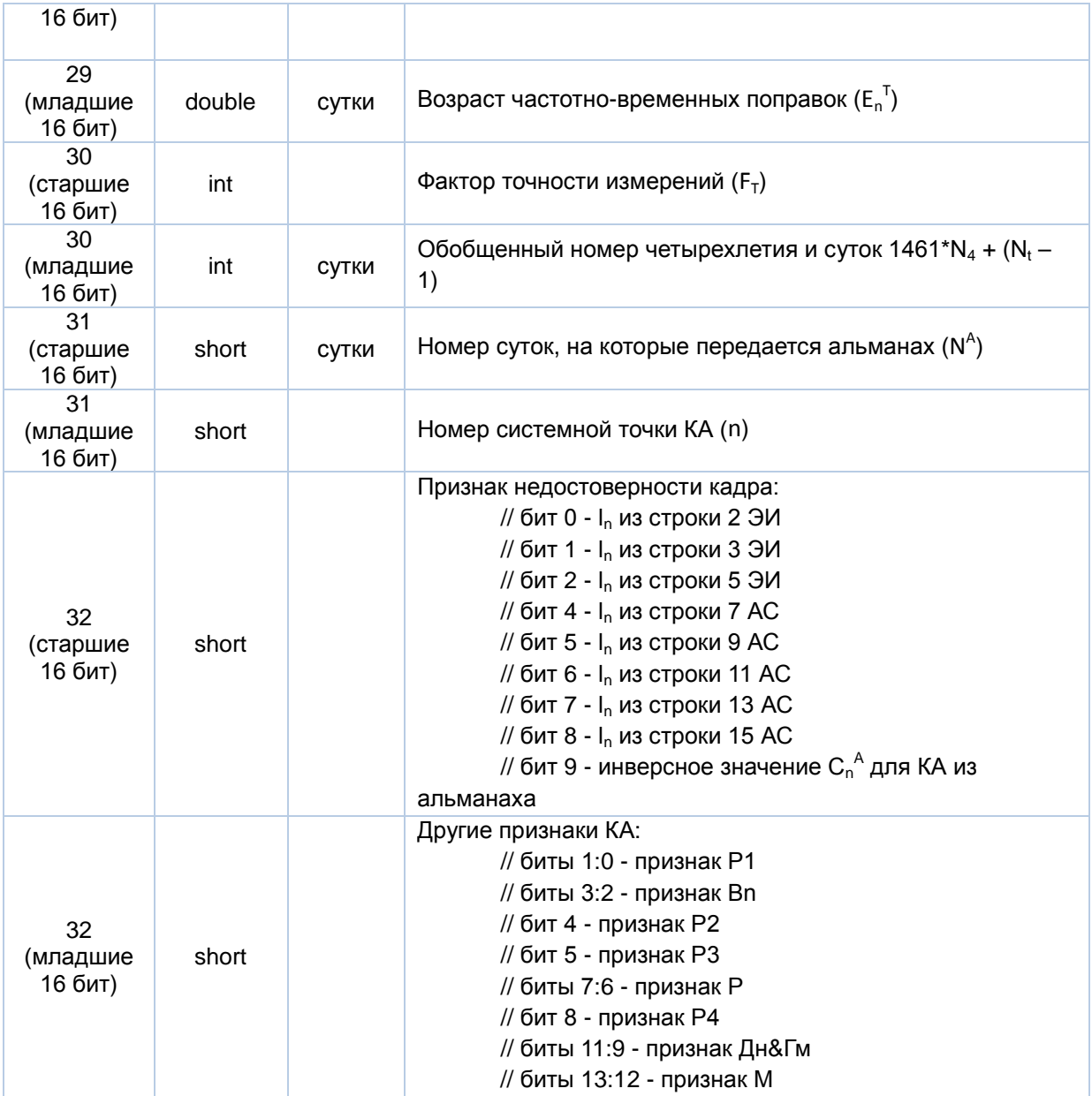

# **7.1.21 Пакет «0x4C». Ответ на установку параметров PPS**

Количество слов данных: 5.

Пакет формируется в ответ на получение пакета «0x4С».

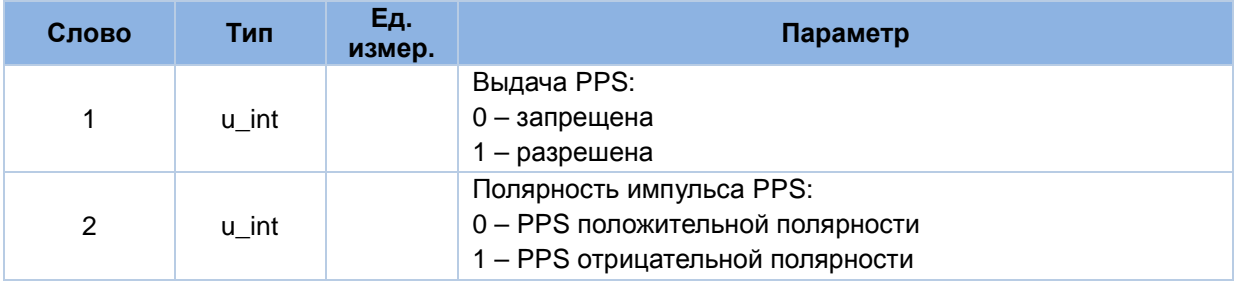

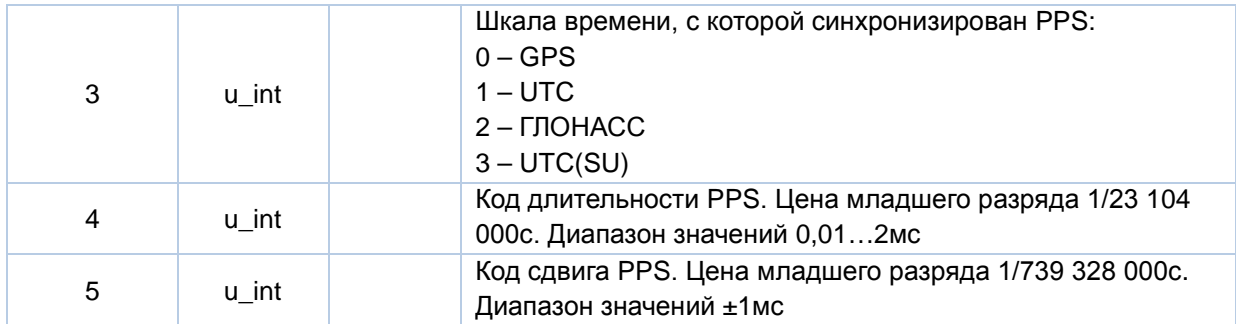

#### **7.1.22 Пакет «0x4D». Ответ на включение/исключение КА из решения НЗ**

Количество слов данных: 2.

Пакет формируется в ответ на получение пакета «0x4D».

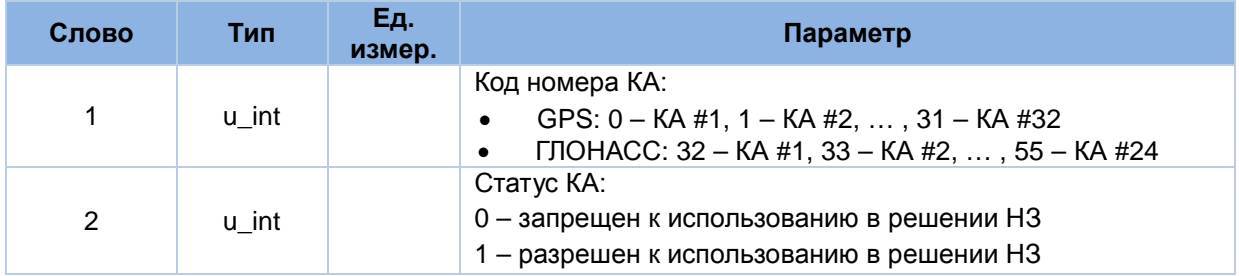

#### **7.1.23 Пакет «0x4E». Ответ на разрешение/запрет NMEA сообщений**

Количество слов данных: 2.

Пакет формируется в ответ на получение пакета «0x4E».

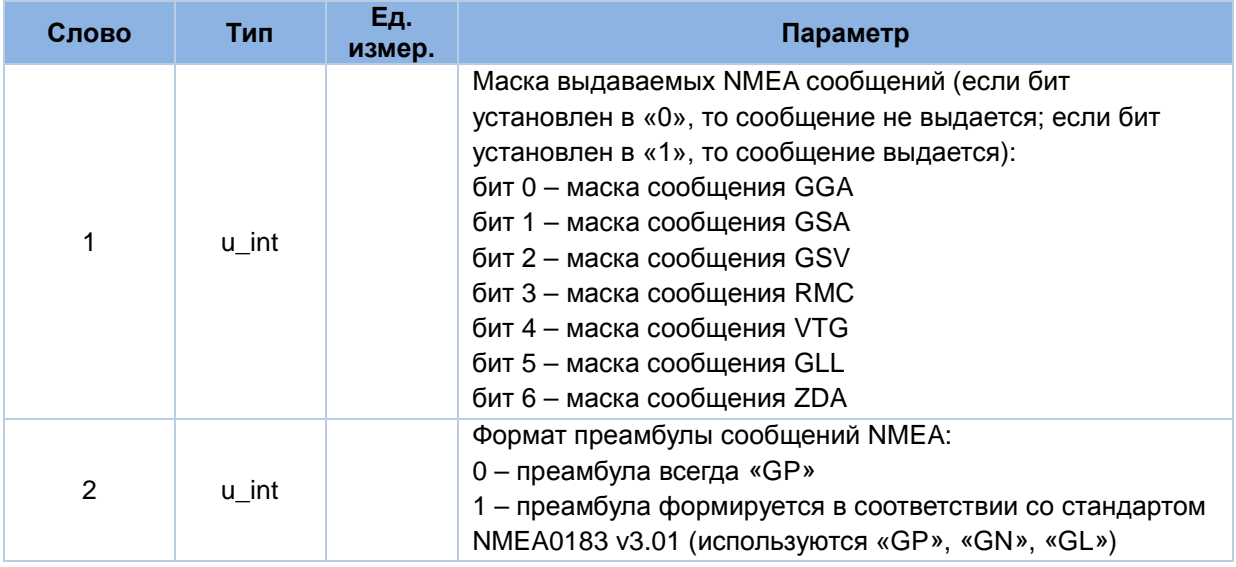

#### **7.1.24 Пакет «0x4F». Ответ на разрешение/запрет бинарных сообщений**

Количество слов данных: 2.

Пакет формируется в ответ на получение пакета «0x4F».

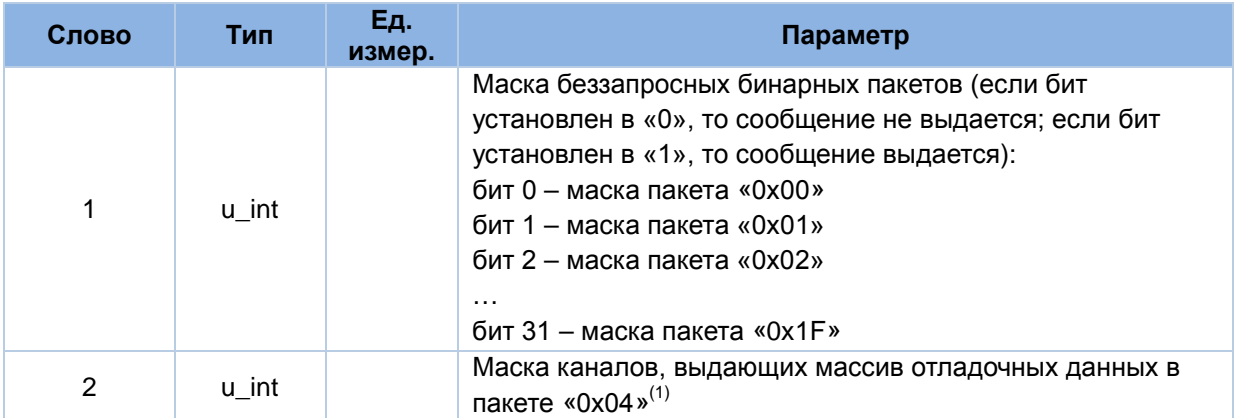

*Примечания:*

1. Так как отладочные данные не доступны пользователю, биты с 0 по 15 в слове 1 и слово 2 - нулевые

#### **7.1.25 Пакет «0x80». Ответ на запрос начальных параметров**

Количество слов данных: 12.

Пакет формируется в ответ на получение пакета «0x80».

Содержательная часть пакета аналогична содержательной части пакета «0x40». Слово 1 представляет собой текущее время приемника.

#### **7.1.26 Пакет «0x81». Ответ на запрос параметров портов RS232**

Количество слов данных: 4.

Пакет формируется в ответ на получение пакета «0x81».

Содержательная часть пакета аналогична содержательной части пакета «0x41».

#### **7.1.27 Пакет «0x82». Ответ на запрос режима работы приемника**

Количество слов данных: 3.

Пакет формируется в ответ на получение пакета «0x82».

Содержательная часть пакета аналогична содержательной части пакета «0x42».

#### **7.1.28 Пакет «0x83». Ответ на запрос параметров для решения НЗ**

Количество слов данных: 5.

Пакет формируется в ответ на получение пакета «0x83».

Содержательная часть пакета аналогична содержательной части пакета «0x43».

#### **7.1.29 Пакет «0x84». Ответ на запрос темпа выдачи выходных данных**

Количество слов данных: 1.

Пакет формируется в ответ на получение пакета «0x84».

Содержательная часть пакета аналогична содержательной части пакета «0x44».

#### **7.1.30 Пакет «0x86». Ответ на запрос соответствия протоколов коммуникационным портам**

Количество слов данных: 1.

Пакет формируется в ответ на получение пакета «0x86».

Содержательная часть пакета аналогична содержательной части пакета «0x46».

#### **7.1.31 Пакет «0x88». Ответ на запрос альманаха GPS**

Количество слов данных: 20.

Пакет формируется в ответ на получение пакета «0x88».

Содержательная часть пакета аналогична содержательной части пакета «0x48».

#### **7.1.32 Пакет «0x89». Ответ на запрос альманаха ГЛОНАСС**

Количество слов данных: 18.

Пакет формируется в ответ на получение пакета «0x89».

Содержательная часть пакета аналогична содержательной части пакета «0x49».

#### **7.1.33 Пакет «0x8A». Ответ на запрос эфемерид GPS**

Количество слов данных: 45.

Пакет формируется в ответ на получение пакета «0x8A».

Содержательная часть пакета аналогична содержательной части пакета «0x4A».

#### **7.1.34 Пакет «0x8B». Ответ на запрос эфемерид ГЛОНАСС**

Количество слов данных: 32.

Пакет формируется в ответ на получение пакета «0x8B».

Содержательная часть пакета аналогична содержательной части пакета «0x4B».

#### **7.1.35 Пакет «0x8C». Ответ на запрос параметров PPS**

Количество слов данных: 5.

Пакет формируется в ответ на получение пакета «0x8C».

Содержательная часть пакета аналогична содержательной части пакета «0x4C».

#### **7.1.36 Пакет «0x8D». Ответ на запрос статуса КА при решении НЗ**

Количество слов данных: 2.

Пакет формируется в ответ на получение пакета «0x8D».

Содержательная часть пакета аналогична содержательной части пакета «0x4D».

#### **7.1.37 Пакет «0x8E». Ответ на запрос выдаваемых NMEA сообщений**

Количество слов данных: 1.

Пакет формируется в ответ на получение пакета «0x8E».

Содержательная часть пакета аналогична содержательной части пакета «0x4E».

#### **7.1.38 Пакет «0x8F». Ответ на запрос выдаваемых бинарных сообщений**

Количество слов данных: 2.

Пакет формируется в ответ на получение пакета «0x8F».

© ООО "КБ «ГеоСтар навигация» 2010-02-19

Содержательная часть пакета аналогична содержательной части пакета «0x4F».

#### **7.1.39 Пакет «0xC1». Ответ на команду запроса версии ПО**

Количество слов данных: 1.

Пакет формируется в ответ на получение пакета «0xC1».

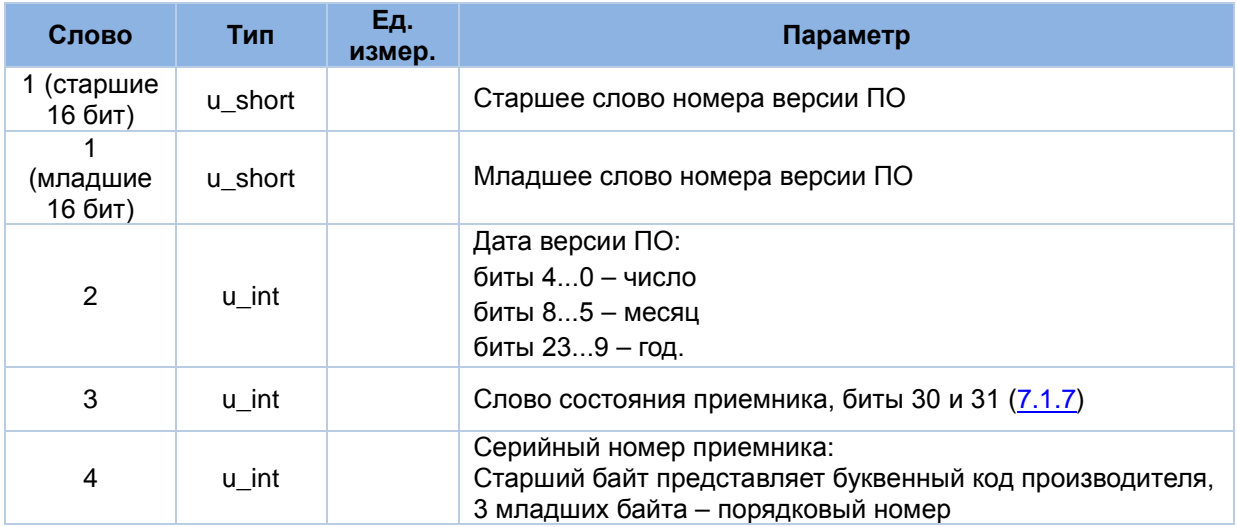

#### **7.1.40 Пакет «0xC2». Ответ на команду перестарта приемника**

Количество слов данных: 1.

Пакет формируется в ответ на получение пакета «0xC2».

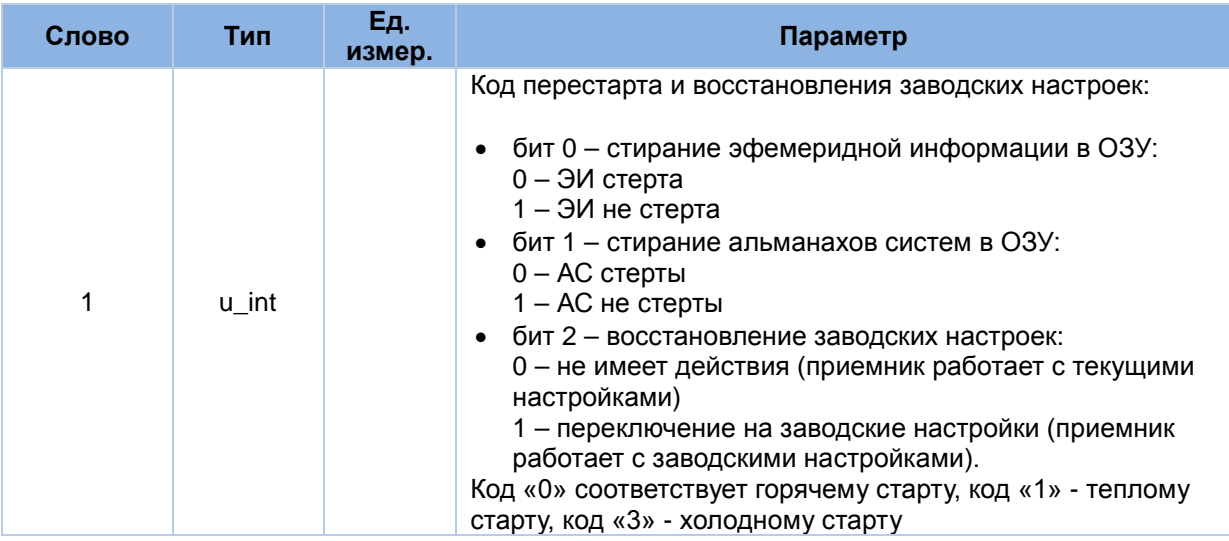

#### **7.1.41 Пакет «0xC3». Ответ на команду сохранения основных параметров во Flash**

Количество слов данных: 1.

Пакет формируется в ответ на получение пакета «0xC3».

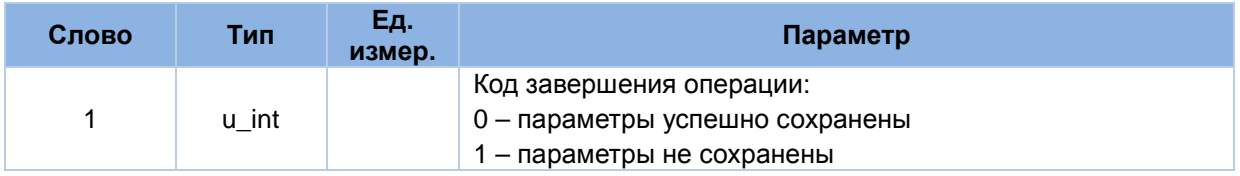

# **7.2. Входные сообщения**

#### **7.2.1 Формат сообщений**

**"**P":8 "S":8 "G":8 "G":8 <ncmd:16> <ndat:16> <dat1:32, …, datN:32> <сs:32>

- "PSGG": преамбула пакета (32 бита)
- $\leq$  ncmd>: номер пакета (16 бит)
- <ndat>: количество 32-ти разрядных слов данных содержательной части пакета (16 бит)
- <dat1, dat2, …, datN>: содержательная часть сообщения (32-х битные слова); количество данных соответствует параметру <ndat>
- <сs>: контрольная сумма пакета (32 бита), вычисляется методом «исключающего ИЛИ» по всем полям пакета, представленным в виде 32-х битных слов.

Список входных сообщений приведен в Таблице 5.

#### **7.2.2 Пакет «0x40». Установка начальных параметров**

Количество слов данных: 12.

Содержательная часть пакета аналогична содержательной части выходного пакета «0x40».

#### **7.2.3 Пакет «0x41». Установка параметров портов RS232**

Содержательная часть пакета аналогична содержательной части выходного пакета «0x41».

#### **7.2.4 Пакет «0x42». Установка режима работы приемника**

Количество слов данных: 3.

Содержательная часть пакета аналогична содержательной части выходного пакета «0x42».

#### **7.2.5 Пакет «0x43». Установка параметров для решения НЗ**

Количество слов данных: 5.

Содержательная часть пакета аналогична содержательной части выходного пакета «0x43».

#### **7.2.6 Пакет «0x44». Установка темпа выдачи выходных данных**

Количество слов данных: 1.

Содержательная часть пакета аналогична содержательной части выходного пакета «0x44».

#### **7.2.7 Пакет «0x46». Установка соответствия протоколов коммуникационным портам**

Количество слов данных: 1. Содержательная часть пакета аналогична содержательной части выходного пакета «0x46».

#### **7.2.8 Пакет «0x48». Установка альманаха GPS**

Количество слов данных: 20.

Содержательная часть пакета аналогична содержательной части выходного пакета «0x48».

#### **7.2.9 Пакет «0x49». Установка альманаха ГЛОНАСС**

Количество слов данных: 18.

Содержательная часть пакета аналогична содержательной части выходного пакета «0x49».

#### **7.2.10 Пакет «0x4A». Установка эфемерид GPS**

Количество слов данных: 45.

Содержательная часть пакета аналогична содержательной части выходного пакета «0x4A».

#### **7.2.11 Пакет «0x4B». Установка эфемерид ГЛОНАСС**

Количество слов данных: 32.

Содержательная часть пакета аналогична содержательной части выходного пакета «0x4B».

#### **7.2.12 Пакет «0x4C». Установка параметров PPS**

Количество слов данных: 5.

Содержательная часть пакета аналогична содержательной части выходного пакета «0x4C».

#### **7.2.13 Пакет «0x4D». Включить/исключить КА из решения НЗ**

Количество слов данных: 2.

Содержательная часть пакета аналогична содержательной части выходного пакета «0x4D».

#### **7.2.14 Пакет «0x4E». Разрешить/запретить NMEA сообщения**

Количество слов данных: 2. Содержательная часть пакета аналогична содержательной части выходного пакета «0x4E».

#### **7.2.15 Пакет «0x4F». Разрешить/запретить бинарные сообщения**

Количество слов данных: 2.

Содержательная часть пакета аналогична содержательной части выходного пакета «0x4F».

#### **7.2.16 Пакет «0x80». Запрос начальных параметров**

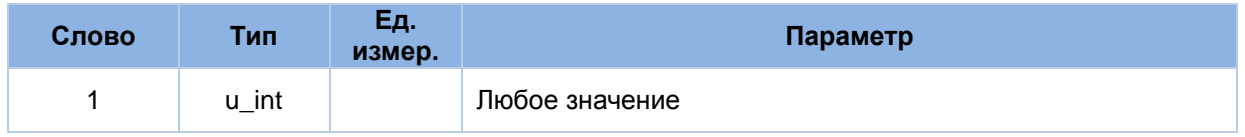

#### **7.2.17 Пакет «0x81». Запрос параметров портов RS232**

Количество слов данных: 1.

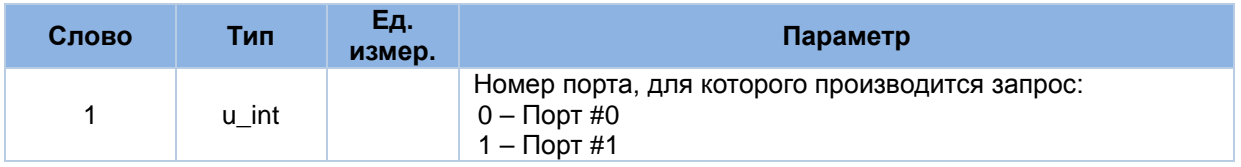

# **7.2.18 Пакет «0x82». Запрос режима работы приемника**

Количество слов данных: 1.

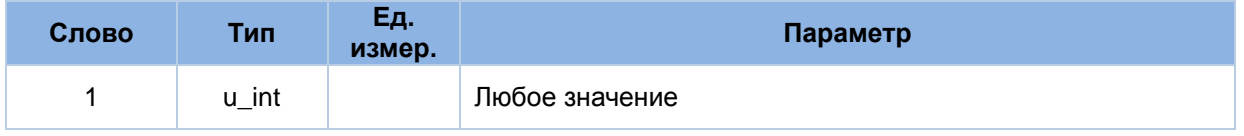

#### **7.2.19 Пакет «0x83». Запрос параметров для решения НЗ**

Количество слов данных: 1.

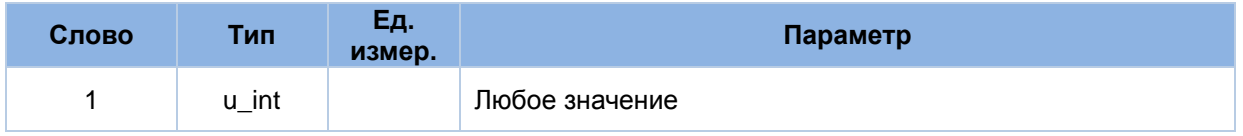

#### **7.2.20 Пакет «0x84». Запрос темпа выдачи выходных данных**

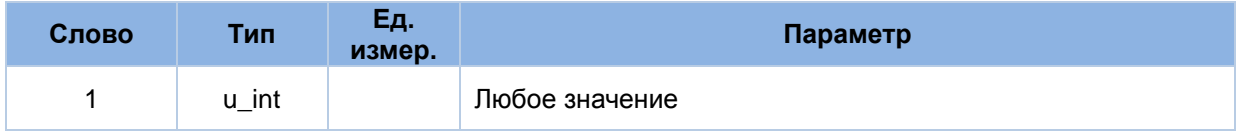

#### **7.2.21 Пакет «0x86». Запрос соответствия протоколов коммуникационным портам**

Количество слов данных: 1.

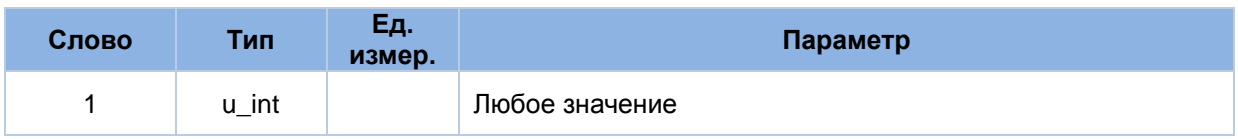

#### **7.2.22 Пакет «0x88». Запрос альманаха GPS**

Количество слов данных: 1.

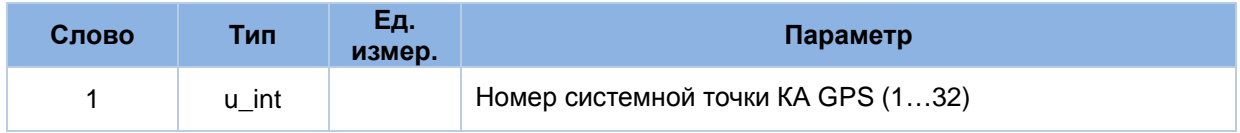

#### **7.2.23 Пакет «0x89». Запрос альманаха ГЛОНАСС**

Количество слов данных: 1.

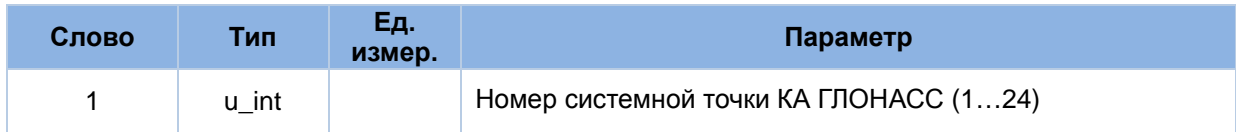

#### **7.2.24 Пакет «0x8A». Запрос эфемерид GPS**

Количество слов данных: 1.

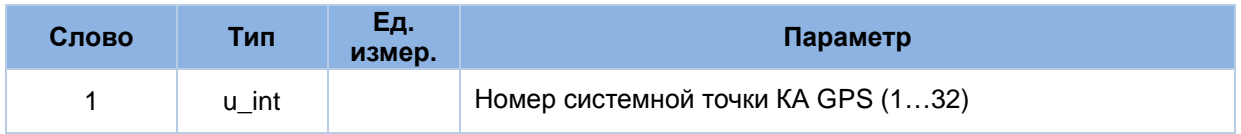

#### **7.2.25 Пакет «0x8B». Запрос эфемерид ГЛОНАСС**

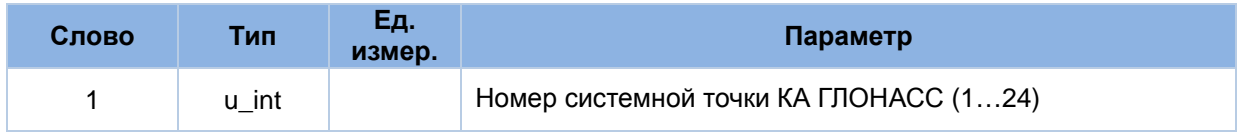

### **7.2.26 Пакет «0x8C». Запрос параметров PPS**

Количество слов данных: 1.

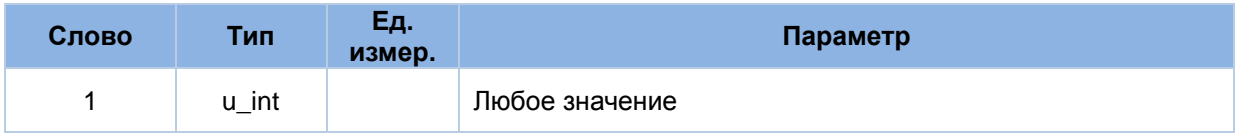

#### **7.2.27 Пакет «0x8D». Запрос статуса КА при решении НЗ**

Количество слов данных: 1.

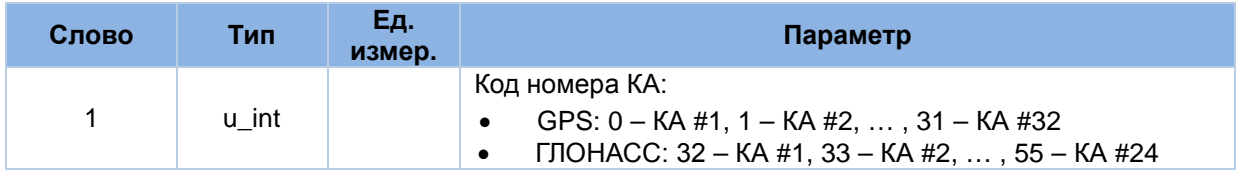

#### **7.2.28 Пакет «0x8E». Запрос выдаваемых NMEA сообщений**

Количество слов данных: 1.

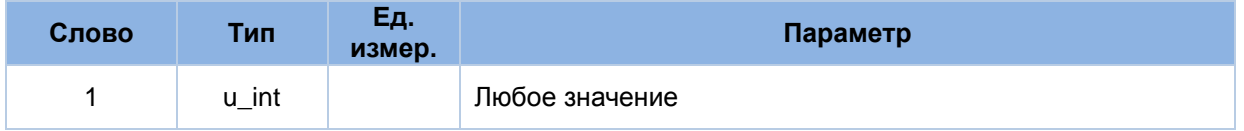

#### **7.2.29 Пакет «0x8F». Запрос выдаваемых бинарных сообщений**

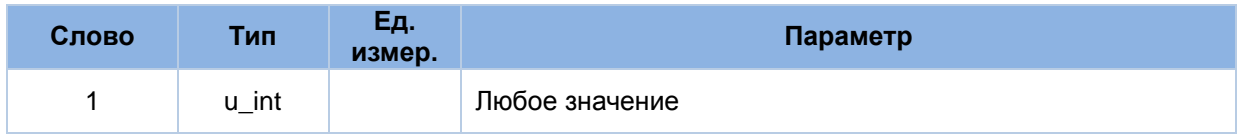

### **7.2.30 Пакет «0xC1». Запрос версии ПО**

Количество слов данных: 1.

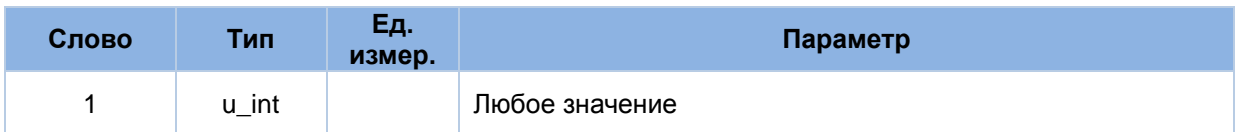

#### **7.2.31 Пакет «0xC2». Перестарт приемника**

Количество слов данных: 1.

Содержательная часть пакета аналогична содержательной части выходного пакета «0xC2».

#### **7.2.32 Пакет «0xC3». Сохранение основных параметров во Flash**

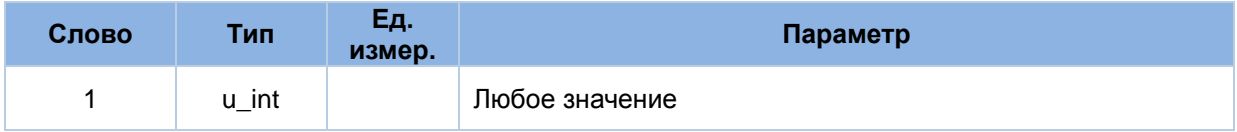

# **8. Приложение В. Описание протокола NMEA**

Структура сообщения NMEA (в соответствии со стандартом NMEA 0183 v3.01):

\$aaccc,c--c\*hh<CR><LF>

- 1. "\$" начало сообщения.
- 2. "aaccc" адресное поле. Буквенно-цифровая информация, предназначенная для идентификации источника и типа сообщения. Первые два символа – идентификатор сообщения, определяющий используемую в решении навигационную систему: «GP» – GPS; «GL» – ГЛОНАСС; «GN» – ГЛОНАСС + GPS Последние три символа – мнемоника формата сообщения, определяющая формат данных последующего сообщения.
- 3. "," разделитель полей. Является началом каждого поля, кроме адресного и контрольной суммы. Если данный символ следует за пустым полем, то признак того, что данные не передаются.
- 4. "с--с" блок данных сообщения. Следует за адресным полем и представляет собой группу полей с передаваемыми данными. Последовательность полей данных фиксирована и определяется третьим и последовательными символами в адресном поле. Поле данных может быть переменной длины и начинается с символа ",".
- 5. "\*" разделитель контрольной суммы. Следует за последним полем данных в сообщении. Разделитель является признаком того, что следующие два символа являются шестнадцатеричным представлением контрольной суммы сообщения.
- 6. "hh" поле контрольной суммы. Абсолютное значение вычисляется как исключающее или всех 8-битных символов, расположенных между "\$" и "\*" (не включая эти символы). Шестнадцатеричное значение старших 4-х бит и младших 4-х бит преобразуются в два ASCII символа (0-9, A-F (верхний регистр)). Старший символ передается первым. Контрольная сумма передается во всех сообщениях. Пример формирования контрольной суммы: \$GPGSV,5,5,17,77,71,048,53\*43.
- 7. <CR><LF> завершающие символы.

## **8.1. GGA: данные местоположения**

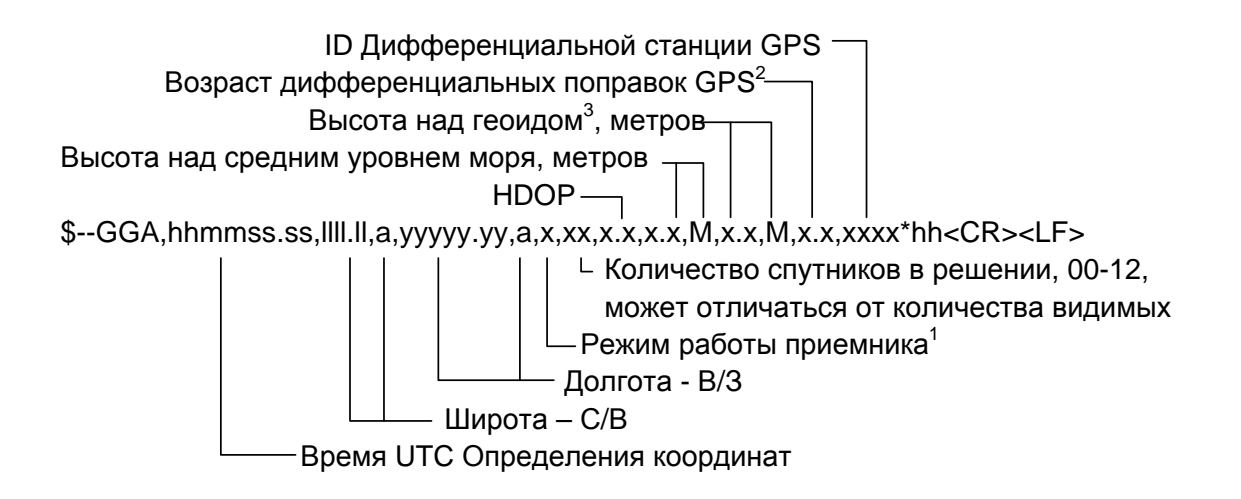

Примечания:

- 1) Режим работы приемника: 0 = координаты недоступны или недостоверны
	- 1 = режим GPS SPS, координаты достоверны
	- 2 = дифференциальный GPS, режим GPS SPS
	- 3 = режим GPS PPS, координаты достоверны
	- $4 = RTK$
	- 5 = Float RTK
	- 6 = Режим экстраполяции координат
	- 7 = Режим ручного ввода
	- 8 = Режим симулятора.

Поле «Режим работы приемника» не должно быть пустым.

- 2) Количество секунд, прошедшее с момента прихода сообщения SC104 тип 1 или 9; нулевое поле, если DGPS не используется.
- 3) Высота над геоидом: различие между поверхностью земного эллипсоида WGS-84 и средним уровнем моря (поверхностью геоида). «-» = средний уровень моря находится ниже уровня поверхности эллипсоида WGS-84.

# **8.2. GLL: географические координаты - широта/долгота**

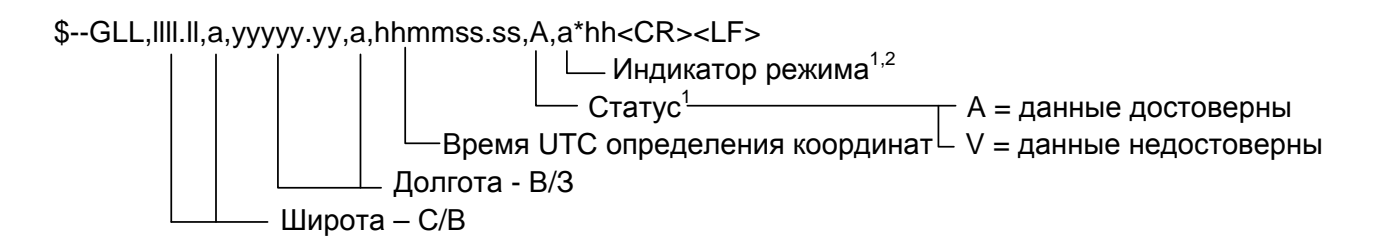

Примечания:

1) Индикатор режима:

A = Автономный режим D = Дифференциальный режим E = Экстраполяция координат M = Режим ручного ввода S = Режим симулятора N = Недостоверные данные

2) Поле «Индикатор режима» дополняет поле «Статус», которое должно содержать значение V = Invalid для всех значений поля «Индикатор режима», кроме значений A = Автономный режим и D = дифференциальный режим.

# **8.3. GSA: геометрический фактор ухудшения точности и активные спутники**

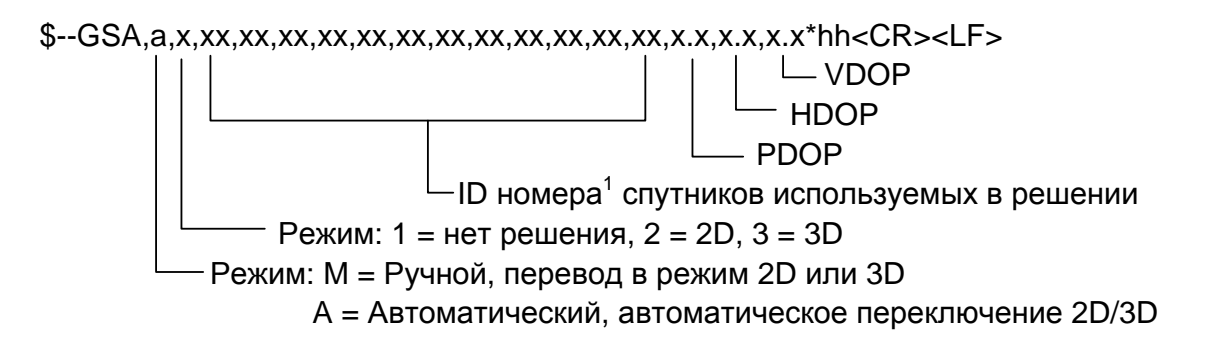

Примечания:

- 1) ID номера спутников.
	- а) Для GPS используются номера с 1 по 32

б) Для WAAS используются номера с 33 по 64. WAAS использует номера PRN с 120 по 138. Смещение между NMEA WAAS SV ID и WAAS PRN равняется 87. WAAS с PRN, равным 120, соответствует SV ID равный 33 (120-87 = 33)

в) Номера с 65 до 96 зарезервированы для спутников ГЛОНАСС. Спутники ГЛОНАСС обозначаются номером 64 + номер системной точки. Номера системных точек с 1 по 24 для полной группировки ГЛОНАСС приводят к диапазону чисел 65-88. Номера с 88 по 96 доступны для номеров системных точек, превышающих 24, предназначенных для запасных КА.

# **8.4. GSV: видимые спутники**

В одном сообщении передается максимум 4 спутника. Общее количество сообщений и номер переданного сообщения содержится в первых двух полях.

Если в зоне видимости одновременно находятся GPS и ГЛОНАСС спутники, то используются различные GSV сообщения. Для сообщений с GPS спутниками используется идентификатор источника сообщений GP, для ГЛОНАСС – GL. Идентификатор GN не должен использоваться с этим сообщением.

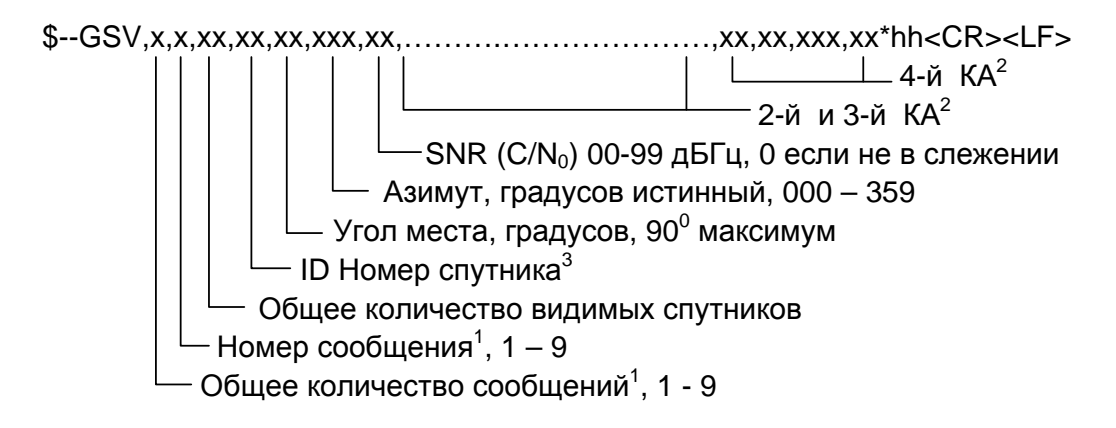

#### Примечания:

- 1) Для передачи информации о спутниках может потребоваться передать несколько сообщений с одинаковыми полями. Первое поле, содержащее общее количество передаваемых сообщений, имеет минимальное значение 1. Второе поле, содержащее порядковый номер передаваемого сообщения, минимальное значение 1.
- 2) Переменное количество наборов «ID номер спутник-Угол места-Азимут-Отношение сигнал/шум» позволяет передать в одном сообщении информацию не более, чем о 4 спутниках. Если передается информация менее чем о 4 спутниках, то нулевые поля не используются.
- 3) ID номера спутников:
а) Для GPS используются номера с 1 по 32

б) Для WAAS используются номера с 33 по 64. WAAS использует номера PRN с 120 по 138. Смещение между NMEA WAAS SV ID и WAAS PRN равняется 87. WAAS с PRN, равным 120, соответствует SV ID равный 33 (120-87 = 33)

в) Номера с 65 до 96 зарезервированы для спутников ГЛОНАСС. Спутники ГЛОНАСС обозначаются номером 64 + номер системной точки. Номера системных точек с 1 по 24 для полной группировки ГЛОНАСС приводят к диапазону чисел 65-88. Номера с 88 по 96 доступны для номеров системных точек, превышающих 24, предназначенных для запасных КА.

# 8.5. RMC: минимальный рекомендованный набор данных

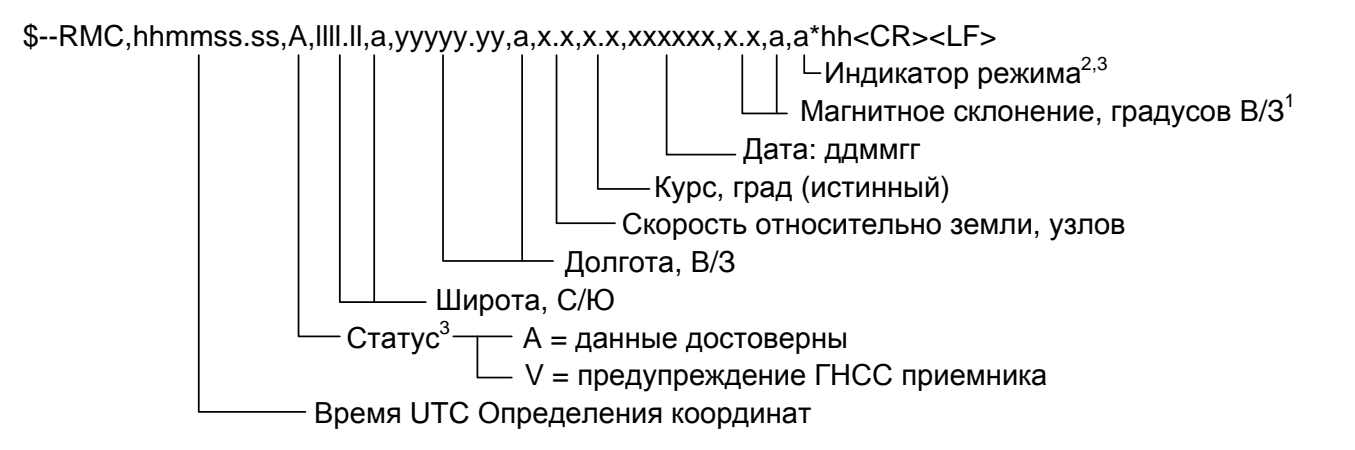

Примечания:

- 1) Восточное склонение вычитается западное склонение из истинного курса, складывается с истинным курсом.
- 2) Индикатор режима:

- А = Автономный режим
- D = Дифференциальный режим
- E = Экстраполяция координат
- М = Режим ручного ввода
- S = Режим симулятора
- N = Недостоверные данные
- 3) Поле «Индикатор режима» дополняет поле «Статус», которое должно содержать значение V = Invalid для всех значений поля «Индикатор режима», кроме значений A = Автономный режим и D = Дифференциальный режим. Поля «Индикатор режима» и «Статус» не должны быть пустыми.

#### **8.6. VTG: скорость и курс относительно земли**

\$--VTG,x.x,T,x.x,M,x.x,N,x.x,K,a\*hh<CR><LF>  $-$  Индикатор режима $^{\rm 1}$  Скорость относительно земли, км/час Скорость относительно земли, узлов Курс, град (магнитное склонение) Курс, град (на истинный полюс)

#### Примечания:

1) Индикатор режима:

- A = Автономный режим
- D = Дифференциальный режим
- E = Экстраполяция координат
- M = Режим ручного ввода
- S = Режим симулятора
- N = Недостоверные данные

### **8.7. ZDA: время и дата**

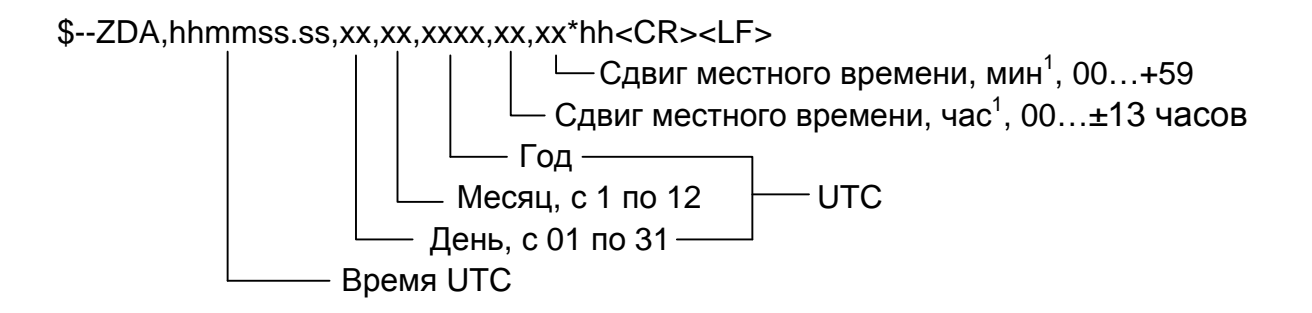

Примечания:

1) Для получения местного времени прибавить к UTC сдвиг местного времени - сумму модуля часов и минут, взятую со знаком сдвига часов местного времени.

## **8.8. SWPROT: переключение в бинарный протокол**

Переключает порт приемника, работающий в NMEA протоколе, в бинарный протокол.

Формат: \$GPSGG,SWPROT\*75

# **9. Приложение С. Краткое описание платы коммутации**

Плата коммутации ГеоС-1 предназначена для подключения приемника ГеоС-1 к внешнему оборудованию для демонстрации его функциональных возможностей. Внешний вид платы показан на Рис. 26.

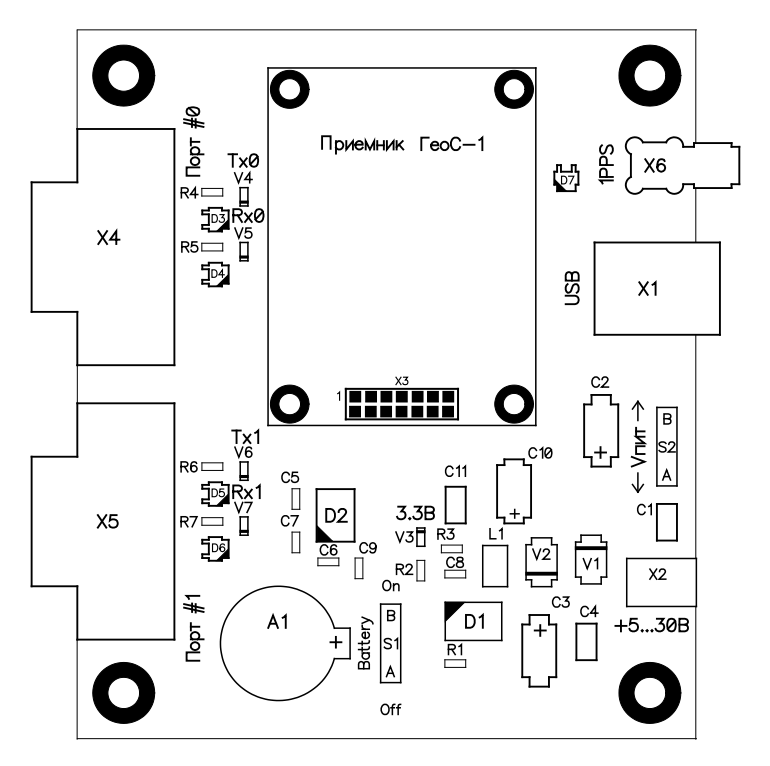

Рис. 26. Внешний вид платы коммутации ГеоС-1

Плата коммутации осуществляет следующие функции:

- формирование основного напряжения питания 3,3В из входного постоянного напряжения 5…30В
- подключение внешнего резервного источника напряжения (батарейки) к приемнику (для Варианта исполнения «В») с возможностью его отключения
- преобразование стандартных уровней сигналов RS232 в уровни LVTTL и обратно
- подключение к USB и RS232 портам ПК
- коммутацию входного напряжения питания от внешнего источника или через разъем USB
- буферирование и вывод на ВЧ разъем секундной метки времени
- индикацию наличия напряжения 3,3В и активности портов RS232.

Приемник подключается к плате коммутации через разъем Х3, механическое крепление платы приемника осуществляется при помощи четырех втулок, как изображено на Рис. 27.

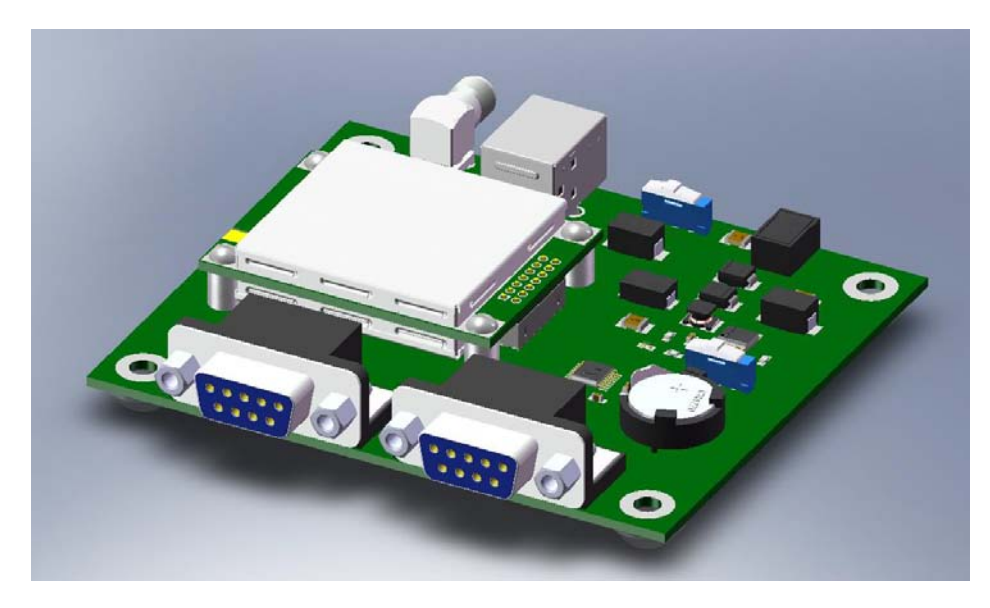

Рис. 27. Установка приемника на плату коммутации

Напряжение от внешнего источника питания 5…30В подается на штырьковый разъем Х2. Движковый переключатель S2 «Vпит» выбирает, с какого разъема поступает напряжение питания на формирователь 3,3В: с Х2 или с разъема USB. Для выбора входного напряжения с разъема Х2 движок S2 должен быть сориентирован в сторону Х2. При подаче питания на плату загорается светодиод «3.3В».

На плате установлена резервная батарейка CR1220, которая подключается к приемнику переключателем S1 (положение «On» - батарейка подключена, «Off» - отключена).

Сигнал секундной метки поступает на разъем X6 (розетка SMA). Светодиод «Tx0» индицирует об активности на линии Tx Порта #0, светодиод «Rx0» индицирует об активности на линии Rx Порта #0. Аналогичным образом индицируется активность на линиях Порта #1.

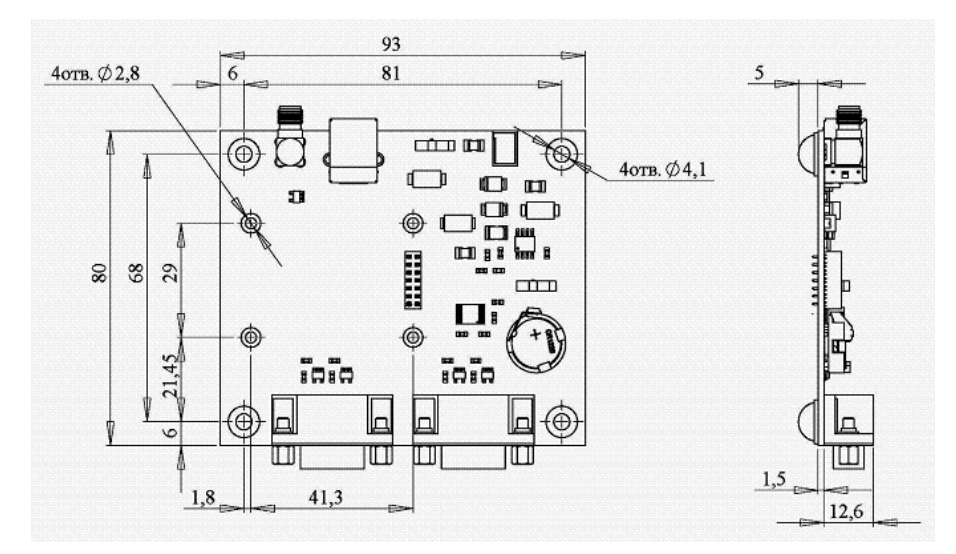

Габаритно-присоединительные размеры платы показаны на Рис. 28.

Рис. 28. Габаритно-присоединительные размеры платы коммутации